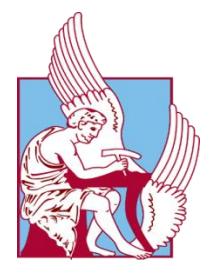

## ΠΟΛΥΤΕΧΝΕΙΟ ΚΡΗΤΗΣ ΣΧΟΛΗ ΜΗΧΑΝΙΚΩΝ ΠΑΡΑΓΩΓΗΣ ΚΑΙ ΔΙΟΙΚΗΣΗΣ

## ΔΙΠΛΩΜΑΤΙΚΗ ΕΡΓΑΣΙΑ

# Δυνατότητες προσθετικής κατασκευής και εφαρμογή μέσω του συστήματος Siemens NX

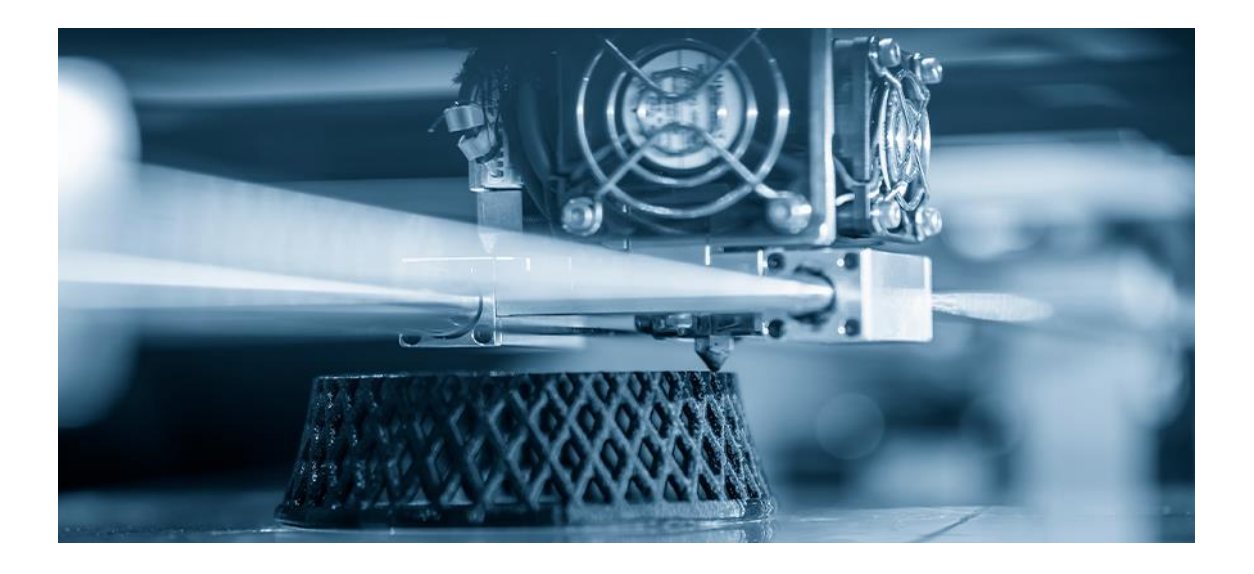

Ιωάννης Ξάνθης

## Επιβλέπων καθηγητής: Νικόλαος Μπιλάλης

Χανιά, 2021

Με την ολοκλήρωση της παρούσας διπλωματικής εργασίας, θα ήθελα να ευχαριστήσω τον επιβλέποντα καθηγητή μου κ. Νικόλαο Μπιλάλη για όλη την υποστήριξή του καθ' όλο το διάστημα εκπόνησης της εργασίας, καθώς και για την ευκαιρία που μου έδωσε να ασχοληθώ με το συγκεκριμένο θέμα.

Ιδιαίτερη αναφορά αξίζει στην οικογένεια και τους φίλους μου, στους οποίους και είναι αφιερωμένη η εργασία…

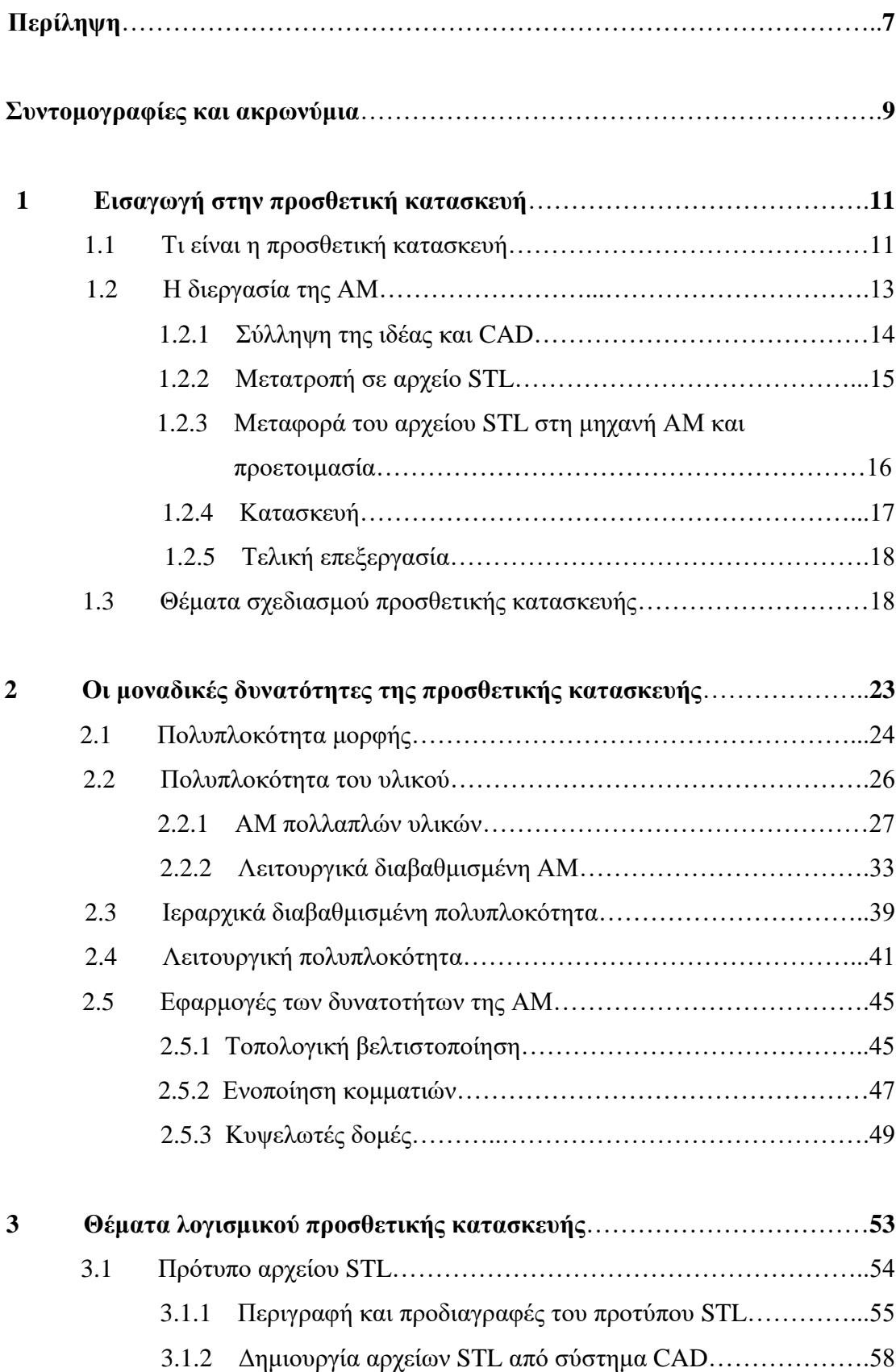

## **ΠΕΡΙΕΧΟΜΕΝΑ**

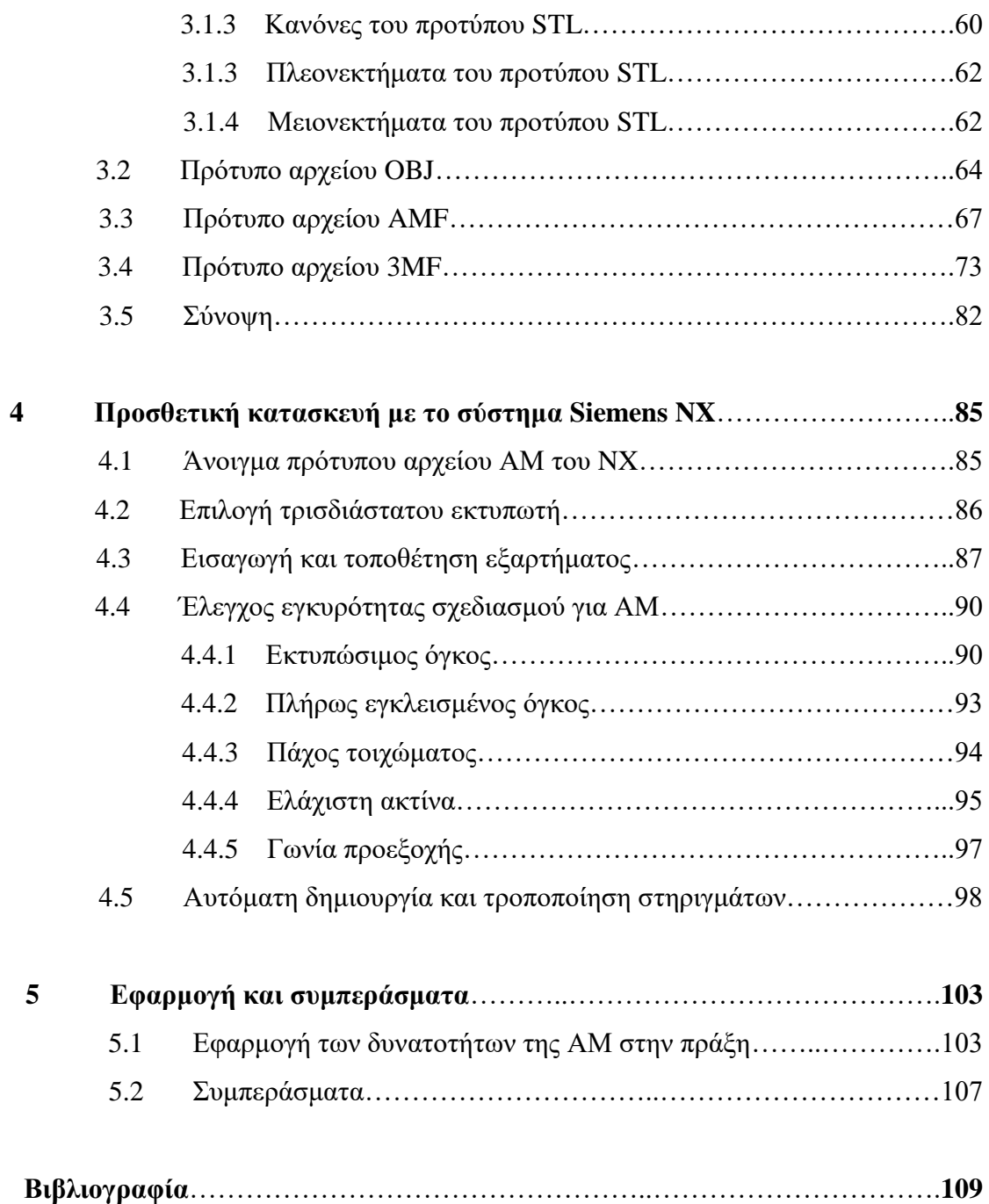

### **ΠΕΡΙΛΗΨΗ**

Η προσθετική κατασκευή (Additive Manufacturing – AM) ή τρισδιάστατη εκτύπωση (3D printing) αποτελεί ένα απ' τα πιο σύγχρονα και ανερχόμενα πεδία στον τομέα των ψηφιακών και αυτοματοποιημένων κατασκευαστικών τεχνολογιών. Η ΑΜ προσδιορίζεται από το σύνολο των τεχνολογιών που είναι ικανές να μετατρέψουν ένα ψηφιακό τρισδιάστατο μοντέλο σε ένα φυσικό στερεό αντικείμενο. Η κατασκευή πραγματοποιείται με τη σταδιακή πρόσθεση λεπτών στρώσεων υλικού, που αποτελούν τις αντίστοιχες διατομές του μοντέλου, μέχρι να σχηματιστεί το τελικό αντικείμενο. Σε σύγκριση με ό,τι συμβαίνει στις συμβατικές κατασκευαστικές διεργασίες, ο στρωματικός προσθετικός χαρακτήρας της ΑΜ οδηγεί σε μοναδικές δυνατότητες όσον αφορά τα χαρακτηριστικά των κατασκευαζόμενων κομματιών. Γι' αυτό και τα συστήματα ΑΜ εξελίσσονται συνεχώς προκειμένου οι δυνατότητες αυτές να αξιοποιηθούν όσο το δυνατόν περισσότερο. Βέβαια, για την αξιοποίηση των δυνατοτήτων των τεχνολογιών ΑΜ απαιτούνται και τα κατάλληλα εργαλεία λογισμικού. Τα ψηφιακά μοντέλα συνήθως δημιουργούνται σε ένα σύστημα CAD στερεάς μοντελοποίησης. Ο συνήθης τρόπος περιγραφής/αναπαράστασης των δεδομένων του ψηφιακού μοντέλου είναι μέσω ενός αρχείου STL, το οποίο μεταφέρεται στο λογισμικό μιας μηχανής ΑΜ προκειμένου να πραγματοποιηθεί η κατασκευή του αντικειμένου. Το ζήτημα που προκύπτει είναι ότι το πρότυπο αρχείου STL συνοδεύεται από αρκετά θέματα που το καθιστούν ανεπαρκές για την πλήρη περιγραφή ορισμένων κομματιών που είναι εφικτό να παραχθούν με ΑΜ. Γι' αυτό το λόγο έχουν αρχίσει να αναδύονται νέες μορφές αρχείων πέρα από το STL μέσω των οποίων μπορούν να αξιοποιηθούν πολλές απ' τις δυνατότητες που προσφέρει ένα σύστημα ΑΜ. Παράλληλα, μέσω του CAD λογισμικού Siemens NX είναι δυνατόν να διευθετηθούν ορισμένα θέματα που συναντώνται στη ροή εργασιών (workflow) της ΑΜ. Ο σκοπός της παρούσας διπλωματικής εργασίας είναι να αναδείξει τις μοναδικές δυνατότητες της προσθετικής κατασκευής, τον τρόπο με τον οποίο τα σχετικά εργαλεία λογισμικού υποστηρίζουν τη διαδικασία και τις λύσεις που μπορεί να προσφέρει το σύστημα Siemens NX σε θέματα προσθετικής κατασκευής. Συγκεκριμένα:

Το **1 <sup>ο</sup> κεφάλαιο** αποτελεί εισαγωγή στις βασικές αρχές της προσθετικής κατασκευής, καθώς παρουσιάζονται τα βήματα που ακολουθούνται στις περισσότερες ΑΜ διεργασίες. Γίνεται επίσης αναφορά σε θέματα που αφορούν το σχεδιασμό για προσθετική κατασκευή (DFAM).

Στο **2 <sup>ο</sup> κεφάλαιο** επιχειρείται μια εκτενής παρουσίαση των ξεχωριστών δυνατοτήτων που προσφέρει η ΑΜ. Καταδεικνύονται κάποιοι τρόποι με τους οποίους αξιοποιούνται οι δυνατότητες αυτές κατά το σχεδιασμό και την ανάπτυξη προϊόντων μέσω των εφαρμογών της τοπολογικής βελτιστοποίησης, της ενοποίησης κομματιών και των κυψελωτών δομών.

Το **3 <sup>ο</sup> κεφάλαιο** αφορά τα θέματα λογισμικού της ΑΜ. Ειδικότερα, γίνεται αναφορά στο πρότυπο αρχείου STL και τα ζητήματα που το συνοδεύουν. Με τη βοήθεια του λογισμικού Siemens NX 12, αλλά και άλλων εργαλείων λογισμικού, εξετάζονται τα πρότυπα αρχείων που ανταγωνίζονται το STL και συγκεκριμένα τα πρότυπα OBJ, AMF και 3MF.

Στο **4 <sup>ο</sup> κεφάλαιο** παρουσιάζονται οι λύσεις και οι δυνατότητες που μπορεί να προσφέρει η χρήση του συστήματος Siemens NX 12 σε θέματα προσθετικής κατασκευής.

Το **5 <sup>ο</sup> κεφάλαιο** περιέχει μια πρακτική εφαρμογή ορισμένων στοιχείων της εργασίας, τα συμπεράσματα που προκύπτουν απ' αυτή καθώς και κάποιες πιθανές προτάσεις για ενδεχόμενο μελλοντικό εμπλουτισμό της.

#### Έννοιες – κλειδιά:

- Προσθετική κατασκευή
- Σχεδιασμός για προσθετική κατασκευή
- Μορφολογική πολυπλοκότητα
- Πολυπλοκότητα του υλικού
- Ιεραρχικά διαβαθμισμένη πολυπλοκότητα
- Λειτουργική πολυπλοκότητα
- Τοπολογική βελτιστοποίηση
- Ενοποίηση κομματιών
- Κυψελωτές δομές
- Πρότυπα αρχείων για προσθετική κατασκευή

## **ΣΥΝΤΟΜΟΓΡΑΦΙΕΣ ΚΑΙ ΑΚΡΩΝΥΜΙΑ**

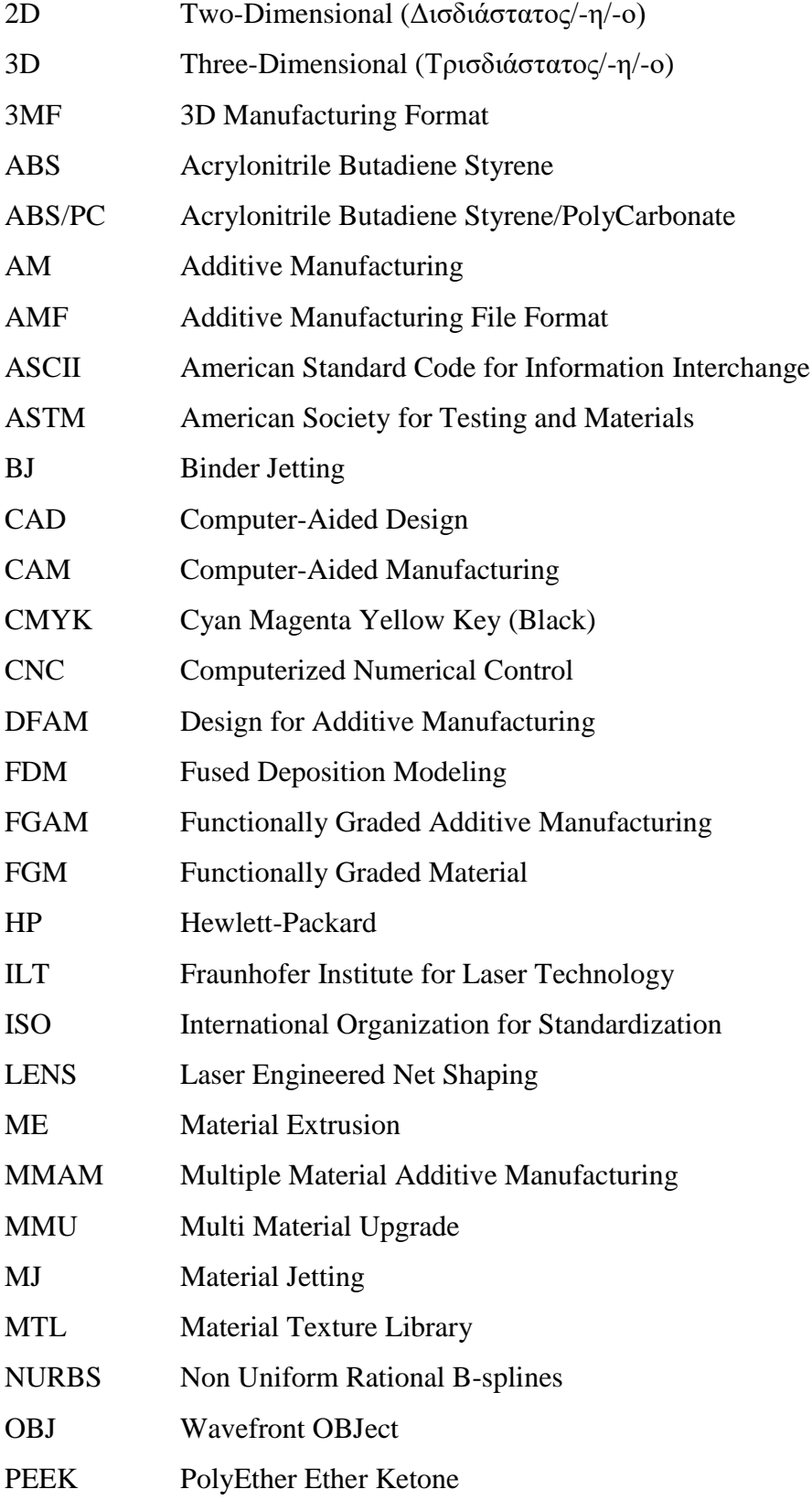

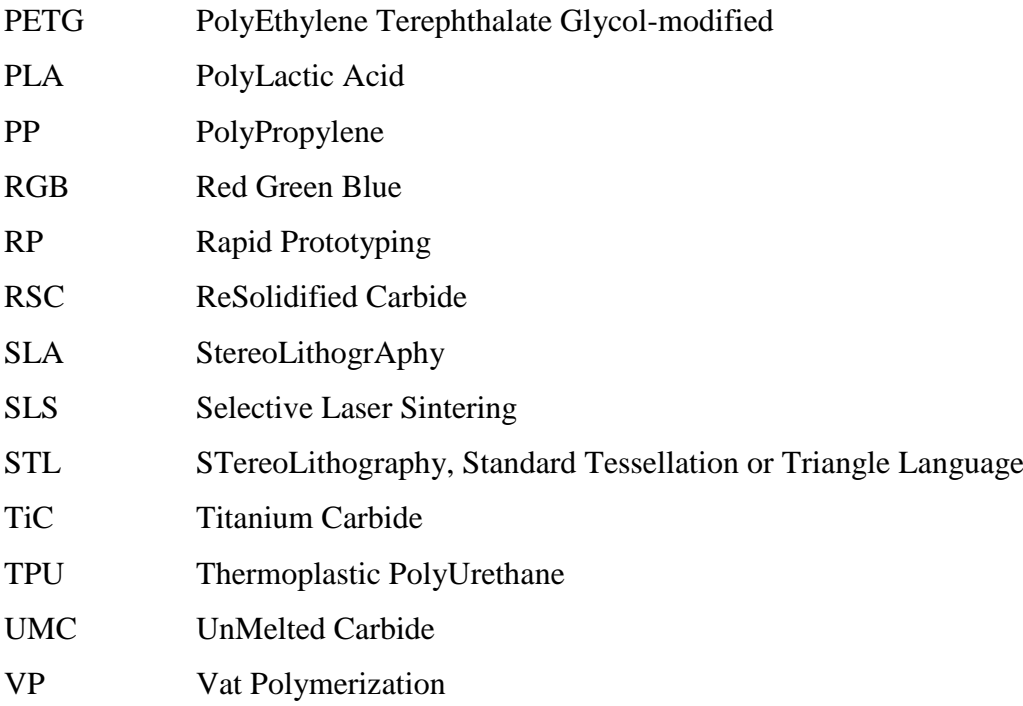

## **Κεφάλαιο 1: Εισαγωγή στην προσθετική κατασκευή**

### **1.1 Τι είναι η προσθετική κατασκευή;**

Προσθετική κατασκευή (Additive Manufacturing – AM) ή τρισδιάστατη εκτύπωση (3D printing), όπως είναι ευρύτερα γνωστή, είναι μια σύγχρονη κατασκευαστική τεχνολογία που παρουσιάζει συνεχή εξέλιξη με αποτέλεσμα να αυξάνονται σημαντικά και οι εφαρμογές της. Για μεγάλο διάστημα ο όρος που καθιερώθηκε για την περιγραφή της συγκεκριμένης τεχνολογίας είναι η «ταχεία πρωτοτυποποίηση» (Rapid Prototyping – RP). Αυτό οφείλεται στο ότι ένα σημαντικό πεδίο εφαρμογών της τεχνολογίας είναι η ταχεία κατασκευή φυσικών αντικειμένων και πρωτοτύπων, που χρησιμοποιούνται κυρίως για την αξιολόγηση της διαδικασίας σχεδιασμού και ανάπτυξης προϊόντων. Ωστόσο, η εξέλιξη της τεχνολογίας καθιστά το συγκεκριμένο όρο ανεπαρκή, καθώς δεν περιγράφει όλο το φάσμα των σύγχρονων εφαρμογών της. Αρκετά τελικά προϊόντα υψηλής ποιότητας κατασκευάζονται πλέον με ΑΜ, τα οποία σε καμία περίπτωση δεν μπορούν να χαρακτηριστούν ως πρωτότυπα. Επίσης, ο όρος RP δεν περιγράφει την κατασκευαστική αρχή με την οποία δημιουργούνται τα αντικείμενα με τη χρήση της συγκεκριμένης τεχνολογίας.

Ο όρος προσθετική κατασκευή (Additive Manufacturing – AM) έχει υιοθετηθεί προκειμένου να υποδηλώσει αυτή ακριβώς την προσθετικού χαρακτήρα κατασκευαστική αρχή που χαρακτηρίζει το σύνολο των σχετικών τεχνολογιών. Η χρήση αυτού του όρου ισχυροποιείται και από την αρμόδια τεχνική επιτροπή F42 του Αμερικανικού Οργανισμού Ελέγχου και Υλικών (American Society for Testing and Materials – ASTM). Στα συμφωνηθέντα πρότυπα η προσθετική κατασκευή προσδιορίζεται ως «η διαδικασία της σύνδεσης υλικών με σκοπό την κατασκευή αντικειμένων από δεδομένα τρισδιάστατων μοντέλων, συνήθως μέσω της προσθήκης διαδοχικών στρωμάτων, εν αντιθέσει με τις μεθοδολογίες κατασκευής που βασίζονται στην αφαίρεση» (ASTM International, Designation: F2792 – 12a, 2012). Η μέθοδος χαρακτηρίζεται ως προσθετική, καθώς στην αρχή ουσιαστικά δεν υπάρχει τίποτα και σταδιακά προστίθεται υλικό προκειμένου να δημιουργηθεί το τελικό κομμάτι. Η ιδέα της πρόσθεσης υλικού έρχεται σε αντίθεση με την πιο οικεία μέθοδο αφαίρεσης υλικού, που είναι γνωστή ως κατεργασία κοπής (machining). Η κατεργασία κοπής είναι η διαδικασία κατά την οποία απομακρύνεται όλη η αχρείαστη ποσότητα από ένα μπλοκ υλικού και αυτό που απομένει είναι η επιθυμητή τελική μορφή. Σήμερα, η μέθοδος αυτή εφαρμόζεται σε βιομηχανική κλίμακα με τη χρήση εργαλειομηχανών αριθμητικού ελέγχου (Computer Numerical Control – CNC). Τα κοπτικά εργαλεία που χρησιμοποιούνται στις συγκεκριμένες εργαλειομηχανές αφαιρούν το πλεονάζον υλικό κι έτσι προκύπτει το σχεδιασμένο κομμάτι. Γι' αυτό και η μέθοδος αυτή χαρακτηρίζεται ως αφαιρετική.

Βασική ιδέα της ΑΜ είναι ότι ένα κομμάτι μπορεί να κατασκευαστεί απευθείας σε μια μηχανή ΑΜ με προσθετικό τρόπο, χρησιμοποιώντας λογισμικό το οποίο παρέχει δεδομένα και πληροφορίες για το ίδιο το κομμάτι. Το κομμάτι αποτελεί ουσιαστικά τη φυσική αναπαράσταση ενός ψηφιακού μοντέλου που έχει δημιουργηθεί σε ένα τρισδιάστατο σύστημα σχεδίασης με τη βοήθεια υπολογιστή (Computer-Aided Design – CAD). Ο τρόπος λειτουργίας της ΑΜ είναι σχετικά απλός: η κατασκευή του κομματιού πραγματοποιείται με τη διαδοχική πρόσθεση στρώσεων/στρωμάτων (layers) υλικού, όπου η κάθε στρώση αντιπροσωπεύει μια λεπτή διατομή (cross-section) του κομματιού και προκύπτει από τα CAD δεδομένα του ψηφιακού μοντέλου. Αυτός ο τρόπος λειτουργίας ισχύει για όλες τις σύγχρονες μηχανές ΑΜ που είναι εμπορικά διαθέσιμες. Οι διαφοροποιήσεις που συνεπάγεται η χρήση διαφορετικών τεχνολογιών ΑΜ αφορούν κυρίως το υλικό κατασκευής και τον τρόπο επεξεργασίας του υλικού έτσι ώστε να σχηματιστεί η κάθε στρώση.

Όπως γίνεται αντιληπτό, όσο μικρότερο είναι το πάχος των στρώσεων τόσο περισσότερο το κομμάτι προσομοιάζει τα αρχικά δεδομένα με αποτέλεσμα η εμφάνισή του να πλησιάζει τη μορφή του ψηφιακού μοντέλου. Όσο πιο λεπτές είναι οι στρώσεις τόσο με πιο πολλά βήματα περιγράφεται η κάθε λεπτομέρεια και τόσο πιο ομαλή είναι η επιφάνεια, ιδίως αν έχει καμπύλες, και τόσο λιγότερο διακριτές είναι οι στρώσεις με το μάτι. Αντίθετα, ένα μεγάλο πάχος οδηγεί σε πιο ορατές γραμμές. Αυτή η διαφοροποίηση που συνεπάγεται το διαφορετικό πάχος στρώσης στην εμφάνιση και κατά συνέπεια την ποιότητα του κομματιού φαίνεται χαρακτηριστικά στην Εικ. 1.1. Παρατηρείται ότι το κομμάτι στο δεξί μέρος της εικόνας, που έχει λεπτότερο πάχος στρώσης, αναπαριστά καλύτερα το πάνω μέρος του ημισφαιρίου, ενώ το κομμάτι στο αριστερό μέρος της εικόνας χαρακτηρίζεται από απότομες αλλαγές ή κλιμακώσεις ως προς τον άξονα Z. Βέβαια, η επιλογή μικρότερου πάχους στρώσης γίνεται πάντα εις βάρος της ταχύτητας εκτύπωσης, αφού για το ίδιο κομμάτι απαιτούνται περισσότερα βήματα (περισσότερες στρώσεις) για να αναπαραχθούν τα μορφολογικά χαρακτηριστικά του.

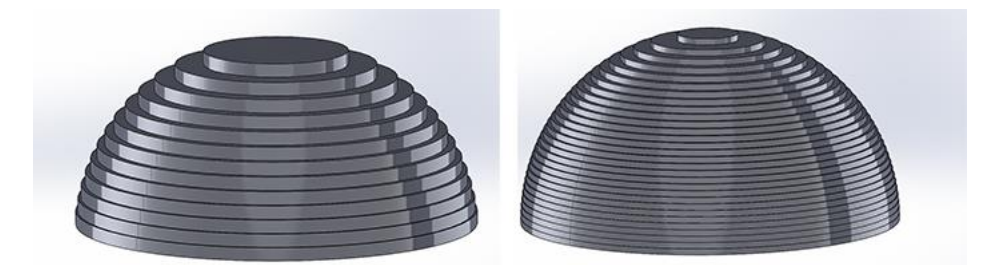

*Εικόνα 1.1 Διαφορετικό πάχος στρώσης*

Ο χαρακτήρας της ΑΜ είναι τέτοιος που έχει προκαλέσει το ενδιαφέρον σε πολλούς που αναζητούν κάτι διαφορετικό σε σχέση με τις πιο κλασικές κατασκευαστικές τεχνολογίες. Ένας απ' τους πιο ελκυστικούς λόγους για να αξιοποιήσει κανείς τη συγκεκριμένη τεχνολογία είναι οι μοναδικές δυνατότητες που προσφέρει σχετικά με τα χαρακτηριστικά των κατασκευαζόμενων κομματιών. Λόγω της σημαντικότητάς του, το συγκεκριμένο θέμα εξετάζεται αναλυτικά στο δεύτερο κεφάλαιο.

### **1.2 Η διεργασία της ΑΜ**

Σε όλες σχεδόν τις διεργασίες προσθετικής κατασκευής εκτελείται μια σειρά βημάτων που αντιστοιχούν στις απαραίτητες ενέργειες που πρέπει να πραγματοποιηθούν προκειμένου να δημιουργηθεί το φυσικό αντικείμενο. Από τη σύλληψη της ιδέας και την ψηφιακή αναπαράσταση μέχρι το κομμάτι να είναι έτοιμο για χρήση μεσολαβεί μια αλληλουχία σταδίων, τα οποία, σύμφωνα με τους Gibson, Rosen και Stucker (2017), μπορεί να διαφοροποιούνται ανάλογα με την εκάστοτε τεχνολογία ΑΜ που χρησιμοποιείται ή ανάλογα με την οπτική γωνία που το βλέπει ο κάθε χρήστης. Για παράδειγμα, ένας σχεδιαστής μπορεί να αναλύσει το πρωταρχικό στάδιο της σχεδίασης σε περιβάλλον CAD σε μια σειρά από πιο εξειδικευμένα βήματα. Αντίστοιχα, ένας κατασκευαστής μπορεί να θεωρήσει ότι η διαδικασία που ακολουθείται κατά την κατασκευή του κομματιού αποτελείται από περισσότερα και πιο σύνθετα βήματα, που είναι απαραίτητα προκειμένου το κομμάτι να καταστεί έτοιμο για τελική χρήση. Σε γενικές γραμμές, βέβαια, η διαδικασία που ακολουθείται είναι παρόμοια σε όλες σχεδόν τις περιπτώσεις και περιλαμβάνει τα βήματα που περιγράφονται παρακάτω.

#### **1.2.1 Βήμα 1: Σύλληψη της ιδέας και CAD**

Αρχικά, χρειάζεται να προσδιοριστεί η μορφή και η λειτουργία του αντικειμένου που πρόκειται να κατασκευαστεί. Στη φάση αυτή ορίζονται κάποιες από τις προδιαγραφές του αντικειμένου, αλλά και λεπτομέρειες σχετικά με τη χρησιμότητά του. Σε κάθε περίπτωση είναι απαραίτητο να υπάρχει μια ψηφιακή αναπαράσταση της μορφής του αντικειμένου, ακόμα και αν η ΑΜ δεν χρησιμοποιηθεί για την κατασκευή του τελικού αντικειμένου, αλλά μόνο για κάποιο πρωτότυπο (Gibson et al., 2017).

Σ' αυτό το σημείο συμβάλλει η σπουδαιότητα των συστημάτων CAD. Ένα σύστημα CAD χρησιμοποιείται για τη δημιουργία ενός ψηφιακού 3D μοντέλου, το οποίο περιέχει την πληροφορία που περιγράφει τη μορφή του αντικειμένου. Υπάρχουν διαφορετικοί τρόποι με τους οποίους μπορεί να προκύψει το τρισδιάστατο ψηφιακό μοντέλο. Αυτό μπορεί να σχεδιαστεί με τη χρήση ενός επαγγελματικού ή ελεύθερου συστήματος CAD τρισδιάστατης μοντελοποίησης, όπως είναι μεταξύ άλλων τα λογισμικά Solidworks, Autodesk Inventor, NX, CATIA, Rhino, Creo, Fusion 360 και Tinkercad. Το 3D μοντέλο μπορεί επίσης να προκύψει ως αποτέλεσμα μιας λειτουργίας βελτιστοποίησης που διαθέτουν πολλά από τα CAD συστήματα. Μια τέτοια διαδικασία περιλαμβάνει ειδικούς αυτοματοποιημένους αλγόριθμους, οι οποίοι μέσω επαναληπτικών βημάτων δημιουργούν ή προσαρμόζουν τη μορφή ενός ψηφιακού μοντέλου με βάση τους περιορισμούς ή τις επιδιώξεις που καθορίζει ο σχεδιαστής/χρήστης. Άλλος ένας τρόπος δημιουργίας των 3D δεδομένων είναι με διαδικασίες αντίστροφης μηχανικής και τρισδιάστατης σάρωσης (3D scanning) ενός ήδη υπάρχοντος φυσικού προϊόντος. Με τις διαδικασίες αυτές το φυσικό πρωτότυπο χρησιμοποιείται, ουσιαστικά, ως αποκλειστική πηγή πληροφόρησης για τη δημιουργία του ψηφιακού πρωτοτύπου (*Μπιλάλης & Μαραβελάκης, 2014*). Επιπλέον, υπάρχει και μια λύση για χρήστες που είτε δεν είναι εξοικειωμένοι με τις τεχνικές αυτές είτε απλά επιθυμούν να τυπώσουν κάτι άμεσα. Όσοι ανήκουν σε αυτή την κατηγορία μπορούν να μεταβούν σε ιστοσελίδες όπως Thingiverse, YouMagine, CrabCad και MyMinifactory Shapeways προκειμένου να βρουν έτοιμα αρχεία σχεδίων που έχουν ήδη δημιουργηθεί από άλλους, πολλά εκ των οποίων παρέχονται και δωρεάν. Τέλος, το τρισδιάστατο μοντέλο μπορεί να προκύψει και με συνδυασμό κάποιων απ' τις προηγούμενες μεθόδους.

Ανεξάρτητα της επιλογής της μεθόδου δημιουργίας του 3D μοντέλου, είναι απαραίτητο να προκύψει ένα πλήρως κλειστό στερεό μοντέλο. Εάν το μοντέλο έχει επιφανειακά κενά, τότε το αποτέλεσμα της εκτύπωσης δεν είναι προβλέψιμο και εξαρτάται από την εκάστοτε μηχανή ΑΜ. Τα περισσότερα σύγχρονα συστήματα CAD στερεάς μοντελοποίησης δημιουργούν πλήρως κλειστά, από μαθηματική σκοπιά, μοντέλα με αποτέλεσμα η γεωμετρία του κατασκευαζόμενου κομματιού να είναι αξιόπιστη (Gibson et al., 2017).

#### **1.2.2 Βήμα 2: Μετατροπή σε αρχείο STL**

Μόλις ολοκληρωθεί η διαδικασία σχεδίασης του ψηφιακού μοντέλου σε ένα σύστημα CAD, το αρχείο που περιγράφει τα δεδομένα του κομματιού που πρόκειται να κατασκευαστεί δεν είναι ακόμα σε τέτοια μορφή ώστε να σταλεί στον εκτυπωτή και να αρχίσει η εκτύπωση. Σε πρώτη φάση πρέπει να μετατραπεί σε έναν τύπο αρχείου που ονομάζεται STL, γι' αυτό και το όνομα των αντίστοιχων αρχείων έχει την επέκταση «.stl». Αυτή η μορφή αρχείου είναι το πιο συνηθισμένο πρότυπο στις διεργασίες ΑΜ και αποτελεί, ουσιαστικά, έναν τρόπο περιγραφής της γεωμετρίας του 3D μοντέλου. Τα περισσότερα συστήματα CAD στερεάς μοντελοποίησης παρέχουν τη δυνατότητα εξαγωγής (export) σε αρχείο STL. Υπάρχουν κι άλλες εναλλακτικές μορφές αρχείων που μπορεί να εξάγει ένα σύστημα CAD κι έχουν υιοθετηθεί τα τελευταία χρόνια στο πεδίο της ΑΜ, όπως είναι οι μορφές OBJ, 3MF και AMF. Ο τρόπος με τον οποίο το αρχείο STL περιγράφει ένα μοντέλο καθώς και τα προβλήματα που το συνοδεύουν κι έχουν οδηγήσει στη χρήση των υπόλοιπων προτύπων είναι ένα θέμα που αναλύεται στο τρίτο κεφάλαιο. Προς το παρόν, αυτό που αξίζει να ληφθεί υπόψη είναι ότι το πρότυπο αρχείου STL αναπαριστά την εξωτερική επιφάνεια του μοντέλου ως ένα πλέγμα τριγώνων. Όσον αφορά την ίδια τη διαδικασία μετατροπής, αυτή είναι αυτοματοποιημένη, ωστόσο υπάρχουν φορές που συνοδεύεται από σφάλματα. Αυτά τα σφάλματα είναι δυνατόν να εντοπιστούν και να επιδιορθωθούν με τη χρήση κατάλληλου λογισμικού επιδιόρθωσης αρχείων STL.

## **1.2.3 Βήμα 3: Μεταφορά του αρχείου STL στη μηχανή ΑΜ και προετοιμασία**

Μετά την επιδιόρθωσή του, το αρχείο STL αποστέλλεται στο λογισμικό της μηχανής ΑΜ στην οποία γίνεται η εκτύπωση. Το λογισμικό αυτό αποτελεί, ουσιαστικά, το τμήμα της επικοινωνίας με τη μηχανή ΑΜ και σύμφωνα με τον Lee (2009) χαρακτηρίζεται και ως λογισμικό προετοιμασίας εξαρτημάτων. Είναι, επίσης, γνωστό και ως λογισμικό τεμαχισμού ή slicer. Το λογισμικό αυτό είναι χρήσιμο για την εκτέλεση κάποιων προπαρασκευαστικών ενεργειών/εργασιών που είναι απαραίτητες πριν την έναρξη της κατασκευαστικής φάσης. Αυτές οι εργασίες αφορούν σε πρώτη φάση τη διαχείριση του αρχείου STL και μπορεί να είναι η επαλήθευση του μοντέλου, η πρόσθετη μοντελοποίηση/τροποποίηση του σχεδίου του κομματιού, ο καθορισμός του προσανατολισμού δημιουργίας και της τοποθέτησης του κομματιού, η αλλαγή μεγέθους και η δημιουργία στηριγμάτων. Σε δεύτερη φάση σχετίζονται με την επιλογή των κατασκευαστικών παραμέτρων όπως είναι το υλικό κατασκευής, το πάχος στρώσης, η θερμοκρασία, το ποσοστό συμπλήρωσης του εσωτερικού του κομματιού, καθώς και το σχετικό μοτίβο συμπλήρωσης (fill pattern).

Έπειτα, ακολουθεί η διαδικασία του τεμαχισμού (slicing), κατά την οποία το αρχείο STL «μεταφράζεται» σε οδηγίες/κινήσεις που πρέπει να ακολουθήσει η μηχανή ΑΜ βήμα προς βήμα. Το 3D μοντέλο τέμνεται (τεμαχίζεται) από εκατοντάδες ή χιλιάδες επίπεδα, τα οποία είναι παράλληλα σε αυτό της κατασκευαστικής πλατφόρμας (επίπεδο ΧΥ) και κάθετα στον άξονα κατά τον οποίο κατασκευάζεται το αντικείμενο (άξονας Ζ). Η απόσταση μεταξύ αυτών των επιπέδων αντιπροσωπεύει το πάχος στρώσης. Αφού ολοκληρωθεί η διαδικασία τεμαχισμού, είναι έτοιμο πλέον το αρχείο δημιουργίας (build file) του εξαρτήματος που περιλαμβάνει G-κώδικα κι έχει την επέκταση «.gcode». Ο G-κώδικας είναι η ευρύτερα χρησιμοποιούμενη γλώσσα προγραμματισμού αριθμητικού κώδικα. Η γλώσσα αυτή χρησιμοποιείται κυρίως σε διαδικασίες παραγωγής με τη βοήθεια υπολογιστή (Computer-Aided Manufacturing – CAM) για τον έλεγχο αυτοματοποιημένων εργαλειομηχανών, όπως είναι και οι εργαλειομηχανές CNC. Με λίγα λόγια, ο G-κώδικας είναι η γλώσσα που χρησιμοποιείται για την επικοινωνία με την ίδια τη μηχανή ΑΜ.

Εκτός από την προετοιμασία μέσω λογισμικού, οι περισσότερες μηχανές ΑΜ πρέπει να υποστούν και φυσική προετοιμασία πριν την έναρξη της εκτέλεσης της κατασκευαστικής φάσης. Πρέπει να ελεγχθεί αν η μηχανή έχει τροφοδοτηθεί με την απαραίτητη ποσότητα υλικού, έτσι ώστε το υλικό να επαρκεί για την κατασκευή του κομματιού αλλά και των στηριγμάτων. Σε περίπτωση που το χρησιμοποιούμενο υλικό κατασκευής είναι σε μορφή πούδρας, η πούδρα πρέπει πρώτα να ανακατευτεί και στη συνέχεια να επιστρωθεί εντός της μηχανής. Σε περίπτωση που το υλικό βρίσκεται σε μορφή νήματος που εξέρχεται από ένα ακροφύσιο (nozzle) ενός εξωθητήρα (extruder), πρέπει να προηγηθεί η προθέρμανση του εξωθητήρα, έτσι ώστε ο μηχανισμός αυτός να μπορεί να τήκει το νήμα. Άλλες απαραίτητες ενέργειες μπορεί να αφορούν την κατασκευαστική πλατφόρμα και περιλαμβάνουν την ευθυγράμμισή της ως προς τους άξονες, ενέργεια γνωστή και ως καλιμπράρισμα (calibration), αλλά και την προθέρμανσή της. Για κάποιες από τις μηχανές ΑΜ οι παραπάνω ενέργειες είναι αυτοματοποιημένες. Σε περίπτωση που αυτό δεν ισχύει, αυτές πρέπει να εκτελούνται από κατάλληλα εκπαιδευμένο χειριστή.

#### **1.2.4 Βήμα 4: Κατασκευή**

Αφού ολοκληρωθούν οι παραπάνω προπαρασκευαστικές εργασίες, η διεργασία της ΑΜ είναι πλέον έτοιμη για την εκτέλεση της κατασκευαστικής φάσης. Πρόκειται για την πιο απλή φάση της διεργασίας, όσον αφορά τον απαιτούμενο ανθρώπινο φόρτο εργασίας. Η φάση αυτή είναι πλήρως ελεγχόμενη από το λογισμικό ελέγχου διεργασιών ή λογισμικό δημιουργίας της μηχανής ΑΜ. Συγκεκριμένα, αφού το αρχείο δημιουργίας (build file) που προκύπτει από τη φάση της προετοιμασίας μεταφέρεται στη μηχανή ΑΜ, το λογισμικό ελέγχου χρησιμοποιεί το αρχείο δημιουργίας για να ελέγξει το σύνολο της κατασκευαστικής φάσης στη μηχανή ΑΜ. Αυτή είναι η φάση κατά την οποία πραγματοποιείται η στρωματική κατασκευή. Η διαδικασία δημιουργίας των διαδοχικών στρώσεων εξαρτάται από την χρησιμοποιούμενη τεχνολογία ΑΜ. Όσο δεν εμφανίζονται σφάλματα, η διαδικασία συνεχίζεται μέχρι να ολοκληρωθεί η κατασκευή του κομματιού.

### **1.2.5 Τελική επεξεργασία**

Συνήθως, αφού ολοκληρωθεί η κατασκευή του κομματιού στη μηχανή ΑΜ, στη συνέχεια πραγματοποιείται κάποιου είδους τελική επεξεργασία. Η διαδικασία αυτή είναι απαραίτητη προκειμένου το ΑΜ κομμάτι να αποκτήσει όλες εκείνες τις προδιαγραφές ή τα χαρακτηριστικά που το καθιστούν έτοιμο για τελική χρήση. Σύμφωνα με τους Gibson et al. (2017), οι προδιαγραφές αυτές σχετίζονται με τη μορφή, τις συναρμογές και τη λειτουργία του κομματιού. Προκειμένου να επιτευχθεί η τελική μορφή του κομματιού, οι τεχνικές τελικής επεξεργασίας που χρησιμοποιούνται περιλαμβάνουν την αφαίρεση της υποστηρικτικής δομής (στηριγμάτων), τη βελτίωση της ποιότητας της επιφάνειας και τη βελτίωση της αισθητικής. Η επίτευξη των σωστών συναρμογών απαιτεί βελτιώσεις της διαστασιολογικής ακρίβειας, που συνήθως εκτελούνται με φρεζάρισμα ή/και διάτρηση. Για την επίτευξη της επιθυμητής λειτουργίας, ενδέχεται να χρειάζεται προετοιμασία του κομματιού για χρήση του ως πρότυπο χύτευσης ή βελτιώσεις των ιδιοτήτων του με θερμικές και μη θερμικές τεχνικές. Τέλος, αξίζει να σημειωθεί ότι η κατάλληλη μέθοδος τελικής επεξεργασίας καθορίζεται σε μεγάλο βαθμό και από το χρησιμοποιούμενο υλικό.

### **1.3 Θέματα σχεδιασμού για προσθετική κατασκευή**

Για να έχει νόημα η κατασκευή ενός αντικειμένου με ΑΜ είναι σημαντικό να αποσαφηνιστεί αν το αντικείμενο προορίζεται για πρωτοτυποποίηση ή αν προορίζεται για παραγωγή. Στην περίπτωση της παραγωγής οι απαιτήσεις είναι σημαντικά περισσότερες και δε συνίσταται να εκτυπώνονται κομμάτια τα οποία έχουν σχεδιαστεί για κλασικές μεθόδους παραγωγής, όπως οι κατεργασίες κοπής ή η χύτευση με έγχυση. Ο λόγος είναι ότι κάθε μέθοδος παραγωγής έχει τις δικές της απαιτήσεις και θέματα, τα οποία ο σχεδιαστής πρέπει να λαμβάνει υπόψη. Για παράδειγμα, σε μια κατεργασία κοπής πρέπει να υπάρχει η δυνατότητα αφαίρεσης υλικού σε μια περιοχή από το κοπτικό εργαλείο χωρίς να επηρεαστούν οι υπόλοιπες περιοχές του κομματιού. Αντίστοιχα, στη χύτευση με έγχυση είναι απαραίτητος ο διαχωρισμός του έτοιμου κομματιού απ' το χρησιμοποιούμενο καλούπι. Αν λοιπόν ένα τέτοιο κομμάτι κατασκευαστεί με ΑΜ είναι πιθανόν να έχει αχρείαστες σχεδιαστικές προσθήκες ή οι επιφάνειές του να μην είναι ιδανικές, επειδή ακριβώς έχουν σχεδιαστεί προκειμένου να κατασκευαστούν από κάποια παραδοσιακή μέθοδο παραγωγής. Το κομμάτι, βέβαια, μπορεί να εκτυπωθεί, χωρίς όμως η γεωμετρία του να είναι ιδανική για εκτύπωση. Γι' αυτό και η κατασκευή τέτοιων κομματιών με ΑΜ συνήθως κοστίζει περισσότερο (Εικ. 1.2).

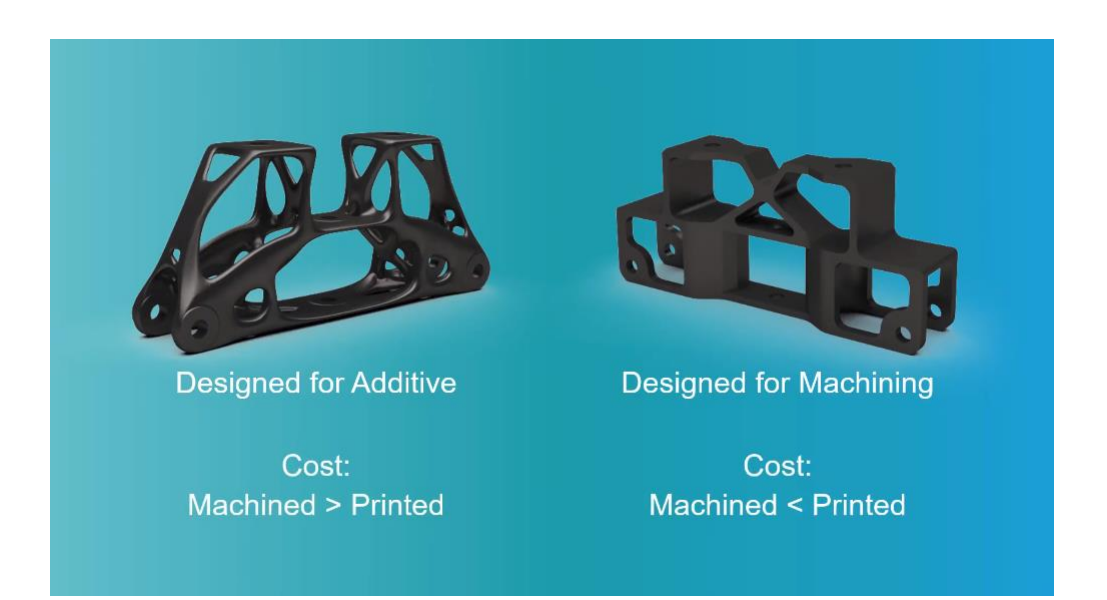

*Εικόνα 1.2 Διαφοροποίηση κόστους ανάλογα με την κατασκευαστική μέθοδο (πηγή: Siemens)*

Γενικά, οι βασικές αρχές του σχεδιασμού για προσθετική κατασκευή (Design for Additive Manufacturing – DFAM) σχετίζονται με τα παρακάτω χαρακτηριστικά:

*Ελάχιστη ανάλυση εκτυπωτή (minimum printer resolution):* Όπως ακριβώς ένας επιτραπέζιος 2D εκτυπωτής που τυπώνει σε χαρτί, έτσι και ένας 3D εκτυπωτής έχει μια ελάχιστη ανάλυση. Σε έναν 3D εκτυπωτή η ελάχιστη αυτή ανάλυση μπορεί να εκφραστεί με πολλούς τρόπους που εξαρτώνται από τη χρησιμοποιούμενη τεχνολογία AM. Για παράδειγμα, μπορεί να εκφραστεί ως η διάμετρος της δέσμης ενός laser και το μέγεθος/πλάτος ενός εναποτιθέμενου σταγονιδίου υλικού. Οι τρόποι αυτοί περιγράφουν, ουσιαστικά, το ελάχιστο μέγεθος της γεωμετρίας την οποία ο συγκεκριμένος εκτυπωτής μπορεί να αναπαραστήσει με ακρίβεια. Το ελάχιστο αυτό μέγεθος εξαρτάται απ' τον εκτυπωτή, το υλικό και λαμβάνεται ως πληροφορία από τον κατασκευαστή του εκτυπωτή ως μέρος των προδιαγραφών για τον συγκεκριμένο εκτυπωτή. Η γνώση της ελάχιστης ανάλυσης του εκτυπωτή σχετίζεται με το ότι ένα μορφολογικό χαρακτηριστικό του κομματιού, του οποίου το μέγεθος βρίσκεται κάτω από το όριο της ελάχιστης ανάλυσης, είτε δεν αναπαράγεται καθόλου είτε αναπαράγεται με μη ιδανικό τρόπο. Ένα παράδειγμα είναι οι περιοχές του κομματιού με λεπτά τοιχώματα (thin walls). Το ελάχιστο πάχος τοιχώματος που μπορεί να εκτυπωθεί εξαρτάται από την ελάχιστη ανάλυση του εκτυπωτή. Επίσης, οι μικρές ακτίνες (tiny radii) όπως αυτές που βρίσκονται σε εσωτερικές γωνίες, μπορεί να είναι δύσκολο να δημιουργηθούν. Τα μορφολογικά αυτά χαρακτηριστικά αυτά φαίνονται στην Εικ. 1.3. Τέλος, η ελάχιστη ανάλυση της μηχανής ΑΜ συμβάλλει στην αποτύπωση μορφολογικών χαρακτηριστικών όπως οι μικρές οπές (tiny holes) ορισμένων εξαρτημάτων (Εικ. 1.4).

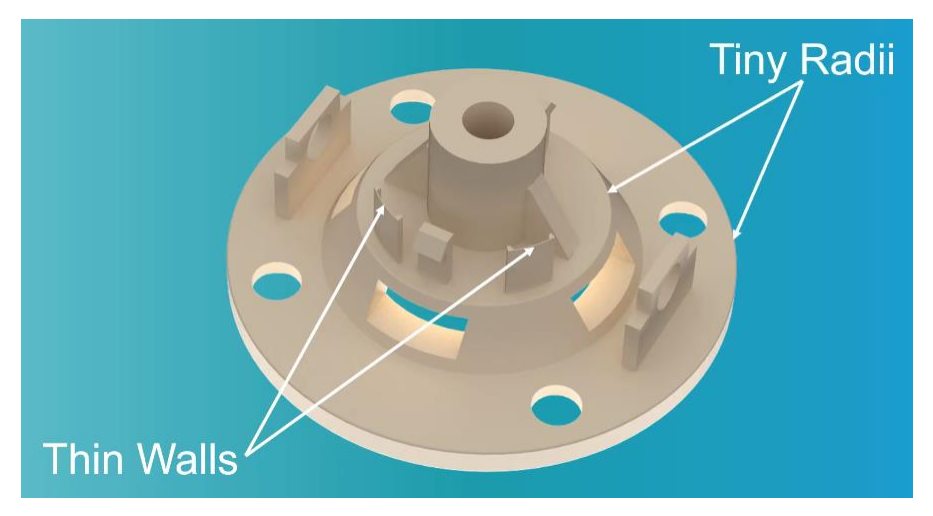

*Εικόνα 1.3 Λεπτά τοιχώματα και μικρές ακτίνες (πηγή: Siemens)*

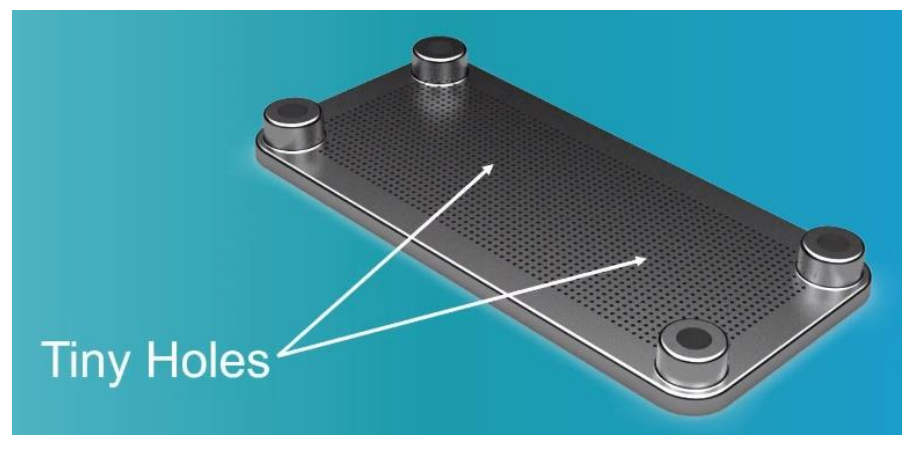

*Εικόνα 1.4 Μικρές οπές (πηγή: Siemens)*

*Προεξοχές και εσωτερικά κενά (overhangs and voids)*: Οι περισσότερες μηχανές ΑΜ μπορούν να εκτυπώσουν κομμάτια με προεξοχές τουλάχιστον σε κάποιο βαθμό. Όμως, για τις περισσότερες μηχανές, αν ένα κομμάτι είναι προσανατολισμένο με τέτοιο τρόπο ώστε να υπάρχει μια μεγάλη προεξοχή, αυτές οι περιοχές του κομματιού πρέπει να υποστηρίζονται κατά τη διάρκεια της εκτύπωσης (Εικ. 1.5).

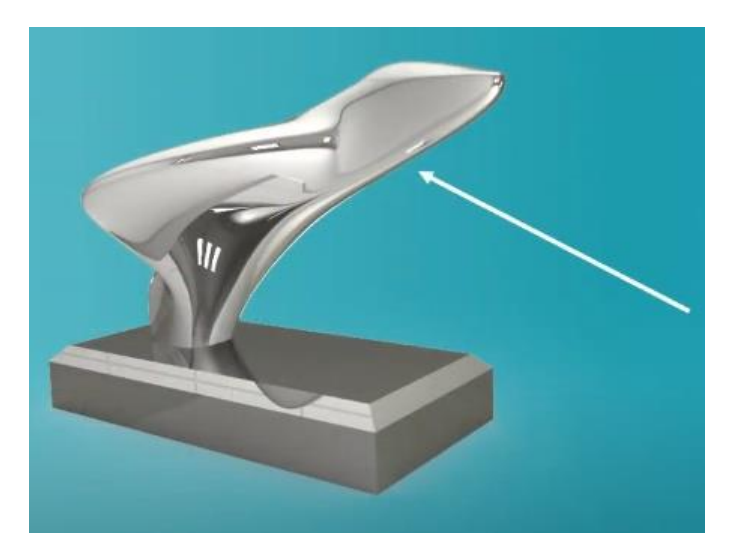

*Εικόνα 1.5 Μεγάλη προεξοχή που χρειάζεται στηρίγματα (πηγή: Siemens)*

Τα περισσότερα λογισμικά τεμαχισμού περιλαμβάνουν τη δυνατότητα δημιουργίας υποστηρικτών δομών (στηριγμάτων) που βοηθούν τις περιοχές αυτές να εκτυπωθούν. Τα εσωτερικά κενά είναι επίσης σημαντικό να λαμβάνονται υπόψη ειδικά για εκτυπώσεις με πούδρα μετάλλου και πλαστικού. Αν υπάρχει κενό εντός ενός κομματιού, πρέπει να υπάρχει και μια σχεδιαστική λύση η οποία να επιτρέπει την απομάκρυνση του υλικού, διαφορετικά υπάρχει κίνδυνος να καταρρεύσει το πλέγμα από το βάρος της εγκλωβισμένης πούδρας. Το θετικό είναι ότι σε πολλά εμπορικά συστήματα CAD, συμπεριλαμβανομένου και του Siemens NX που παρουσιάζεται στο Κεφ. 4, συμπεριλαμβάνονται πλέον διαδικασίες που δημιουργήθηκαν για τον έλεγχο και τη διευθέτηση των παραπάνω θεμάτων. Αν αυτό δεν πραγματοποιηθεί από το σύστημα CAD, τότε συνήθως πραγματοποιείται από το λογισμικό της μηχανής ΑΜ. Ωστόσο, ίσως είναι προτιμότερο τα θέματα αυτά να ελέγχονται και να διευθετούνται κατά τη φάση σχεδιασμού, δεδομένου ότι ένας σχεδιαστής αντιλαμβάνεται καλύτερα τις σχεδιαστικές έννοιες και προθέσεις σε σχέση με έναν χειριστή του λογισμικού μιας μηχανής ΑΜ στην οποία πρόκειται να κατασκευαστεί το κομμάτι.

# **Κεφάλαιο 2: Οι μοναδικές δυνατότητες της προσθετικής κατασκευής**

Η στρωματική κατασκευαστική αρχή που διέπει τις τεχνολογίες προσθετικής κατασκευής οδηγεί σε μοναδικές δυνατότητες αναφορικά με τα χαρακτηριστικά των κατασκευαζόμενων κομματιών. Λόγω της φύσης της, η ΑΜ έχει πολλούς περισσότερους βαθμούς ελευθερίας σε σχέση με τις συμβατικές κατασκευαστικές διεργασίες. Λαμβάνοντας υπόψη την προσέγγιση των Gibson et al. (2017), στο κεφάλαιο αυτό παρουσιάζονται οι εξής δυνατότητες της ΑΜ:

- **Μορφολογική πολυπλοκότητα (shape complexity)**: πρακτικά είναι δυνατή η κατασκευή οποιασδήποτε μορφής, παρτίδες του ενός κομματιού είναι εφικτές, επιτυγχάνεται η δημιουργία εξατομικευμένων γεωμετριών και η βελτιστοποίηση της μορφής
- **Πολυπλοκότητα του υλικού (material complexity)** το υλικό μπορεί να καθοριστεί ανάλογα με το σημείο ή την στρώση, καθιστώντας εφικτή την κατασκευή κομματιών με πολύπλοκες συνθέσεις υλικών και διαβαθμίσεις ιδιοτήτων
- **Ιεραρχικά διαβαθμισμένη πολυπλοκότητα (hierarchical complexity)**: η μορφολογική πολυπλοκότητα και η πολυπλοκότητα υλικού των διαφόρων χαρακτηριστικών είναι δυνατόν να εμφανιστούν σε πολλαπλές κλίμακες μεγεθών
- **Λειτουργική πολυπλοκότητα (functional complexity)**: μπορούν να κατασκευαστούν λειτουργικές συσκευές/διατάξεις απευθείας σε κάποιες μηχανές ΑΜ, ενσωματώνοντας εξαρτήματα και κινηματικούς συνδέσμους ενόσω τα κομμάτια κατασκευάζονται

Επίσης, παρουσιάζονται κάποιες ενδεικτικές εφαρμογές κατά τις οποίες αξιοποιούνται αυτές οι μοναδικές δυνατότητες στο πεδίο του σχεδιασμού προϊόντων. Πρόκειται για τις εφαρμογές της τοπολογικής βελτιστοποίησης, της ενοποίησης κομματιών και των κυψελωτών δομών.

### **2.1 Μορφολογική πολυπλοκότητα**

Ως γνωστόν, οι τεχνολογίες προσθετικής κατασκευής προσθέτουν ή επεξεργάζονται υλικό σε συγκεκριμένα σημεία εντός μιας κατασκευαστικής στρώσης. Το πλήθος όλων αυτών των σημείων σε κάθε στρώση σχηματίζει, ουσιαστικά, την αντίστοιχη διατομή του μοντέλου. Κάθε στρώση, λοιπόν, είναι δυνατόν να κατασκευαστεί ανεξάρτητα με το σχήμα της και κατ' επέκταση είναι δυνατόν να κατασκευαστεί κομμάτι οποιασδήποτε μορφής. Η αυξημένη πολυπλοκότητα συνήθως έχει σκοπό να ενισχύσει τη λειτουργικότητα ή/και την αισθητική ενός προϊόντος. Με τις συμβατικές κατασκευαστικές διαδικασίες, η πολυπλοκότητα συνεπάγεται αυξημένα κόστη λόγω πολλαπλών διεργασιών και μεγαλύτερων χρόνων παραγωγής. Στην κατεργασία κοπής, για παράδειγμα, η αύξηση της πολυπλοκότητας του κομματιού οδηγεί σε αύξηση των βημάτων της κατεργασίας, περισσότερες (και πιθανότατα μακρύτερες) διαδρομές του κοπτικού εργαλείου και σε κάποιες περιπτώσεις, ακόμα και την αγορά ή την κατασκευή επιπλέον εργαλείων παραγωγής (Conner et al., 2014). Επίσης, η πολυπλοκότητα περιορίζεται και από την προσβασιμότητα του χρησιμοποιούμενου κοπτικού εργαλείου, καθώς είναι πιθανό να υπάρχουν περιοχές όπου το εργαλείο δεν μπορεί να πλησιάσει για να αφαιρέσει υλικό και να σχηματίσει το επιθυμητό μορφολογικό χαρακτηριστικό. Σε μια άλλη συμβατική διεργασία, όπως η χύτευση με έγχυση, η πολυπλοκότητα του κομματιού περιορίζεται από την ανάγκη για διαχωρισμό του χρησιμοποιούμενου καλουπιού και εκβολή των έτοιμων κομματιών (Gibson et al., 2017)

Στη μορφολογική πολυπλοκότητα βασίζεται και η δυνατότητα της ΑΜ για κατασκευή εξατομικευμένα σχεδιασμένων γεωμετριών. Στην κατασκευαστική παραγωγή που χρησιμοποιεί ΑΜ διεργασίες μπορούν να παραχθούν διαδοχικά κομμάτια τα οποία να μην έχουν καμία σχέση μεταξύ τους όσον αφορά τη γεωμετρική τους μορφή, αφού η κατασκευαστική αρχή παραμένει η ίδια. Επομένως, κάθε κομμάτι μπορεί να έχει τη δική του εξατομικευμένη γεωμετρική μορφή. Η δυνατότητα αυτή είναι ιδιαίτερα σημαντική για πολλές ιατρικές εφαρμογές. Στην ιατρική βιομηχανία πολλά κατασκευαζόμενα κομμάτια προορίζονται να χρησιμοποιηθούν ως βοηθήματα από διαφορετικά κάθε φορά άτομα. Δεδομένου ότι η γεωμετρική μορφή του σώματος ενός ατόμου είναι διαφορετική από ενός άλλου, τα κομμάτια αυτά έχουν διαφορετική μεταξύ τους γεωμετρική μορφή. Χαρακτηριστικό παράδειγμα αποτελούν τα κελύφη βοηθημάτων ακοής, όπου κάθε κέλυφος πρέπει να ταιριάζει ακριβώς με την ανατομία του ακουστικού πόρου του ασθενή, αλλά και οι ορθοδοντικοί νάρθηκες των οποίων το σχέδιο είναι προσαρμοσμένο στη γεωμετρία του στόματος του ασθενή. Κατά τους Conner et al. (2014), εξατομικευμένα μπορούν να θεωρηθούν και τα περισσότερα αντικείμενα που κατασκευάζονται σε προσωπικούς επιτραπέζιους 3D εκτυπωτές όπως προσωπικές θήκες κινητού ή γυαλιών, ετικέτες αποσκευών, μπρελόκ και αντικείμενα που δημιουργούνται ή τροποποιούνται χρησιμοποιώντας διάφορα λογισμικά σχεδίασης. Όλα τα παραπάνω κομμάτια μπορούν να κατασκευαστούν απευθείας από τα ψηφιακά δεδομένα, χωρίς να απαιτείται προηγουμένως η κατασκευή εργαλείων παραγωγής ή συσκευών συγκράτησης. Μάλιστα, το γεγονός αυτό καθιστά οικονομικά εφικτές τις παρτίδες ακόμα και ενός προϊόντος με την ΑΜ, αντίθετα με τις συμβατικές κατασκευαστικές διεργασίες, όπου το κόστος των εργαλείων μπορεί να αντισταθμιστεί μόνο με μεγάλα μεγέθη παρτίδων.

Επίσης, σε ορισμένες περιπτώσεις κάποια λειτουργικά χαρακτηριστικά ενός κομματιού/εξαρτήματος/μηχανισμού που επηρεάζουν την απόδοσή του χρειάζεται να βελτιστοποιηθούν προσαρμόζοντας ανάλογα την ίδια τη γεωμετρική του μορφή. Είναι πιθανόν η μορφή που εξυπηρετεί ιδανικά τους λειτουργικούς σκοπούς του συγκεκριμένου κομματιού και βελτιστοποιεί την απόδοσή του να είναι πολύπλοκης γεωμετρίας και να μην μπορεί να δημιουργηθεί από τις συμβατικές κατασκευαστικές διεργασίες. Η δυνατότητα της ΑΜ να τοποθετεί υλικό σε εκείνα ακριβώς τα σημεία όπου αυτό μπορεί να αξιοποιηθεί στο μέγιστο βαθμό (Gibson et al., 2017) είναι ιδιαίτερα χρήσιμη σε περιπτώσεις όπου απαιτείται να κατασκευαστεί μια τέτοια πολύπλοκη μορφή. Οι Atzeni και Salmi (2012, as cited in Conner et al., 2014) υποστηρίζουν ότι με την ΑΜ είναι εφικτές οι παρακάτω πολυπλοκότητες όσον αφορά τη μορφή:

- Χαρακτηριστικά: υποκοπές, πολλαπλά πάχη τοιχωμάτων και αυλάκια μεγάλου βάθους.
- Γεωμετρίες: στρεβλωμένα και παραμορφωμένα σχήματα, τυφλές οπές, γεωμετρίες υψηλού λόγου αντοχής ως προς βάρος, σχέδια υψηλού λόγου επιφανειακού εμβαδού ως προς όγκο, κυψελωτές δομές, τοπολογικά βελτιστοποιημένες οργανικές μορφές.
- Ενοποίηση κομματιών: κομμάτια τα οποία διαφορετικά θα έπρεπε να συγκολληθούν ή να ενωθούν μεταξύ τους, ενοποιούνται μέσω της ΑΜ σε ένα ενιαίο και πιο πολύπλοκο κομμάτι.
- Συγχώνευση σταδίων κατασκευής: κομμάτια τα οποία θα συναρμολογούνταν σε πολλαπλά βήματα αν κατασκευάζονταν με τις συμβατικές μεθόδους, μπορούν να εκτυπωθούν ταυτόχρονα, όπως φαίνεται και στο ρουλεμάν της Εικ. 2.1.

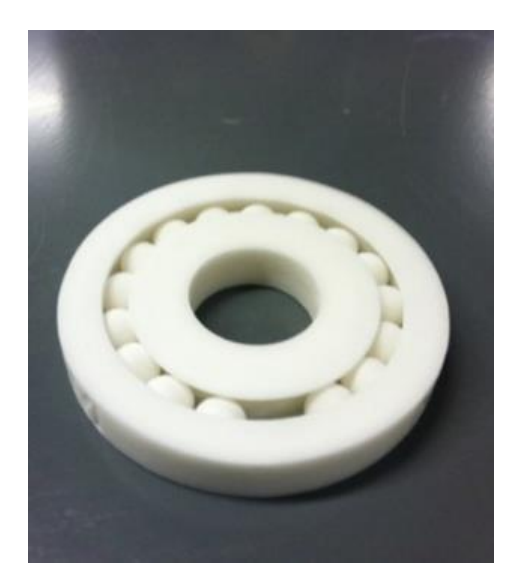

*Εικόνα 2.1 Ένα τυπωμένο ρουλεμάν που κατασκευάστηκε ως συναρμολογημένο στην εταιρεία America Makes με τη χρήση της τεχνολογίας SLS. Η κατασκευή του με τη χρήση συμβατικών διεργασιών θα απαιτούσε τη δημιουργία 18 διαφορετικών κομματιών και τη μεταξύ τους συναρμολόγηση (Conner et al., 2014).*

### **2.2 Πολυπλοκότητα του υλικού**

Είναι δεδομένο ότι με την καθημερινή αύξηση της πολυπλοκότητας και του ανταγωνισμού στην κατασκευαστική παραγωγή, υπάρχει απαίτηση για υψηλότερη ευελιξία και μεγαλύτερη αποδοτικότητα. Παρόλο που η ΑΜ είναι πιο ικανή σε σχέση με τις κλασικές κατασκευαστικές διεργασίες να αντιμετωπίσει αυτές τις προκλήσεις, εντούτοις αντιμετωπίζει θέματα που σχετίζονται με την ποιότητα και την απόδοση των παραγόμενων κομματιών. Κατά τους Zhou et al. (2011, as cited in Vaezi, Chianrabutra, Mellor, & Yang, 2013), η ποιότητα των κομματιών μπορεί να αντιμετωπιστεί με μεγαλύτερο έλεγχο της μηχανικής κατεργασίας και εφαρμόζοντας υψηλής ακρίβειας τεχνολογίες αιχμής, ενώ η απόδοση των κομματιών μπορεί να ενισχυθεί χρησιμοποιώντας συστήματα με πολλαπλά υλικά. Στην ενότητα αυτή παρουσιάζονται, λοιπόν, η τεχνολογία της προσθετικής κατασκευής πολλαπλών υλικών (Multiple Material Additive Manufacturing – MMAM) και η τεχνολογία της λειτουργικά διαβαθμισμένης προσθετικής κατασκευής (Functionally Graded Additive Manufacturing – FGAM).

#### **2.2.1 ΑΜ πολλαπλών υλικών**

Οι περισσότερες από τις αρχικά αναπτυγμένες τεχνικές AM κατασκευάζουν αντικείμενα με ένα μόνο υλικό. Ωστόσο, η ζήτηση για υψηλή πολυπλοκότητα και βελτιωμένη λειτουργική απόδοση των αντικειμένων έχει προκαλέσει τεράστιο ενδιαφέρον για την ανάπτυξη της τεχνικής ΑΜ πολλαπλών υλικών (MMAM). Η τεχνική MMAM μπορεί να ενισχύσει την απόδοση των ΑΜ κομματιών προσθέτοντας περισσότερη πολυπλοκότητα και λειτουργικότητα. Χρησιμοποιώντας μεθόδους ΜΜΑM είναι δυνατόν να βελτιωθεί η απόδοση των κομματιών μεταβάλλοντας τη σύνθεση ή το είδος των υλικών μεταξύ των στρώσεων, κάτι που δεν είναι εφικτό με τις συμβατικές κατασκευαστικές μεθόδους (Vaezi et al., 2013). Οι πιο διαδεδομένες τεχνολογίες MMAM είναι τα συστήματα εξώθησης υλικού (Material Extrusion – ME), όπως η κατασκευή με εναπόθεση τηγμένου υλικού (Fused Deposition Modeling – FDM), τα συστήματα φωτοπολυμερισμού σε κάδο (Vat Polymerization – VP), όπως η στερεολιθογραφία (Stereolithography – SLA), τα συστήματα εναπόθεσης υλικού (Material Jetting – MJ) και τα συστήματα εναπόθεσης συγκολλητικής ουσίας (Binder Jetting – BJ).

Με τις τεχνολογίες εξώθησης υλικού, όπως είναι η FDM, είναι δυνατόν να κατασκευαστούν κομμάτια με πολλαπλά υλικά λαμβάνοντας υπόψη τις δύο προσεγγίσεις που έχουν προταθεί, σύμφωνα με τον αριθμό των χρησιμοποιούμενων ακροφυσίων: το σχεδιασμό για μονό ακροφύσιο και το σχεδιασμό για πολλαπλά ακροφύσια. Οι δύο αυτές προσεγγίσεις απεικονίζονται στο αριστερό και το δεξί μέρος της Εικ. 2.2, αντίστοιχα.

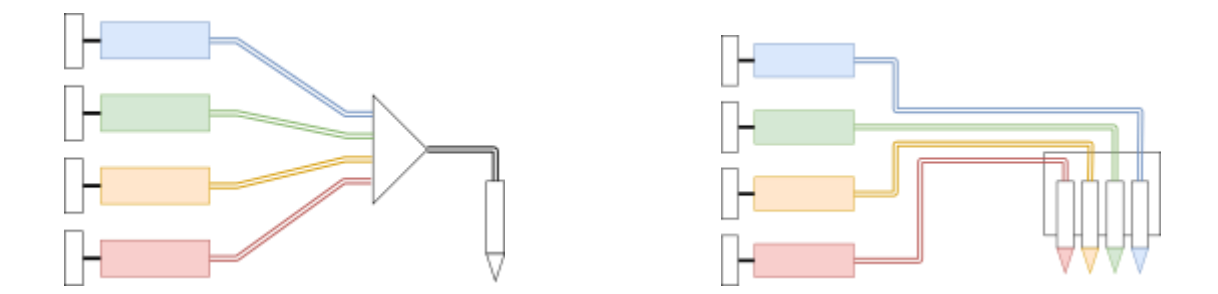

*Εικόνα 2.2 Προσεγγίσεις της FDM πολλαπλών υλικών ανάλογα με τον αριθμό των ακροφυσίων (πηγή: Wikipedia)*

Στην πρώτη περίπτωση, τα διαφορετικά υλικά συνδυάζονται πριν ή εντός του θαλάμου τήξης, έτσι ώστε να εξωθούνται από το ίδιο ακροφύσιο. Ένα παράδειγμα είναι η αναβάθμιση πολλαπλών υλικών (Multi Material Upgrade – MMU) σε εκτυπωτές της εταιρείας Prusa3D. Με την αναβάθμιση αυτή υποστηρίζονται έως και πέντε διαφορετικά νήματα υλικού και παρέχεται η δυνατότητα εκτύπωσης κομματιών με πολλαπλά υλικά/χρώματα. Η προσέγγιση του συνδυασμού διαφορετικών υλικών διαμέσου ενός μονού ακροφυσίου, πολλές φορές συνεπάγεται την εμφάνιση ακαθαρσιών, οι οποίες για να αποφευχθούν είναι απαραίτητο να καθαριστεί ο θάλαμος τήξης από το προηγούμενο υλικό πριν χρησιμοποιηθεί το επόμενο. Προκειμένου, μάλιστα, να μειωθεί η σπατάλη που επιφέρει το άχρηστο υλικό κατά τη διάρκεια της διεργασίας, αυτό μπορεί είτε να χρησιμοποιηθεί ως συμπλήρωμα/γέμισμα για το εσωτερικό του κομματιού (infill) είτε για την ταυτόχρονη εκτύπωση ενός κομματιού στο οποίο η επιλογή χρώματος είναι ασήμαντη. Όσον αφορά την προσέγγιση πολλαπλών ακροφυσίων, χρησιμοποιείται ένα ξεχωριστό ακροφύσιο για κάθε διαφορετικό υλικό στην ίδια ή σε διαφορετικές κεφαλές εξώθησης. Κατά την προσέγγιση αυτή, πρέπει να ρυθμιστεί το ύψος των διαφορετικών ακροφυσίων σε σχέση με το επίπεδο της κατασκευαστικής πλατφόρμας, έτσι ώστε όλα τα ακροφύσια να απέχουν την ίδια απόσταση απ' αυτό. Η διαδικασία αυτή, που είναι γνωστή και ως καλιμπράρισμα, αποτρέπει την παρεμβολή των μη χρησιμοποιούμενων (ανενεργών) ακροφυσίων με το αντικείμενο. Το πλεονέκτημα αυτής της προσέγγισης σε σχέση με την προηγούμενη είναι ότι περιορίζεται σημαντικά η σπατάλη του υλικού. Και οι δύο προσεγγίσεις υποστηρίζουν διάφορα υλικά, όπως πολυμερή (PLA, ABS, PETG, PEEK και TPU), μεταλλικά και σύνθετα. Το φάσμα των πολυμερών ABS υλικών, μάλιστα,

επεκτείνεται προκειμένου να συμπεριλάβει ABS υλικά με διαφορετικές ιδιότητες όπως τα ABSplus, ABSi και ABS/PC (Gibson et al., 2017).

Σύμφωνα με την προσέγγιση των Choi, Kim και Wicker (2011), η κατασκευή κομματιών με πολλαπλά υλικά μπορεί να πραγματοποιηθεί και με τις διεργασίες VP, όπως η SLA. Αυτό καθίσταται εφικτό χρησιμοποιώντας διαφορετικές δεξαμενές για διαφορετικά φωτοπολυμερή υλικά (Εικ. 2.3).

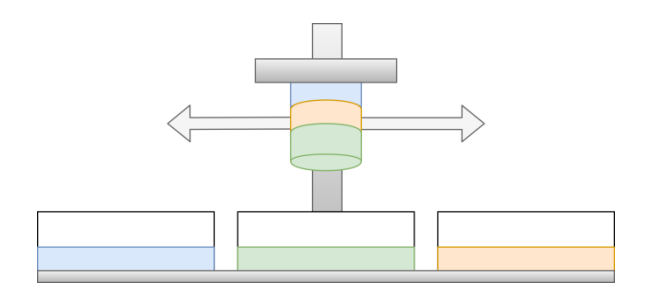

*Εικόνα 2.3 Προσέγγιση πολλαπλών υλικών για την SLA (πηγή: Wikipedia)*

Ένα θέμα που συνεπάγεται αυτή η προσέγγιση σχετίζεται με την ανάγκη απομάκρυνσης της ποσότητας του μη στερεοποιημένου υλικού πριν τη χρησιμοποίηση του επόμενου υλικού (Choi et al., 2011). Όσον αφορά τα χρησιμοποιούμενα υλικά, πρόκειται για φωτοπολυμερείς ρητίνες, οι οποίες είναι δυνατόν να έχουν πολλές διαφορετικές φυσικές ιδιότητες και διατίθενται σε διαφορετικά χρώματα και βαθμούς διαφάνειας. Γενικά όμως, πρόκειται για εύθραυστα και μη ανθεκτικά σε υψηλές θερμοκρασίες υλικά. Εκτός από τις ρητίνες με βάση το ABS ή το PP (πολυπροπυλένιο) υπάρχουν και εύκαμπτες ή βιοσυμβατές ρητίνες που χρησιμοποιούνται σε ιατρικές εφαρμογές.

Στα συστήματα εναπόθεσης υλικού, όλο το υλικό του κομματιού παρέχεται από ένα ή περισσότερα ακροφύσια που περιλαμβάνει μια κεφαλή εκτύπωσης. Το ρευστό υλικό εναποτίθεται στην κατασκευαστική πλατφόρμα με τη μορφή σταγονιδίων κι έπειτα τα σταγονίδια στερεοποιούνται δημιουργώντας σταδιακά τις στρώσεις του 3D αντικειμένου. Από κάθε ακροφύσιο είναι δυνατόν να παρέχεται διαφορετικό υλικό, κάτι που καθιστά εφικτή την εκτύπωση κομματιών με πολλαπλά υλικά (Εικ. 2.4).

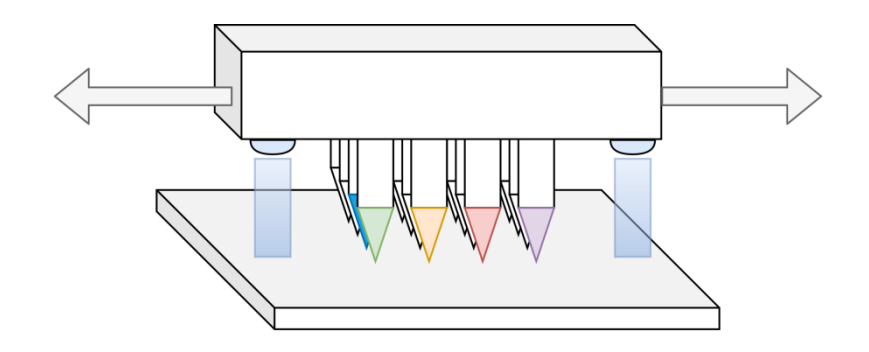

*Εικόνα 2.4 Εναπόθεση πολλαπλών υλικών από μία κεφαλή εκτύπωσης (πηγή: Wikipedia)*

Τα κύρια υλικά που διατίθενται στο εμπόριο είναι κηροειδή πολυμερή και ακρυλικά φωτοπολυμερή. Ωστόσο, διάφορες έρευνες σχετικά με μελλοντικές εφαρμογές εστιάζουν και σε άλλα υλικά κατασκευής, κυρίως πολυμερή, κεραμικά και μέταλλα (Gibson et al., 2017). Η Stratasys διαθέτει στην αγορά εκτυπωτές που βασίζονται στην τεχνολογία Polyjet, με την οποία είναι δυνατόν να εναποτεθούν ταυτόχρονα διαφορετικά φωτοπολυμερή υλικά με ποικίλους βαθμούς ευκαμψίας και διαφάνειας σε πολλές διαφορετικές αποχρώσεις. Η σειρά μηχανών Connex3 αποτελεί ένα ενδεικτικό παράδειγμα (Εικ. 2.5).

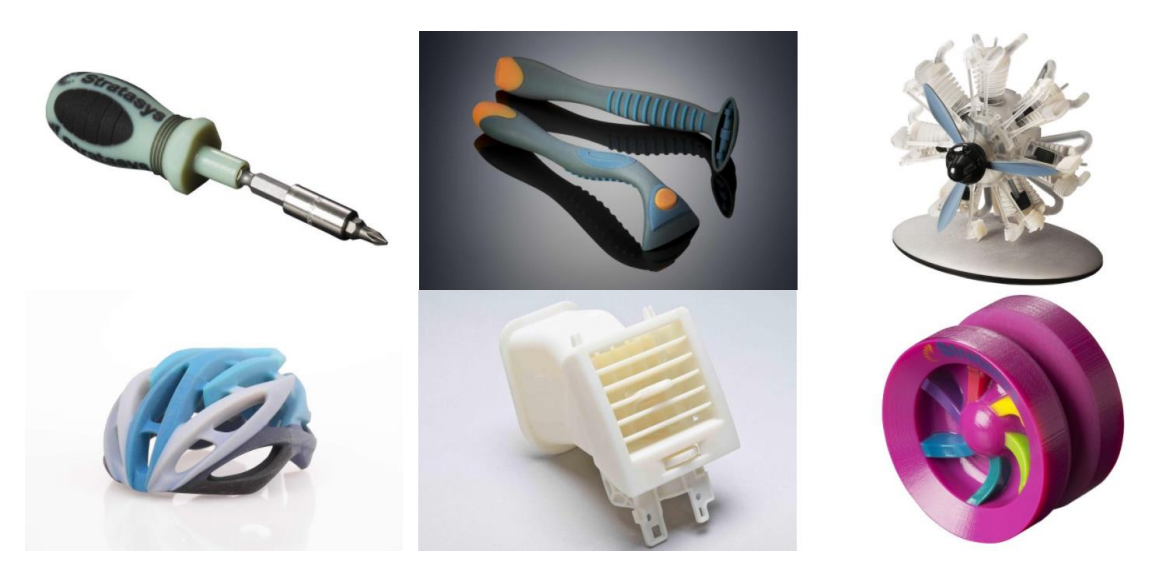

*Εικόνα 2.5 Διάφορα αντικείμενα τυπωμένα σε μηχανές Connex3 της Stratasys* 

Κατά τις μεθόδους εναπόθεσης συγκολλητικής ουσίας, ένα συνδετικό/συγκολλητικό υλικό εκτυπώνεται επάνω σε μια κλίνη πούδρας προκειμένου να σχηματιστούν οι διατομές ενός αντικειμένου. Ένα τέτοιο σύστημα αποτελείται συνήθως από έναν θάλαμο που λειτουργεί ως δεξαμενή παροχής της πούδρας και από έναν θάλαμο στον οποίο γίνεται η εκτύπωση. Μέσω ενός μηχανισμού επίστρωσης, ένα λεπτό στρώμα πούδρας επιστρώνεται κάθε φορά στην κλίνη. Μια κεφαλή inkjet εκτύπωσης εφαρμόζει έπειτα μια υγρή συγκολλητική ουσία επάνω στη στρώση. Η ουσία αυτή συσσωματώνεται με τα σωματίδια της πούδρας και βοηθά στη σύνδεση μεταξύ των διαδοχικών στρώσεων. Η μέθοδος αυτή εξ' ορισμού δε χρησιμοποιείται για την κατασκευή κομματιών με πολλαπλά υλικά κατά την ακριβή έννοια. Ωστόσο, υπάρχουν εκτυπωτές στους οποίους είτε μέσω μιας δεύτερης κεφαλής εκτύπωσης είτε μέσω κάποιων επιπλέον ακροφυσίων, εκτυπώνεται χρώμα αντί για συγκολλητική ουσία, επιτρέποντας έτσι την κατασκευή αντικειμένων με πολλαπλά χρώματα. Η προσέγγιση αυτή απεικονίζεται σχηματικά στην Εικ. 2.6. Στις BJ μηχανές χαμηλού κόστους χρησιμοποιείται πούδρα με βάση το γύψο και συγκολλητική ουσία με βάση το νερό (Gibson et al., 2017). Οι μηχανές που διαθέτουν έγχρωμες κεφαλές εκτύπωσης μπορούν να αξιοποιηθούν για την εκτύπωση αντικειμένων υψηλής αισθητικής, όπως αρχιτεκτονικά μοντέλα, έγχρωμους χαρακτήρες διάφορων βιντεοπαιχνιδιών, αλλά και έγχρωμη απόδοση σαρώσεων ή/και ανθρώπινες φιγούρες. Μια εφαρμογή σε τέτοιον έγχρωμο εκτυπωτή πούδρας και συγκεκριμένα στον ProJet® 660Pro της 3D Systems παρουσιάζεται στα πλαίσια του πέμπτου κεφαλαίου της παρούσας εργασίας.

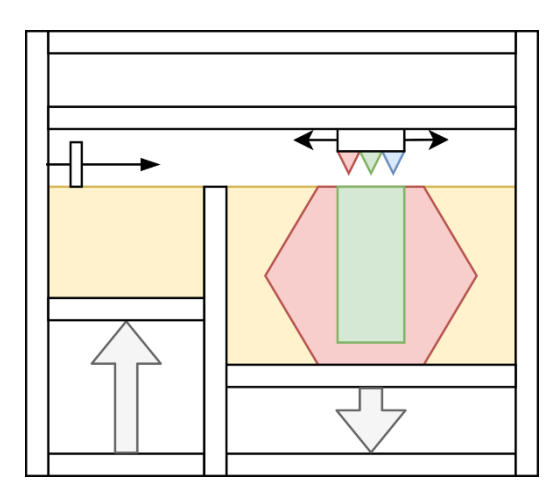

*Εικόνα 2.6 Κατασκευή έγχρωμων αντικειμένων με τη μέθοδο BJ (πηγή: Wikipedia)*

Πολλές εφαρμογές μπορούν να ευνοηθούν από την ανάπτυξη των τεχνολογιών ΜΜΑΜ. Μια απ' αυτές είναι η κατασκευή κομματιών με πολλαπλές ιδιότητες, καθώς τα διαφορετικά υλικά μπορούν να προσφέρουν τις επιθυμητές ιδιότητες σε συγκεκριμένες θέσεις του κομματιού. Κάποια παραδείγματα που παραθέτουν οι Vaezi et al. (2013) είναι η θερμική αγωγιμότητα σε κανάλια ψύξης καλουπιών, μηχανικές ιδιότητες όπως η υψηλή σκληρότητα, η αντοχή σε υψηλές θερμοκρασίες στις στροβιλομηχανές και οι θερμομονωτικές επικαλύψεις, οπτικές ιδιότητες στα συστήματα τηλεπικοινωνιών με laser, διηλεκτρικές και μαγνητικές ιδιότητες στις κεραίες και ηχητικές ιδιότητες στα ακουστικά συστήματα. Επίσης, η χρησιμοποίηση υλικών διαφορετικών χρωμάτων και διαφορετικής ευκαμψίας επιδρά στην εμφάνιση και την απτική του δημιουργούμενου αντικειμένου.

Τα συστήματα με πολλαπλά υλικά εφαρμόζονται σε μεγάλο βαθμό και στον ιατρικό κλάδο, όπου απαιτούνται αντικείμενα με πολύπλοκες μορφές, εσωτερικές διαμορφώσεις και παραλλαγές υλικού. Οι κλασικές κατασκευαστικές διεργασίες δεν μπορούν να καλύψουν όλες αυτές τις απαιτήσεις και δεν είναι αρκετά οικονομικές στις περισσότερες περιπτώσεις. Για παράδειγμα, ένα εμφύτευμα μπορεί να κατασκευαστεί με ένα σκληρό υλικό για το σώμα του και ένα μαλακό υλικό στα σημεία επαφής του με το σώμα του ασθενή. Στη μηχανική των ιστών (tissue engineering), διαφορετικά υλικά και κύτταρα χρειάζεται να τοποθετηθούν σε συγκεκριμένες θέσεις και με μεγάλη ακρίβεια στα ικριώματα (scaffolds), έτσι ώστε να προκληθούν οι επιθυμητές κυτταρικές αποκρίσεις. Αυξανόμενο ενδιαφέρον στον τομέα αυτό, παρουσιάζουν τα συστήματα εξώθησης υλικού καθώς θεωρούνται πιο απλά σε σχέση με τα υπόλοιπα συστήματα ΑΜ και μέσω αυτών μπορεί να παραχθεί αποτελεσματικά ένα ευρύ φάσμα πολλαπλών βιοϋλικών. Εξ' ου και ο όρος «βιοεξώθηση» («bioextrusion»), που χρησιμοποιείται για να περιγράψει τη «διεργασία δημιουργίας βιοσυμβατών και/ή βιοδιασπώμενων στοιχείων τα οποία χρησιμοποιούνται για την παραγωγή των δομικών πλαισίων, που συνήθως αναφέρονται ως ικριώματα (scaffolds), και τα οποία λειτουργούν ως ξενιστές ζωικών κυττάρων για το σχηματισμό ιστού» (Gibson et al., 2017, σελ. 168). Σε μηχανές που χρησιμοποιούνται για την έρευνα της μηχανικής ιστών, τρία ή περισσότερα ακροφύσια χρησιμοποιούνται έτσι ώστε διάφορα ικριώματα ή άλλα βιολογικά συμβατά υλικά να μπορούν να εναποτεθούν σε συγκεκριμένες περιοχές του εμφυτεύματος (Stucker, 2011, as cited in Vaezi et al., 2013). Ένα χαρακτηριστικό παράδειγμα αποτελεί το Envisiontec 3D-Bioplotter σύστημα, στο οποίο η εξώθηση του υλικού πραγματοποιείται με τρόπο ειδικά σχεδιασμένο για βιοπολυμερή. Το σύστημα αυτό περιλαμβάνει μία μόνο κεφαλή εξώθησης, η οποία όμως διαθέτει κατάλληλη περιστροφική διάταξη μέσω της οποίας πραγματοποιείται η εναλλαγή των κεφαλών κατά τη διάρκεια της κατασκευής. Οι κεφαλές αυτές μπορούν να παρέχουν διαφορετικά υλικά σε διαφορετικά σημεία των ικριωμάτων, κάτι που είναι ιδιαίτερα χρήσιμο στην έρευνα της τεχνητής παραγωγής ιστών (Gibson et al., 2017).

Άλλη μια εφαρμογή της MMAM σχετίζεται με τη δυνατότητα που δίνεται στους σχεδιαστές να δημιουργήσουν γρήγορα και να ελέγξουν τα πρωτότυπά τους. Η ταχεία πρωτοτυποποίηση αποτελεί αναπόσπαστο τμήμα της διαδικασίας σχεδιασμού και παραγωγής προϊόντων, καθώς ένα προϊόν πρέπει πρώτα να αξιολογηθεί και να εγκριθεί πριν ξεκινήσει η μαζική παραγωγή του. Η δυνατότητα της ΜΜΑΜ για δημιουργία λειτουργικών και οπτικά ελκυστικών πρωτοτύπων αξιοποιείται σε μεγάλο βαθμό στην αυτοκινητοβιομηχανία. Για παράδειγμα, η Audi χρησιμοποιεί τη μηχανή Stratasys J750 που βασίζεται στην τεχνολογία Polyjet, για τη δημιουργία των πρωτοτύπων καλυμμάτων για τα πίσω φώτα των αυτοκινήτων της. Τα πρωτότυπα αυτά είναι εφικτό να αποτελούνται από διαφορετικά χρώματα, διαφορετικές υφές και διαφορετικούς βαθμούς διαφάνειας προκειμένου να πληρούν τις αυστηρές προδιαγραφές της διαδικασίας έγκρισης σχεδιασμού. Αν χρησιμοποιούνταν κλασικές μέθοδοι παραγωγής, τότε για τα τμήματα του πρωτοτύπου που αποτελούνται από διαφορετικό υλικό θα έπρεπε να χρησιμοποιηθούν διαφορετικές διεργασίες. Με τη ΜΜΑΜ μειώνεται ο αριθμός των ξεχωριστών κομματιών που θα απαιτούνταν να συναρμολογηθούν μεταξύ τους για τη δημιουργία των πρωτοτύπων. Μάλιστα, ενδεικτικό είναι το γεγονός ότι με την υιοθέτηση της ΜΜΑΜ η Audi κατάφερε να μειώσει το χρόνο που απαιτείται για την πρωτοτυποποίηση έως και 50%.

### **2.2.2 Λειτουργικά διαβαθμισμένη ΑΜ**

Τα λειτουργικά διαβαθμισμένα υλικά (Functionally Graded Materials – FGMs) είναι μια κατηγορία προηγμένων υλικών που χαρακτηρίζονται από την ογκομετρικά σταδιακή μεταβολή της σύνθεσής τους. Η ομαλή αυτή μεταβολή οδηγεί και σε αντίστοιχες διαβαθμίσεις των ιδιοτήτων του κατασκευαζόμενου κομματιού, σε συμφωνία με τις αντίστοιχες λειτουργικές απαιτήσεις. Κατά τους Mahamood και Akinlabi (2017, as cited in Loh, Pei, Harrison, & Monzon, 2018), προσαρμόζοντας ανάλογα την κατανομή της μικροδομής του υλικού μπορούν να επιτευχθούν πολλαπλές λειτουργίες και το κομμάτι να καταστεί αποδοτικό για τις επιθυμητές εφαρμογές.

Η εξέλιξη των συστημάτων ΑΜ καθιστά πλέον εφικτή τη χρησιμοποίηση των FGMs, κάτι που έχει οδηγήσει στην καθιέρωση του όρου της λειτουργικά διαβαθμισμένης προσθετικής κατασκευής (Functionally Graded Additive Manufacturing – FGAM). Η FGAM είναι λοιπόν μια στρωματική κατασκευαστική διεργασία που επιτρέπει τη σταδιακή μεταβολή της σύνθεσης του υλικού εντός ενός κομματιού για την επίτευξη των επιθυμητών λειτουργιών. Οι δυνατές διαβαθμίσεις της σύνθεσης του υλικού που επιτυγχάνονται μέσω της FGAM μπορούν να κατηγοριοποιηθούν σε τρεις τύπους, σύμφωνα με την προσέγγιση των Loh et al. (2018):

- Μεταβλητή πυκνότητα εντός μιας ομοιογενούς σύνθεσης υλικού (single material FGAM)
- Ετερογενής σύνθεση συνδυάζοντας ταυτόχρονα δύο ή περισσότερα υλικά μέσω μιας σταδιακής μετάβασης (multi-material FGAM)
- Συνδυασμός μεταβλητής πυκνότητας και ετερογενούς σύνθεσης

Σε μια ομοιογενή σύνθεση υλικού, μέσω της FGAM μπορούν να δημιουργηθούν διαβαθμίσεις της πυκνότητας και του πορώδους του υλικού με τη στρατηγική διαμόρφωση της μικροδομής στον 3D χώρο. Ο προσανατολισμός, το μέγεθος και η πυκνότητα της συγκέντρωσης του υλικού συμβάλλουν σε λειτουργικές αποκλίσεις όπως η σκληρότητα και η ευκαμψία (Loh et al., 2018). Η μεταβλητή πυκνότητα που επιτυγχάνεται μέσω της FGAM (Εικ. 2.7) επιτρέπει την κατασκευή ελαφριών δομών, έτσι ώστε να διατηρείται η δομική αντοχή ταυτόχρονα με τη μείωση του συνολικού βάρους. Ένα παράδειγμα φαίνεται στο 3D εκτυπωμένο σκυρόδεμα της Εικ. 2.8, το οποίο χαρακτηρίζεται από ακτινικά διαβαθμισμένη πυκνότητα όμοια με αυτή που εμφανίζεται σε φοινικόδεντρα. Η σταδιακή μετάβαση από ένα συμπαγές εξωτερικό μέρος σε έναν πορώδη πυρήνα οδηγεί σε έναν πολύ ικανοποιητικό λόγο αντοχής προς βάρους, καθιστώντας το σκυρόδεμα ελαφρύτερο και ταυτόχρονα περισσότερο ανθεκτικό (Loh et al., 2018).

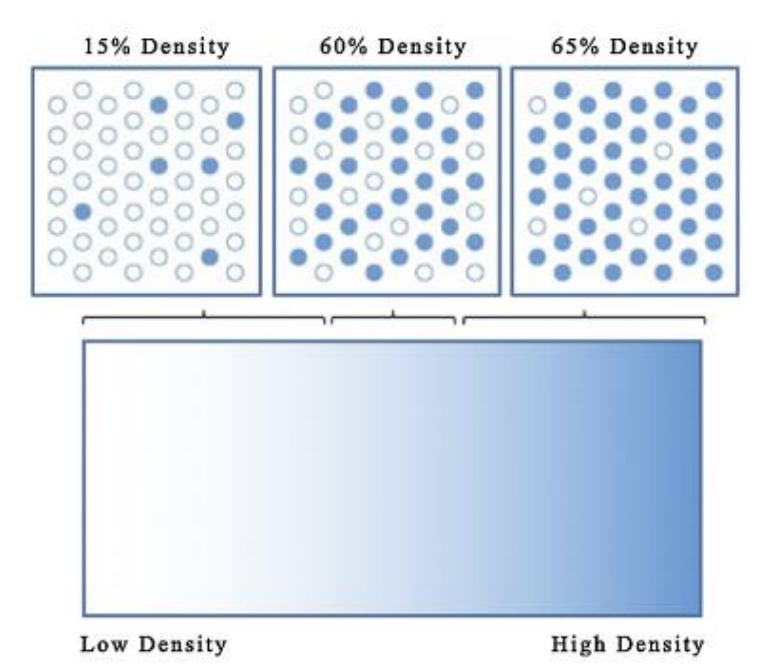

*Εικόνα 2.7 Μεταβλητή πυκνότητα μέσω της FGAM (Loh et al., 2018)*

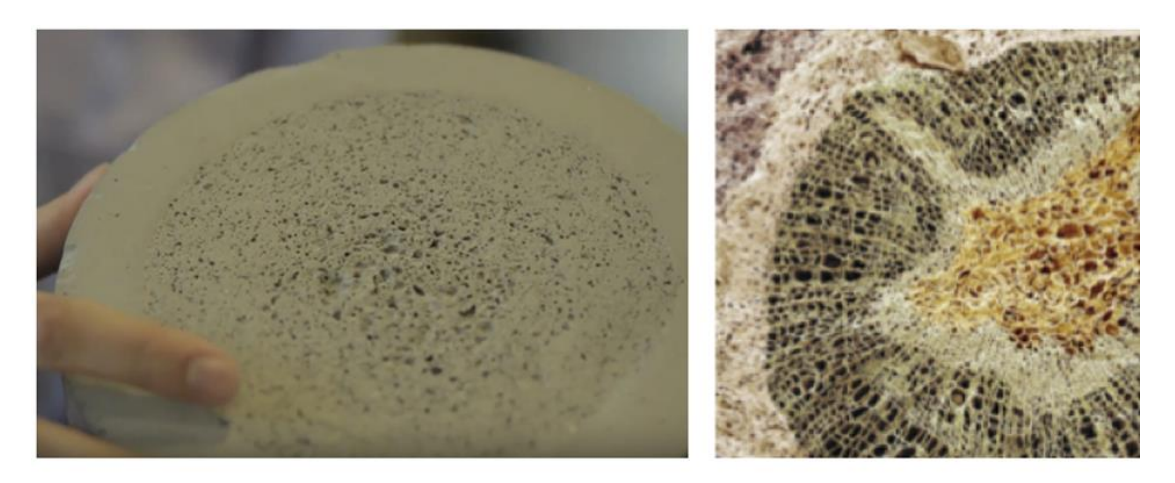

*Εικόνα 2.8 Σκυρόδεμα μεταβλητής πυκνότητας που κατασκευάστηκε μέσω FGAM, μιμούμενο την ακτινικά διαβαθμισμένη πυκνότητα ενός φοινικόδεντρου (Loh et al., 2018)*

Όσον αφορά τις ετερογενείς συνθέσεις, η FGAM χειρίζεται τα πολλαπλά υλικά μέσα από μια προσέγγιση δυναμικά διαβαθμισμένων συνθέσεων ή σύνθετης μορφολογίας (Loh et al., 2018). Πιο συγκεκριμένα, η FGAM πολλαπλών υλικών τείνει να βελτιώσει τον τρόπο διασύνδεσης μεταξύ ανόμοιων ή μη συμβατών υλικών, μέσω της κατάργησης των διακριτών ορίων που εμφανίζονται στη συμβατική MMAM και της αντικατάστασής τους από μια ετερογενή μεταβατική σύνθεση (Εικ. 2.9).

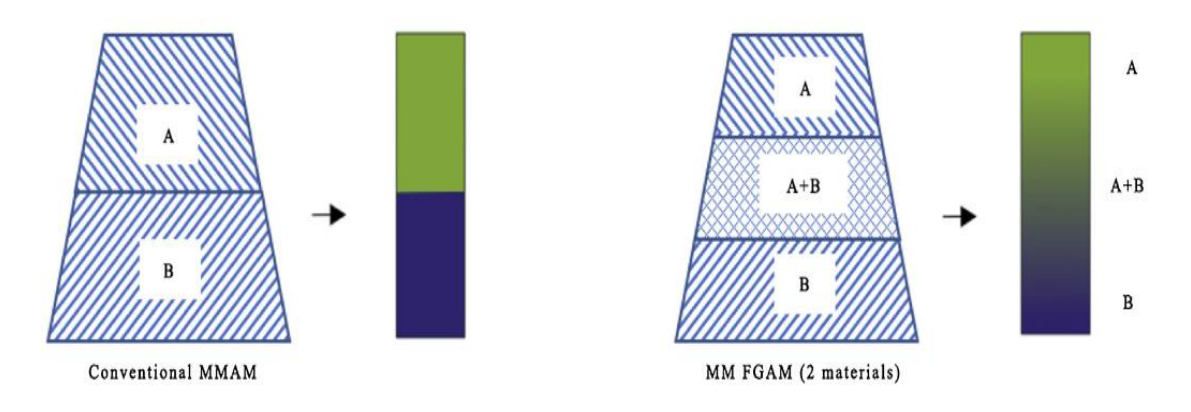

*Εικόνα 2.9 Συμβατική ΜΜΑΜ έναντι FGAM πολλαπλών υλικών (Loh et al., 2018)*

Επομένως, μπορούν να αποφευχθούν τυπικές αστοχίες που συμβαίνουν κατά τη συμβατική ΜΜΑΜ, όπως ο διαχωρισμός των συστατικών στρωμάτων ή τα σπασίματα που προκαλούνται από τις επιφανειακές τάσεις λόγω της διακριτής/απότομης αλλαγής των ιδιοτήτων του υλικού (Choi et al., 2011· Sirris, 2012· as cited in Loh et al., 2018). Συνενώνοντας τρισδιάστατα δύο υλικά μεταξύ τους μέσω μιας δυναμικής διαβάθμισης, το εκτυπωμένο κομμάτι μπορεί να έχει τις βέλτιστες ιδιότητες και των δύο υλικών. Οι ετερογενείς μίξεις των υλικών δεν χρειάζεται δηλαδή να συμβιβάζονται μόνο στις εγγενείς τους ιδιότητες προκειμένου να επιτευχθούν οι επιθυμητές ιδιότητες του κομματιού που συνθέτουν. Ορισμένες έρευνες (Muller, Hascoet & Mongol, 2011· Kieback, Neubrand & Riedel, 2003· as cited in Loh et al., 2018) έχουν δείξει ότι είναι εφικτό το βάρος του κομματιού να μεταβάλλεται, ενώ ταυτόχρονα το κομμάτι να διατηρεί τις φυσικές, χημικές ή/και μηχανικές ιδιότητές του. Η FGAM πολλαπλών υλικών μπορεί επίσης να παρέχει ιδιότητες που εξαρτώνται από τη θέση, προσαρμοσμένες σε μικρά τμήματα ή σε στρατηγικές τοποθεσίες γύρω από προκαθορισμένα μέρη (Vaezi et al., 2013).

Η Εικ. 2.10 παρουσιάζει μια ομαλή και συνεχή μετάβαση σε μια σύνθεση δύο υλικών από το 0% στη μία άκρη ως το 100% στην άλλη άκρη. Η συνεχής μεταβολή της σύνθεσης του υλικού στον 3D χώρο μπορεί να επιτευχθεί με τον έλεγχο του λόγου ανάμειξης μεταξύ δύο ή περισσότερων υλικών κατά τη διάρκεια της εναπόθεσης και πριν τη φάση του πολυμερισμού (Loh et al., 2018). Επιπλέον, σύμφωνα με τους Vaezi et al. (2013), η μεταβολή της σύνθεσης πρέπει να καθορίζεται και να ελέγχεται μέσω λογισμικού. Γι' αυτό και υλικά που είναι αναμιγμένα πριν την εναπόθεση ή τη στερεοποίηση δεν πρέπει να εντάσσονται στην κατηγορία της FGAM πολλαπλών υλικών.
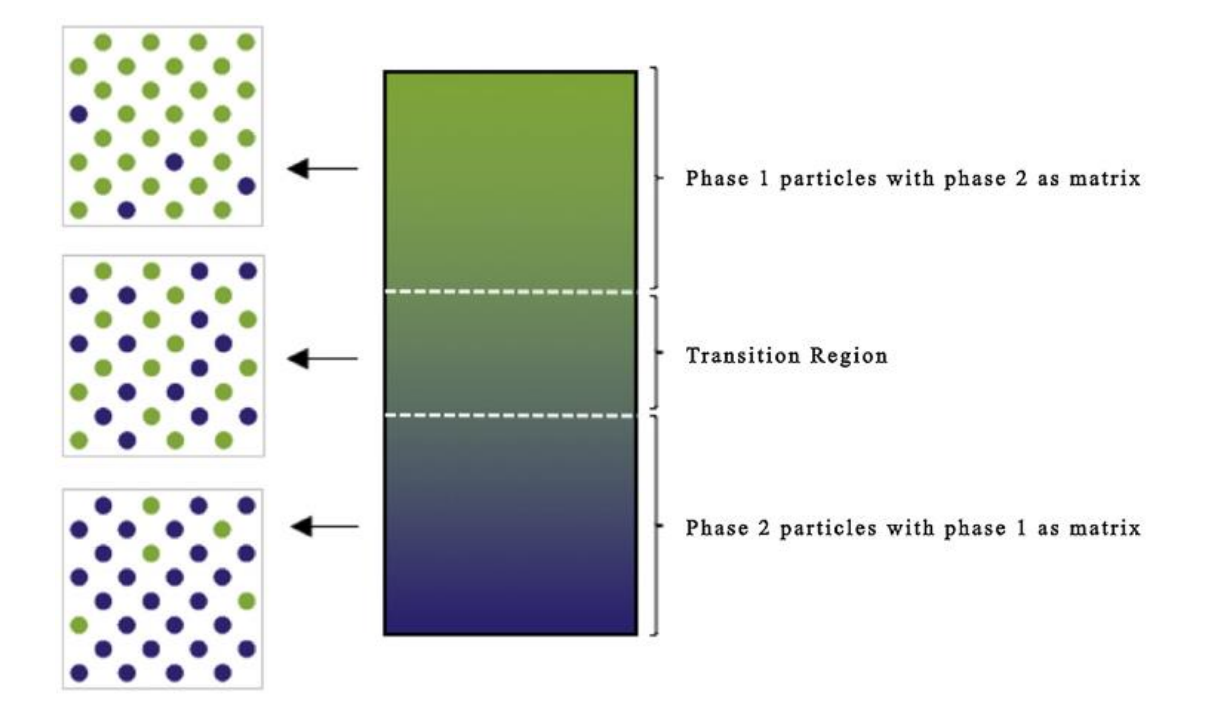

*Εικόνα 2.10 FGAM πολλαπλών υλικών με συνεχή διαβάθμιση της μικροδομής μεταξύ δύο υλικών (Loh et al., 2018)*

Κατά την προσέγγιση των Loh et al. (2018), ο σχεδιασμός ετερογενών διαβαθμισμένων συνθέσεων μπορεί να χωριστεί σε τέσσερις κατηγορίες: μετάβαση μεταξύ δύο υλικών (Εικ. 2.11), τριών ή παραπάνω υλικών (Εικ. 2.12), εναλλασσόμενη σύνθεση μεταξύ διαφορετικών τοποθεσιών (Εικ. 2.13) ή συνδυασμός διαβάθμισης της πυκνότητας και της σύνθεσης (Εικ. 2.14). Οι τύποι της ογκομετρικής διαβάθμισης μπορούν να ταξινομηθούν ανάλογα με τις διαστάσεις στις οποίες εμφανίζεται μεταβολή της σύνθεσης (Εικ. 2.15).

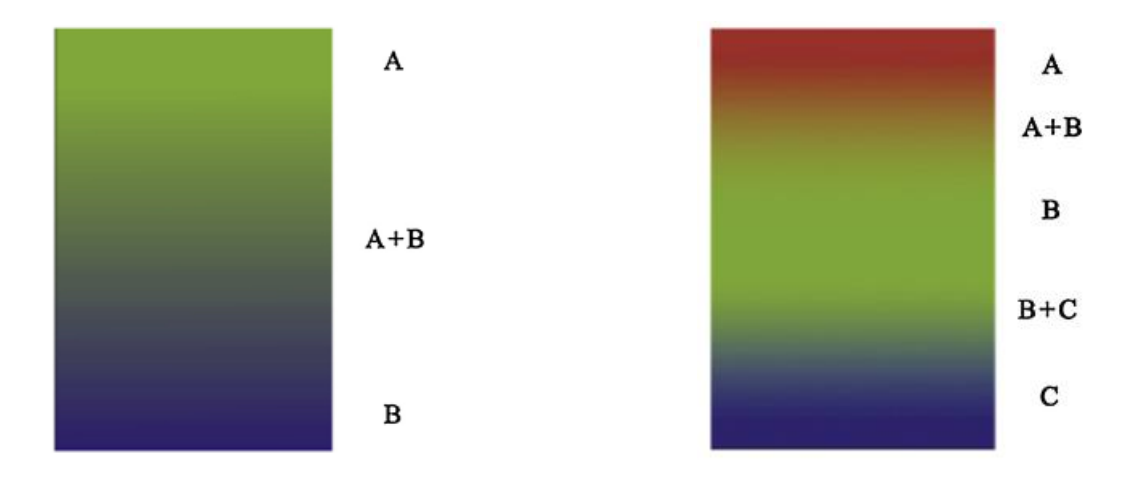

*Εικόνα 2.11 FGAM δύο υλικών Εικόνα 2.12 FGAM τριών υλικών*

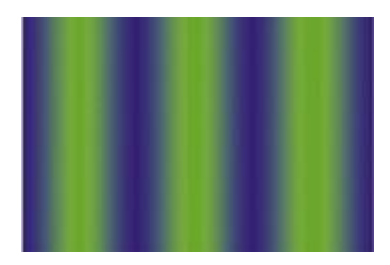

*Εικόνα 2.13 FGAM εναλλασσόμενης σύνθεσης*

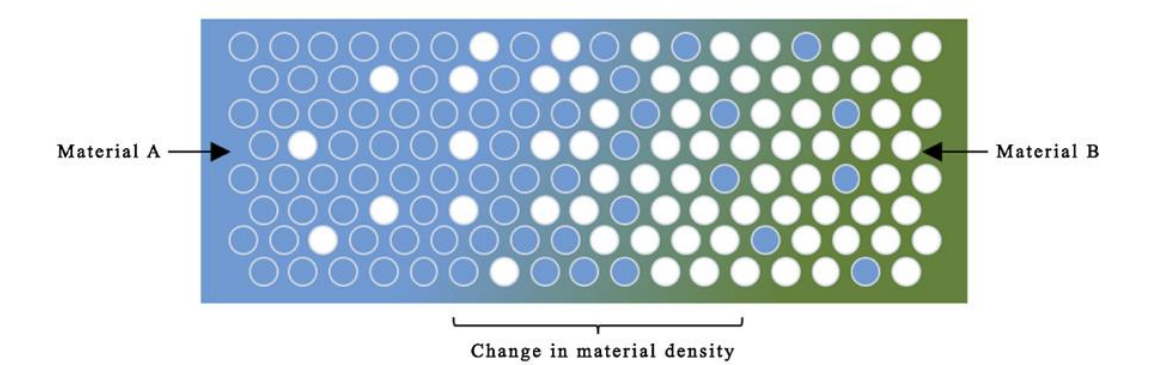

*Εικόνα 2.14 Συνδυασμός διαβάθμισης της πυκνότητας και της σύνθεσης εντός μιας ετερογενούς σύνθεσης υλικού*

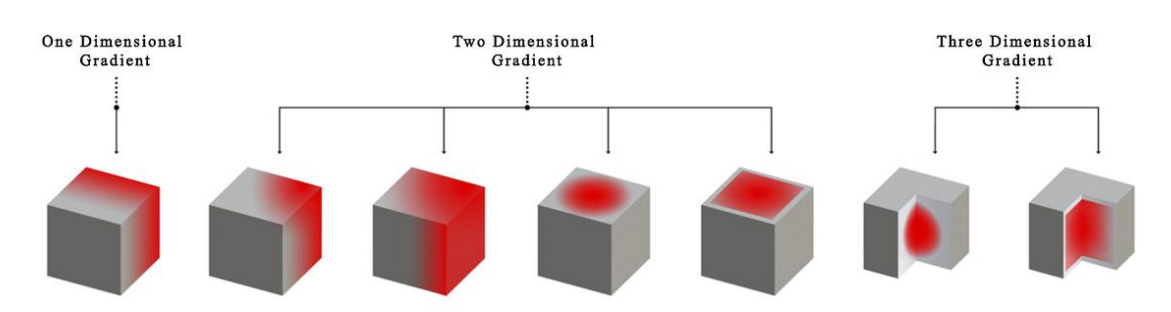

*Εικόνα 2.15 1D, 2D και 3D ογκομετρική διαβάθμιση (Muller et al., 2011)*

Οι διεργασίες εναπόθεσης με κατευθυνόμενη ενεργειακή δέσμη (DED) είναι σε θέση να δημιουργήσουν λειτουργικά διαβαθμισμένες συνθέσεις υλικού (Gibson et al., 2017). Τα διάφορα υλικά μεταφέρονται με τη μορφή πούδρας στην περιοχή που γίνεται η τήξη, χρησιμοποιώντας ξεχωριστές τροφοδοτικές διατάξεις και οι ποσότητές τους ελέγχονται ξεχωριστά για τη ρύθμιση της σύνθεσης του υλικού (Liu & DuPont 2003· Shin et al. 2003· as cited in Vaezi et al., 2013). Τα διαβαθμισμένα αλλά και τα πολλαπλά υλικά στις DED διεργασίες μπορούν να αξιοποιηθούν για την επισκευή, την τροποποίηση ή την ενίσχυση ενός ήδη υπάρχοντος εξαρτήματος. Για παράδειγμα, για την ομαλή συνένωση δύο περιοχών ενός εξαρτήματος που αποτελούνται από δύο διαφορετικά κράματα, μπορεί να δημιουργηθεί ένα μεταβατικό τμήμα. Η σύνθεση του υλικού του τμήματος αυτού μπορεί να διαφοροποιείται ανάλογα με το υλικό της περιοχής με την οποία έρχεται σε επαφή. Η μία άκρη του τμήματος δηλαδή να αποτελείται από το ένα υλικό και η άλλη του άκρη από το άλλο υλικό, ενώ ενδιάμεσα το υλικό να διαφοροποιείται ομαλά απ' τη μία άκρη στην άλλη, κάπως σαν τις Εικ. 2.10 και 2.11. Επίσης, υπάρχουν και εφαρμογές που απαιτούν την κατασκευή καινούργιων εξαρτημάτων με παραλλαγές στη σύνθεση του υλικού τους, όπως είναι τα ορθοπεδικά εμφυτεύματα. Ένα τέτοιο εμφύτευμα μπορεί να περιλαμβάνει περιοχές με διαφορετικές ιδιαιτερότητες και απαιτήσεις. Υπάρχουν περιοχές που μπορεί να υπόκεινται σε πιέσεις από μηχανικά φορτία και κάποιες άλλες που να έρχονται απευθείας σε επαφή με κάποιο οστό. Στις πρώτες περιοχές είναι δυνατόν να προστεθεί κάποιο σκληρό κράμα με τη μορφή επικάλυψης για την αύξηση της ανθεκτικότητας, ενώ στις δεύτερες περιοχές η σύνθεση του υλικού μπορεί να είναι τέτοια που να προσφέρει τη βέλτιστη πρόσφυση με το οστό.

# **2.3 Ιεραρχικά διαβαθμισμένη πολυπλοκότητα**

Η ιεραρχικά διαβαθμισμένη πολυπλοκότητα αφορά τη δυνατότητα των ΑΜ διεργασιών να ελέγχουν συγχρόνως τη μορφή των χαρακτηριστικών πολλών τάξεων μεγέθους στα παραγόμενα κομμάτια. Τα χαρακτηριστικά αυτά είναι δυνατόν να αποτελούνται και από διαφορετικά υλικά, όπως εξετάστηκε στην προηγούμενη ενότητα. Ουσιαστικά λοιπόν, η ιεραρχικά διαβαθμισμένη πολυπλοκότητα πρόκειται για την αξιοποίηση των δυνατοτήτων της μορφολογικής πολυπλοκότητας και της πολυπλοκότητας του υλικού στις κλίμακες της νανο-/μικροδομής, της μεσοδομής και της μακροδομής του κομματιού.

Όσον αφορά τις μικροδομές του υλικού, ιδιαίτερο ενδιαφέρον παρουσιάζουν οι τεχνολογίες DED. Για παράδειγμα, στη LENS διεργασία είναι δυνατόν να ελεγχθεί η διαμόρφωση της νανο-/μικροδομής του υλικού απλά και μόνο με τη ρύθμιση των κατασκευαστικών παραμέτρων της διεργασίας, που αφορούν το μέγεθος και την ταχύτητα ψύξης της περιοχής με το τηγμένο υλικό (Gibson et al., 2017). Ως εκ τούτου, η τοπική μεταβολή της ισχύος του laser ή της ταχύτητας σάρωσης μπορεί να οδηγήσει σε αντίστοιχες μεταβολές του μεγέθους και της κατανομής του ιζήματος (νανοδομή), αλλά και των δευτερευόντων σωματιδίων (μικροδομή). Οι Gibson et al. (2017) παρουσιάζουν ένα παράδειγμα κατά το οποίο η LENS διεργασία χρησιμοποιείται για το σχηματισμό μιας σύνθετης δομής από την επεξεργασία μειγμάτων TiC σε Ti (Εικ. 2.16). Προφανώς, όσο πιο υψηλή είναι η ισχύς του laser τόσο μεγαλύτερο είναι και το ποσοστό των σωματιδίων TiC που τήκονται. Μ' αυτόν τον τρόπο λοιπόν, στο μείγμα υπάρχουν περισσότερα σωματίδια επαναστερεοποιημένου καρβιδίου (resolidified carbide – RSC) TiC, απ' ότι σωματίδια μη τηγμένου καρβιδίου (unmelted carbide – UMC) TiC. Δεδομένου ότι τα RSC σωματίδια, λόγω της στοιχειομετρίας τους, καταναλώνουν το Ti υλικό μήτρας, προκαλείται μεταβολή της σύνθεσης της μικροδομής του υλικού. Η μεταβολή αυτή οδηγεί σε αντίστοιχες μεταβολές των μηχανικών ιδιοτήτων της δημιουργούμενης δομής. Συγκεκριμένα, όπως αναφέρεται, όταν υπάρχουν περισσότερα RSC σωματίδια (δηλαδή λιγότερο Ti) η σχηματιζόμενη δομή έχει ψαθυρή συμπεριφορά, ενώ όταν υπάρχουν περισσότερα UMC σωματίδια (δηλαδή περισσότερο Ti), η δομή έχει όλκιμη συμπεριφορά και συνεπώς χαμηλότερη ανθεκτικότητα στη φθορά λόγω τριβής. Απ' αυτό το παράδειγμα αναδεικνύεται ότι με τη μεταβολή των τιμών των παραμέτρων της LENS διεργασίας, καθίσταται εφικτός ο έλεγχος της σύνθεσης της μικροδομής του υλικού και κατ' επέκταση ο έλεγχος των μηχανικών ιδιοτήτων του κομματιού.

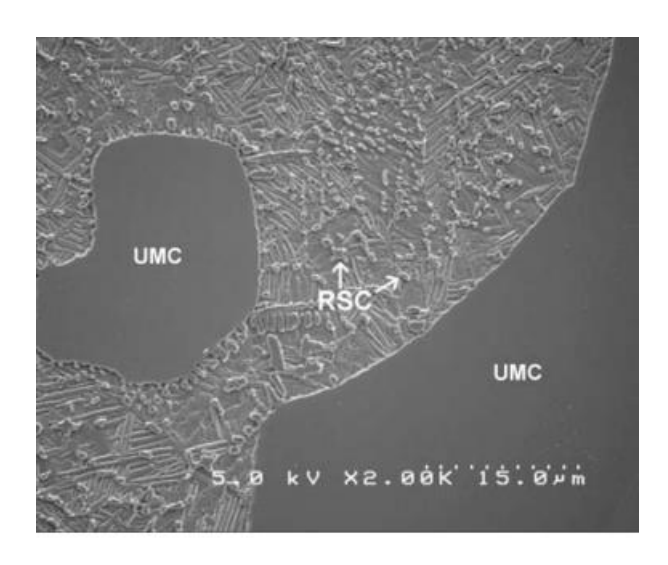

*Εικόνα 2.16 Ο λόγος των μη τηγμένων καρβιδίων (UMCs) προς τα επαναστερεοποημένα καρβίδια (RSCs) εντός της μήτρας Ti ελέγχεται μεταβάλλοντας τις παραμέτρους της διεργασίας LENS (Gibson et al., 2017)*

Επίσης, διαφοροποιώντας και το υλικό που χρησιμοποιείται είναι δυνατόν να συνδυαστεί ο έλεγχος της νανο-/μικροδομής με την πολυπλοκότητα του υλικού, όπως παρουσιάστηκε στην προηγούμενη ενότητα. Η δυνατότητα μεταβολής της σύστασης του υλικού και του ρυθμού στερεοποίησης απλά και μόνο με την αλλαγή του τροφοδοτούμενου μείγματος πούδρας και των παραμέτρων επεξεργασίας προσφέρει στους σχεδιαστές και τους ερευνητές τεράστια ευελιξία σχετικά με τον έλεγχο της μικροδομής (Gibson et al., 2017).

Όσον αφορά τη δυνατότητα επεξεργασίας και τροποποίησης της μεσοδομής ενός κομματιού, αυτή συνδέεται κυρίως με τη δημιουργία κυψελωτών δομών. Κυψελωτές χαρακτηρίζονται οι δομές εκείνες που παρουσιάζουν κενά στο εσωτερικό τους και σ' αυτές συμπεριλαμβάνονται τα αφρώδη υλικά και τα υλικά σε μορφή πλέγματος ή κερήθρας. Οι δομές αυτές εξετάζονται στην Ενότ. 2.5.3.

# **2.4 Λειτουργική πολυπλοκότητα**

Το γεγονός ότι κατά την κατασκευαστική διεργασία της ΑΜ είναι εφικτή η πρόσβαση στο εσωτερικό του δημιουργούμενου κομματιού προσφέρει δύο πολύ σημαντικές δυνατότητες: την κατασκευή λειτουργικών μηχανισμών και την ενσωμάτωση διάφορων εξαρτημάτων στο εσωτερικό του κομματιού, χωρίς την απαίτηση συναρμολόγησης (Gibson et al., 2017).

Όσον αφορά την πρώτη δυνατότητα, διάφοροι λειτουργικοί μηχανισμοί μπορούν εύκολα να κατασκευαστούν με αρκετές ΑΜ τεχνολογίες. Η δυνατότητα αυτή έχει αξιοποιηθεί για την κατασκευή μεγάλης ποικιλίας κινηματικών συνδέσμων, όπως κατακόρυφοι και οριζόντιοι γραμμικοί, περιστροφικοί, κυλινδρικοί, σφαιρικοί και γενικευμένοι Hooke σύνδεσμοι. Οι σύνδεσμοι αυτοί μπορούν να κατασκευαστούν ως συναρμολογημένοι, χωρίς δηλαδή να απαιτείται η συναρμολόγηση των διάφορων μερών μετά το τέλος της κατασκευαστικής διεργασίας. Απαραίτητη προϋπόθεση είναι να εξασφαλιστεί ότι οι χάρες μεταξύ των κινούμενων μερών είναι επαρκείς (Gibson et al., 2017). Στο Rutgers University, η ερευνητική ομάδα των Mavroeidis, DeLaurentis, Won και Alam (2001) κατασκεύασε σε μια μηχανή SLA έναν περιστροφικό (Εικ. 2.17) και έναν πρισματικό (Εικ. 2.18) σύνδεσμο. Μάλιστα, η ίδια ομάδα εφάρμοσε και την τεχνολογία SLS για την κατασκευή ενός περιστροφικού και ενός σφαιρικού συνδέσμου. Απαραίτητο για να επιτευχθεί η σχετική κίνηση μεταξύ των μερών του κάθε συνδέσμου είναι να απομακρυνθεί η ασύνδετη πούδρα από τα αντίστοιχα σημεία του συνδέσμου.

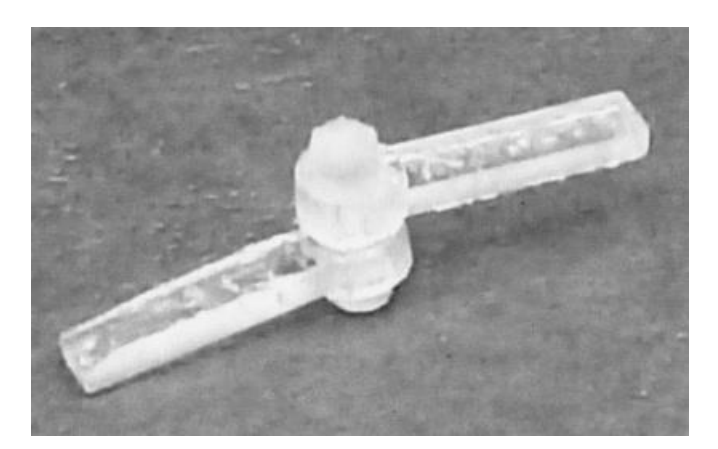

*Εικόνα 2.17 Περιστροφικός σύνδεσμος κατασκευασμένος σε μηχανή SLA*

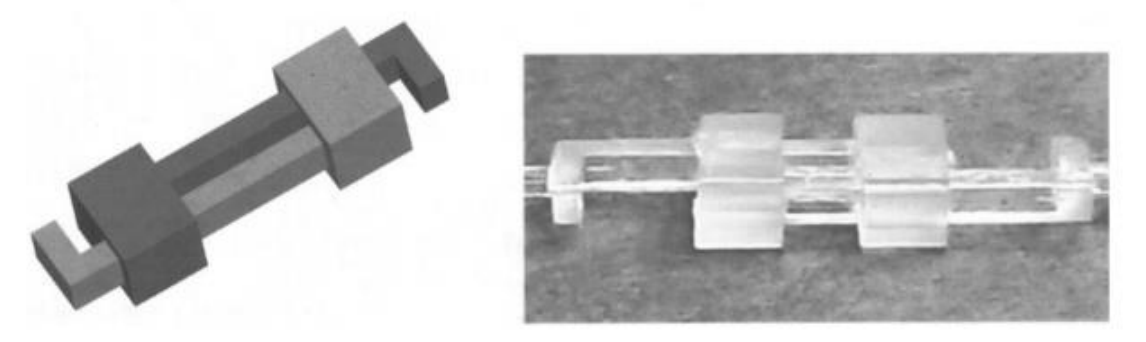

*Εικόνα 2.18 Πρισματικός σύνδεσμος κατασκευασμένος σε μηχανή SLA*

Η δεύτερη δυνατότητα αφορά την προσθήκη/ενσωμάτωση διαφόρων εξαρτημάτων στο εσωτερικό των ΑΜ κομματιών ενόσω αυτά κατασκευάζονται. Έτσι λοιπόν αποφεύγεται η ανάγκη για συναρμολόγηση μετά την κατασκευαστική διεργασία καθώς μειώνεται σημαντικά ο αριθμός των επιμέρους κομματιών που πρέπει να κατασκευαστούν ξεχωριστά κι έπειτα να συναρμολογηθούν μεταξύ τους. Ειδική αναφορά από τους Gibson et al. (2017) γίνεται στις διεργασίες VP. Το πλεονέκτημα που αναφέρεται είναι ότι οι VP ρητίνες που χρησιμοποιούνται έχουν την τάση να προσκολλώνται καλά στα ενσωματωμένα εξαρτήματα και ως εκ τούτου μειώνεται η ανάγκη χρησιμοποίησης μέσων συγκράτησης. Με τον τρόπο αυτό είναι δυνατόν να δημιουργηθούν συσκευές με διάφορα ένθετα κομμάτια/εξαρτήματα, όπως μικρά μεταλλικά κομμάτια (κοχλίες, περικόχλια, επιφάνειες τριβής), ηλεκτρονικοί κινητήρες, οδοντωτοί τροχοί, πλακέτες τυπωμένων κυκλωμάτων και ταινιωτοί αισθητήρες. Παρουσιάζεται μάλιστα, ως εφαρμογή αυτής της δυνατότητας, η κατασκευή ενός μοντέλου μιας SLA-250 μηχανής από μια πραγματική SLA-250 μηχανή στο GeorgiaTech. Τα περισσότερα δηλαδή εξαρτήματα του μοντέλου ενσωματώνονται στο εσωτερικό του κατά τη διάρκεια της κατασκευής του.

Ο συνδυασμός της δυνατότητας κατασκευής κινηματικών συνδέσμων και της δυνατότητας ενσωμάτωσης ένθετων εξαρτημάτων μπορεί να οδηγήσει στη δημιουργία πλήρως λειτουργικών συσκευών/μηχανισμών. Η εργασία του Binnard (1999) στο Stanford University καταδεικνύει αυτή τη λειτουργική πολυπλοκότητα που μπορεί να επιτευχθεί με ένα παράδειγμα ενός ρομποτικού τμήματος/μηχανισμού που αποτελείται από δύο συνδέσμους (Εικ. 2.19).

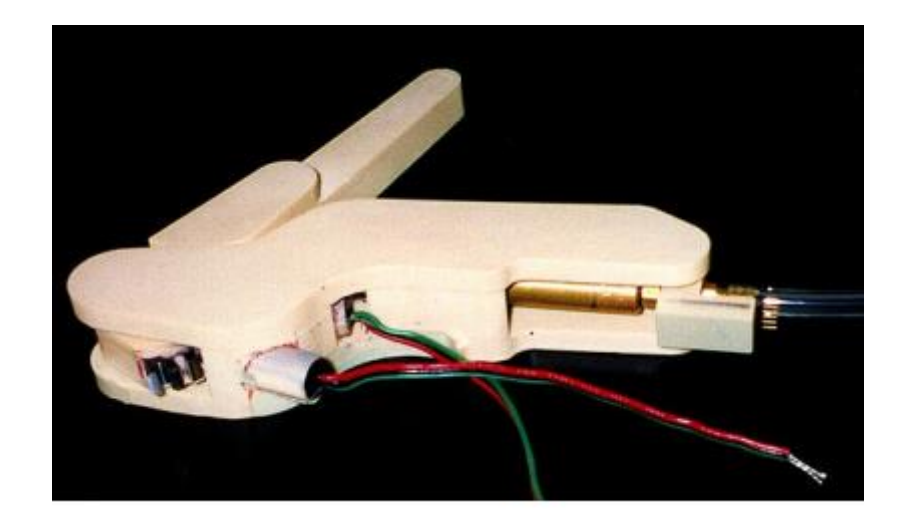

*Εικόνα 2.19 Ρομποτικό τμήμα με ενσωματωμένους αισθητήρες και ενεργοποιητή*

Η λογική δημιουργίας του μηχανισμού είναι η εξής: ο πρώτος σύνδεσμος κατασκευάστηκε ξεχωριστά συμπεριλαμβανομένων των ένθετων εξαρτημάτων του (Εικ. 2.20) και στη συνέχεια ο ίδιος σύνδεσμος, τα ένθετα εξαρτήματά του και το υποστηρικτικό τους υλικό χρησιμοποιήθηκαν ως ένα ενιαίο ένθετο εξάρτημα για την κατασκευή του δεύτερου συνδέσμου (Εικ. 2.21).

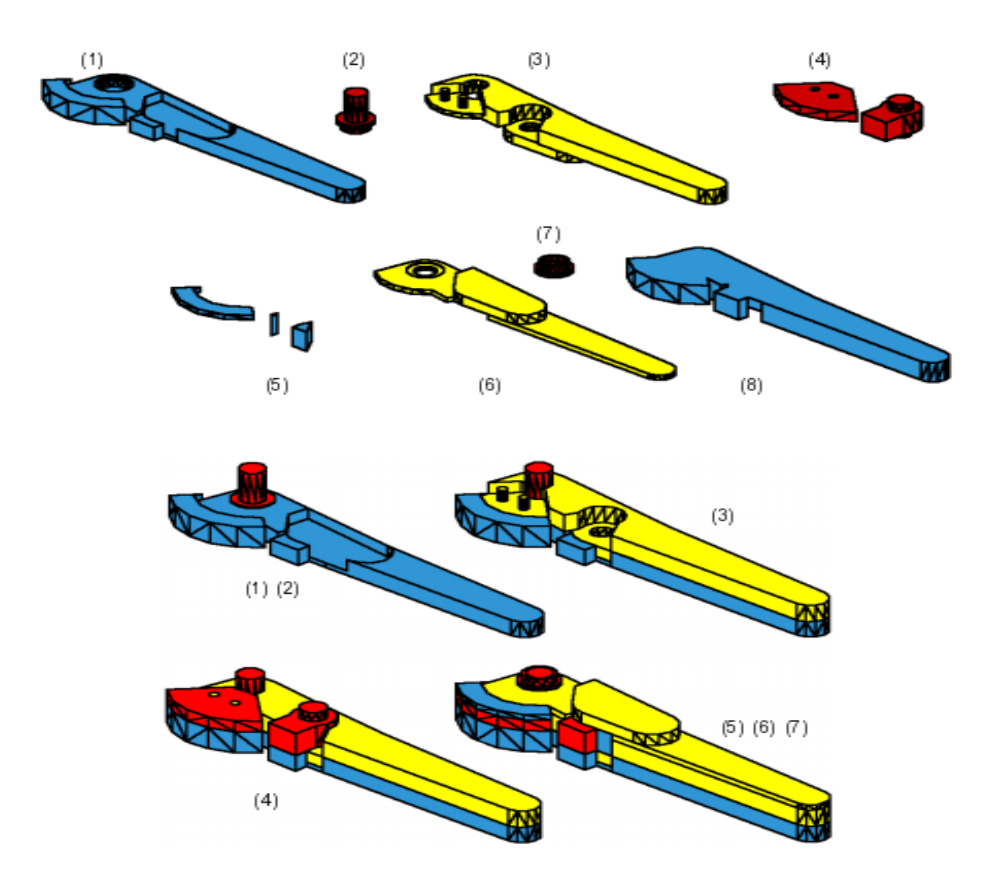

*Εικόνα 2.20 Η σειρά δημιουργίας του πρώτου συνδέσμου. Με μπλε χρώμα είναι το υποστηρικτικό υλικό, με κίτρινο το υλικό του κομματιού και με κόκκινο τα ένθετα εξαρτήματα*

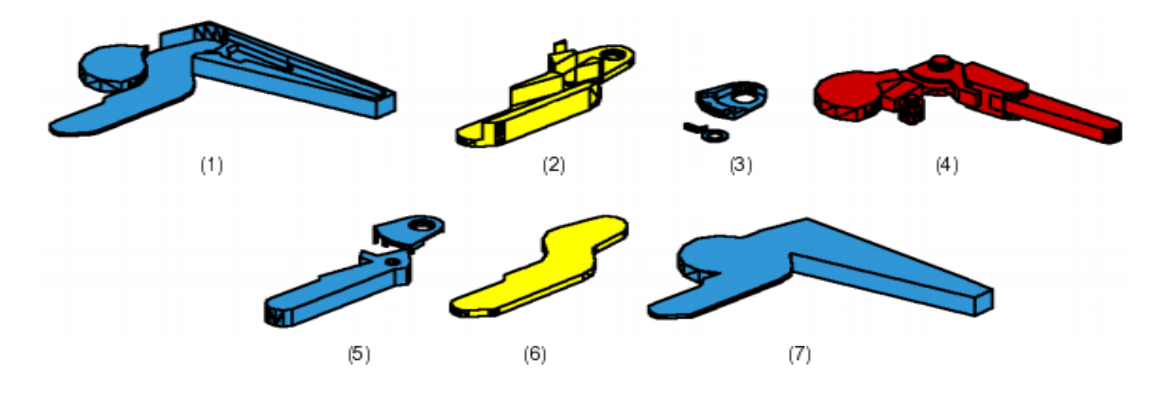

*Εικόνα 2.21 Ο σχηματισμός του δεύτερου συνδέσμου. Με μπλε χρώμα είναι το υποστηρικτικό υλικό, με κίτρινο το υλικό του δεύτερου συνδέσμου και με κόκκινο η συνένωση του προ-κατασκευασμένου πρώτου συνδέσμου, των αισθητήρων θέσης και του ενεργοποιητή*

# **2.5 Εφαρμογές των δυνατοτήτων της ΑΜ**

Δεδομένων των μοναδικών δυνατοτήτων της ΑΜ, στην ενότητα αυτή εξετάζονται κάποιες εφαρμογές/περιπτώσεις κατά τις οποίες αξιοποιούνται αυτές οι δυνατότητες στο σχεδιασμό και την ανάπτυξη προϊόντων. Οι εφαρμογές αυτές είναι οι εξής:

- Τοπολογική βελτιστοποίηση (topology optimization): αποτελεί εφαρμογή της μορφολογικής πολυπλοκότητας
- Ενοποίηση κομματιών (parts consolidation): αποτελεί εφαρμογή της μορφολογικής και της λειτουργικής πολυπλοκότητας
- Κυψελωτές δομές (cellular structures): αποτελούν εφαρμογή της ιεραρχικά διαβαθμισμένης πολυπλοκότητας

## **2.5.1 Τοπολογική βελτιστοποίηση**

Μια μέθοδος βελτιστοποίησης στοχεύει γενικά στην επίτευξη κάποιου αντικειμενικού στόχου υπό την προϋπόθεση ότι δεν παραβιάζονται οι περιορισμοί που έχουν τεθεί. Ειδικά στο πεδίο του σχεδιασμού προϊόντων οι στόχοι και οι περιορισμοί συνήθως σχετίζονται με την απόδοση του σχεδιαζόμενου κομματιού/αντικειμένου σε θέματα όπως είναι η μηχανική του συμπεριφορά ή το βάρος του. Αξίζει να σημειωθεί ότι τα σχετικά μεγέθη μπορούν να μοντελοποιηθούν και ως στόχοι αλλά και ως περιορισμοί. Για παράδειγμα, ο στόχος μπορεί να είναι η ελαχιστοποίηση του όγκου ή της ευκαμψίας του κομματιού υπό διάφορους περιορισμούς, όπως για παράδειγμα στον όγκο, στην ευκαμψία, στη μέγιστη τάση, στην ενέργεια παραμόρφωσης καθώς και σε άλλους παράγοντες (Gibson et al., 2017). Για την επίτευξη των στόχων αυτών ρυθμίζονται κατάλληλα οι τιμές των σχεδιαστικών παραμέτρων/μεταβλητών (βελτιστοποίηση τιμής) ή τροποποιείται ανάλογα η μορφή των επιφανειών των κομματιών (βελτιστοποίηση μορφής).

Η τοπολογική βελτιστοποίηση αποτελεί μια δομική μέθοδο βελτιστοποίησης που μπορεί να προσδιορίσει τη βέλτιστη διάταξη/κατανομή του υλικού δοθέντος ενός συγκεκριμένου χώρου. Σε σχέση με τις μεθόδους βελτιστοποίησης τιμής και μορφής, η συγκεκριμένη μέθοδος μπορεί να συνδυάσει τον επαναπροσδιορισμό και της γεωμετρικής μορφής, αλλά και της τοπολογίας ενός κομματιού, καθορίζοντας ουσιαστικά τη διάταξη των μορφολογικών στοιχείων σε ένα πρόβλημα σχεδιασμού. Η διαδικασία με την οποία προκύπτει το τελικό αποτέλεσμα είναι επαναληπτική, υπάρχουν δηλαδή πολλά ενδιάμεσα βήματα μεταξύ των οποίων πραγματοποιούνται υπολογισμοί. Μιας και το σχεδιαστικό πρόβλημα σχετίζεται με τη μηχανική συμπεριφορά ενός κομματιού, οι διαδοχικοί αυτοί υπολογισμοί εκτελούνται στα πλαίσια της ανάλυσης πεπερασμένων στοιχείων, κάτι που αυξάνει σημαντικά το υπολογιστικό κόστος της διαδικασίας (Gibson et al., 2017).

Το αποτέλεσμα που προκύπτει είναι ένα κομμάτι με βέλτιστη μεν, πολύπλοκη δε μορφή η οποία δύσκολα κατασκευάζεται με τις συμβατικές διεργασίες, όπως η κατεργασία CNC. Δεδομένης όμως της δυνατότητας μορφολογικής πολυπλοκότητας που προσφέρει η ΑΜ, είναι δυνατόν τα κομμάτια αυτά να κατασκευαστούν με τη χρήση μιας ΑΜ διεργασίας. Ένα παράδειγμα που αναφέρεται στο σχεδιασμό ενός κομματιού για τη μεταφορά φορτίων φαίνεται στην Εικ. 2.22.

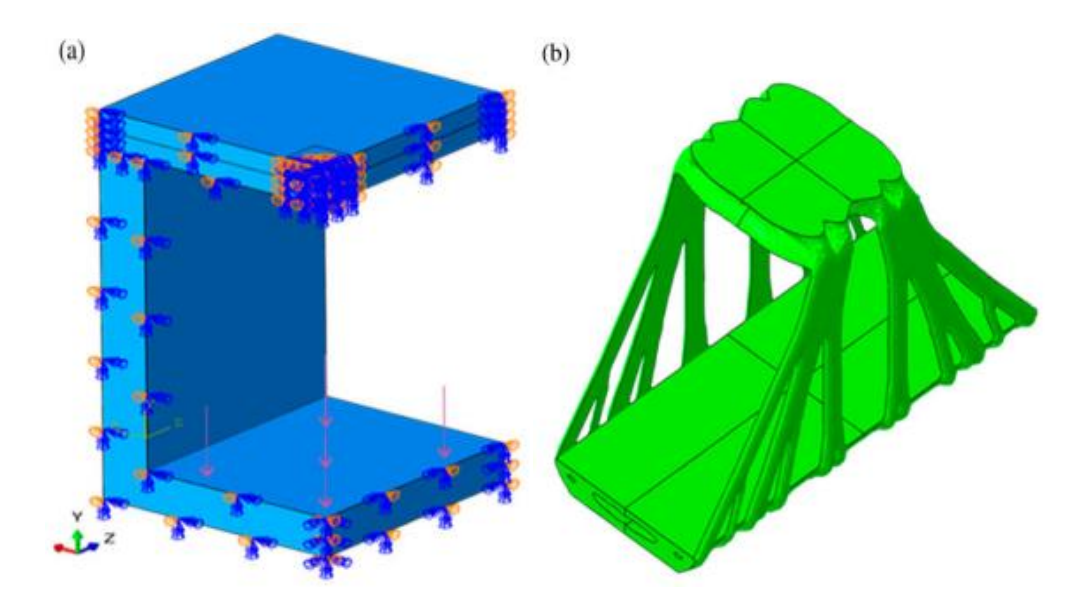

*Εικόνα 2.22 Παράδειγμα 3D τοπολογικής βελτιστοποίησης: (α) σχεδιαστικός χώρος, (b) αποτέλεσμα βελτιστοποίησης*

Στο αριστερό μέρος της εικόνας φαίνεται ένα τμήμα του συμμετρικού διαθέσιμου σχεδιαστικού χώρου, καθώς και τα ασκούμενα στο σώμα φορτία (που συμβολίζονται με βέλη). Η λύση της τοπολογικής βελτιστοποίησης προκύπτει υπό τον περιορισμό ότι η διάταξη πρέπει να καταλαμβάνει μόλις το 15% του διαθέσιμου σχεδιαστικού χώρου (Gibson et al., 2017). Το τοπολογικά βελτιστοποιημένο κομμάτι, στο δεξί μέρος της εικόνας, έχει γεωμετρική μορφή που μπορεί να κατασκευαστεί μόνο μέσω της ΑΜ.

## **2.5.2 Ενοποίηση κομματιών**

Λόγω των περιορισμών των κλασικών κατασκευαστικών διεργασιών, κάποια κομμάτια χωρίζονται σε διάφορα επιμέρους κομμάτια/εξαρτήματα για τη διευκόλυνση της παραγωγής ή/και της συναρμολόγησης. Η μείωση των επιμέρους κομματιών και η ενοποίησή τους σε ένα ενιαίο κομμάτι συνεπάγεται την αύξηση της μορφολογικής/γεωμετρικής πολυπλοκότητας του ενιαίου κομματιού σε μορφή που δύσκολα θα μπορούσε να κατασκευαστεί με τις συμβατικές διεργασίες. Σ' αυτό ακριβώς το σημείο υπεισέρχεται η σχεδιαστική ελευθερία που προσφέρει η ΑΜ λόγω των μοναδικών δυνατοτήτων της και ιδιαίτερα της μορφολογικής και της λειτουργικής πολυπλοκότητας. Αξιοποιώντας αυτές τις δυνατότητες είναι εφικτός ο σχεδιασμός κομματιών οποιασδήποτε γεωμετρικής μορφής που καλύπτει τις λειτουργικές απαιτήσεις χωρίς τους περιορισμούς που τίθενται από τις κλασικές κατασκευαστικές διεργασίες. Σε πολλές περιπτώσεις λοιπόν, κάποια απ' τα επιμέρους κομμάτια ενός αρχικού σχεδίου μπορούν να ενοποιηθούν/συγχωνευτούν σε ένα ενιαίο, πιο πολύπλοκο κομμάτι που μπορεί να κατασκευαστεί με ΑΜ διεργασίες. Η ενοποίηση κομματιών προσφέρει ουσιαστικά και σημαντικά πλεονεκτήματα, που κατά τους Gibson et al. (2017) είναι τα εξής:

- Δεν απαιτείται η χρησιμοποίηση εξειδικευμένων διαφορετικών εργαλείων παραγωγής για τα διαφορετικά επιμέρους εξαρτήματα
- Μειώνονται ή εξαλείφονται οι δυσκολίες που μπορεί να προκύψουν κατά τη συναρμολόγηση των επιμέρους κομματιών
- Δεν απαιτούνται εργαλεία για τη συναρμολόγηση, όπως ιδιοσυσκευές ή σύνδεσμοι συγκράτησης
- Το ενοποιημένο/ενιαίο κομμάτι μπορεί να σχεδιαστεί έτσι ώστε να έχει βελτιωμένη λειτουργική απόδοση σε σχέση με το αρχικό σχέδιο με τα πολλά επιμέρους εξαρτήματα
- Ευκολότερη διαχείριση και παραγωγή· ιχνηλάτηση, επιθεώρηση και προμήθεια λιγότερων κομματιών
- Περιορίζεται η ανάγκη για εφεδρικά ή ανταλλακτικά κομμάτια
- Δεν υπάρχει η ανάγκη για διατήρηση ή αποθήκευση των εργαλείων που χρησιμοποιούνται για την παραγωγή των επιμέρους κομματιών

Υπάρχουν αρκετές ενδιαφέρουσες περιπτώσεις εφαρμογής της ενοποίησης κομματιών. Μια απ' τις πρώτες που εμφανίστηκαν ήταν ένα κομμάτι που σχεδιάστηκε για να χρησιμοποιηθεί ως αεραγωγός αεροσκαφών και παρουσιάζεται στην Εικ. 2.23.

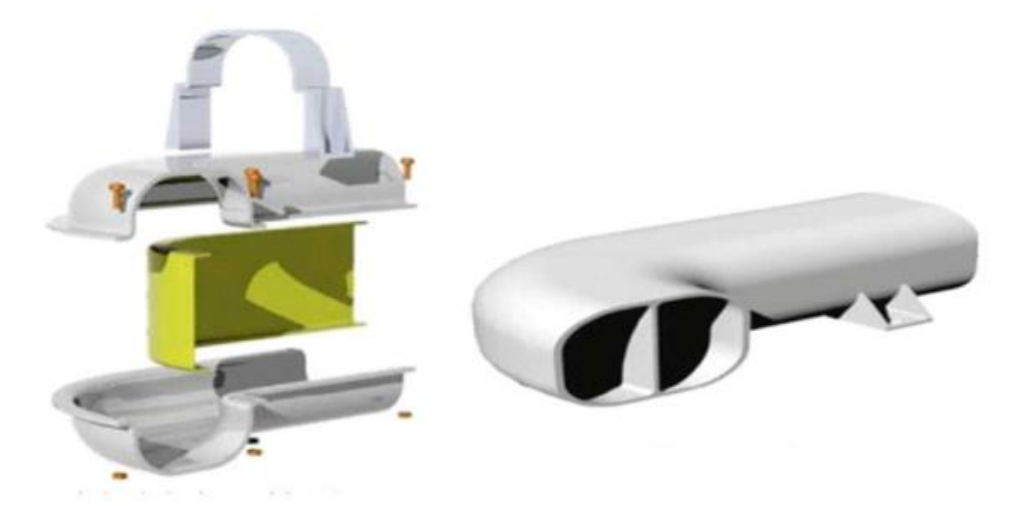

*Εικόνα 2.23 Παράδειγμα ενοποίησης κομματιών: αεραγωγός αεροσκάφους (Gibson et al. 2017)*

Στο αριστερό μέρος της εικόνας είναι το αρχικό σχέδιο που αποτελείται από 16 διαφορετικά επιμέρους κομμάτια και συνδέσμους συγκράτησης, που κατασκευάζονται με τις συμβατικές διεργασίες της διαμόρφωσης και της χύτευσης. Η ενοποιημένη σχεδιαστική προσέγγιση, στα δεξιά της εικόνας, αντικαθιστά τα 16 επιμέρους κομμάτια και συνδέσμους συγκράτησης με ένα ενιαίο κομμάτι πολυπλοκότερης μορφής. Το ανασχεδιασμένο κομμάτι περιλαμβάνει χαρακτηριστικά για τη βελτίωση της λειτουργικής του συμπεριφοράς, όπως ενσωματωμένα πτερύγια για την καθοδήγηση της ροής του αέρα. Η αυξημένη πολυπλοκότητα του νέου σχεδίου μπορεί να αντιμετωπιστεί με τη χρησιμοποίηση των ΑΜ διεργασιών.

## **2.5.3 Κυψελωτές δομές**

Η δυνατότητα της ιεραρχικά διαβαθμισμένης πολυπλοκότητας που προσφέρει η ΑΜ καθιστά εφικτή την κατασκευή κομματιών με ιεραρχικά διαρθρωμένη δομή ή ιεραρχικά δομημένα χαρακτηριστικά. Οι Gibson et al. (2017) υποστηρίζουν ότι η κεντρική ιδέα μιας ιεραρχικά διαρθρωμένης δομής είναι η εξής: «μορφολογικά χαρακτηριστικά μιας κλίμακας μεγέθους μπορεί να διαθέτουν χαρακτηριστικά μικρότερης κλίμακας· αυτά δε με τη σειρά τους να διαθέτουν ακόμα μικρότερης κλίμακας χαρακτηριστικά κ.ο.κ.» (σελ. 389). Ένα παράδειγμα αποτελούν τα κυψελωτά υλικά (cellular materials), δηλαδή τα υλικά που παρουσιάζουν κενά στο εσωτερικό τους. Στην κατηγορία αυτή ανήκουν τα αφρώδη υλικά και τα υλικά σε μορφή πλέγματος ή κερήθρας. Η διαφορά τους έγκειται στον τρόπο με τον οποίο προσδιορίζονται οι θέσεις του κομματιού στις οποίες υπάρχει υλικό. Τα αφρώδη υλικά σχηματίζονται χρησιμοποιώντας στοχαστικές διεργασίες, ενώ τα υλικά με πλεγματική δομή σχεδιάζονται με κάποια περιοδικότητα. Η περιοδικότητα αυτή αφορά την επανάληψη των μοναδιαίων κυψελίδων<sup>1</sup> του υλικού ακολουθώντας ένα συγκεκριμένο μοτίβο στον 3D χώρο. Γι' αυτό και σύμφωνα με την προσέγγιση των Tao και Leu (2016), ο σχεδιασμός μιας πλεγματικής δομής περιλαμβάνει το σχεδιασμό της μοναδιαίας κυψελίδας (unit cell design) και το σχεδιασμό του μοτίβου (pattern design) που αυτή ακολουθεί.

Οι έρευνες των τελευταίων χρόνων έχουν εστιάσει ιδιαίτερα στο πεδίο των πλεγματικών δομών, λόγω του κύριου πλεονεκτήματος που εμφανίζουν σε σχέση με τις στοχαστικές (αφρώδεις) δομές, που είναι η δημιουργία ελαφρών, δύσκαμπτων και ανθεκτικών δομών. Το πλεονέκτημα στη μηχανική αντοχή οφείλεται στο διαφορετικό τρόπο που πραγματοποιείται η παραμόρφωση: στα αφρώδη υλικά η παραμόρφωση σχετίζεται με την κάμψη των τοιχωμάτων των κυψελίδων του υλικού, ενώ στα πλεγματικά υλικά με τον εφελκυσμό και τη θλίψη των δομικών στοιχείων του πλέγματος, δηλαδή των μικρο-δοκίδων (Gibson et al., 2017). Αξίζει επίσης να σημειωθεί ότι το μέγεθος, ο τύπος, ο προσανατολισμός και οι οριακές συνθήκες των περιοδικών μοναδιαίων κυψελίδων επηρεάζουν συνήθως (αλλά όχι πάντα) το

\_\_\_\_\_\_\_\_\_\_\_\_\_\_\_\_\_\_\_\_\_\_\_\_\_\_\_\_\_\_\_\_\_\_\_\_\_\_\_\_\_\_\_\_\_\_\_\_\_\_\_\_\_\_\_\_\_\_\_\_\_\_\_\_\_\_\_\_\_

<sup>1</sup> Η μοναδιαία κυψελίδα (unit cell) είναι η βασική δομική μονάδα που επαναλαμβάνεται εντός μίας δομής και τη χαρακτηρίζει.

πορώδες, τις μηχανικές ιδιότητες και τους μηχανισμούς παραμόρφωσης και αστοχίας των υλικών που προκύπτουν. Επομένως, μπορεί να επιλεγεί ή να σχεδιαστεί η κατάλληλη δομή κυψελίδας για την εμφάνιση συγκεκριμένων ιδιοτήτων υλικού.

Εξαιτίας των χαρακτηριστικών και των ιδιοτήτων τους (εσωτερικοί πόροι, μεγάλη επιφανειακή περιοχή, υψηλή ανθεκτικότητα, υψηλός λόγος δυσκαμψίας προς βάρος) αλλά και της σχεδιαστικής ευελιξίας που προσφέρει η ΑΜ, οι πλεγματικές δομές μπορούν να εφαρμοστούν σε αρκετές εφαρμογές και σε διάφορους τομείς. Οι Gibson et al. (2017) αναφέρονται σε κάποια ενδεικτικά παραδείγματα, τα οποία παρουσιάζονται στην Εικ. 2.24. Ένα απ' αυτά καταδεικνύει την αύξηση της δυσκαμψίας κάποιων ΑΜ κατασκευών με την ενίσχυση της εσωτερικής τους πλευράς από ένα λεπτό (επιδερμικό) τοίχωμα που αποτελείται από υλικό πλεγματικής δομής. Σύμφωνα με μια άλλη προσέγγιση, το εσωτερικό ενός κομματιού μπορεί να συμπληρωθεί με υλικό πλεγματικής δομής, κάτι που συμβαίνει στην κατασκευή κομματιών με τη διεργασία FDM. Η αύξηση της δυσκαμψίας στις περιπτώσεις αυτές δεν οδηγεί σε μεγάλη αύξηση του βάρους, λόγω του υψηλού λόγου της δυσκαμψίας ως προς το βάρος που εμφανίζουν τα πλεγματικά υλικά σε σχέση με τα αντίστοιχα συμπαγή.

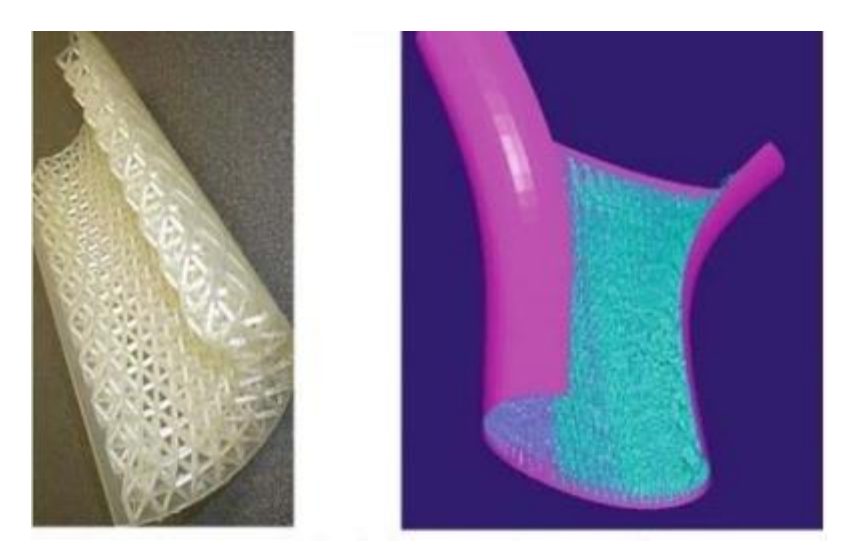

*Εικόνα 2.24 Ενίσχυση κατασκευών με υλικά πλεγματικής δομής (Gibson et al., 2017)*

Στους τομείς της αεροδιαστημικής και της αυτοκινητοβιομηχανίας, η δημιουργία κατασκευών με μικρό βάρος αποτελεί πάντα βασικό σχεδιαστικό στόχο, ο οποίος επιδιώκει όσο το δυνατόν μικρότερη ποσότητα υλικού, λιγότερη κατανάλωση καυσίμου και υψηλότερη απόδοση ταυτόχρονα (Tao & Leu, 2016). Για το λόγο αυτό έχουν υιοθετηθεί οι πλεγματικές δομές. Στο Fraunhofer Institute for Laser Technology (ILT) στο Aachen της Γερμανίας χρησιμοποιήθηκε ΑΜ διεργασία για την κατασκευή πολύπλοκων κομματιών για εφαρμογές της αεροδιαστημικής και της αυτοκινητοβιομηχανίας. Η Εικ. 2.25(α) δείχνει ένα εξάρτημα ελικοπτέρου από 316L ανοξείδωτο χάλυβα με εσωτερικές πλεγματικές δομές, μέσω των οποίων επιτεύχθηκε μείωση του βάρους κατά 50% σε σύγκριση με το αρχικό κομμάτι. Η Εικ. 2.25(b) δείχνει ένα βραχίονα ελέγχου στο σύστημα ανάρτησης ενός αγωνιστικού αυτοκινήτου. Ο σχεδιασμός της εσωτερικής πλεγματικής δομής επιτυγχάνει τη μείωση του βάρους του συστήματος ανάρτησης βελτιώνοντας σημαντικά την απόδοση ολόκληρου του οχήματος.

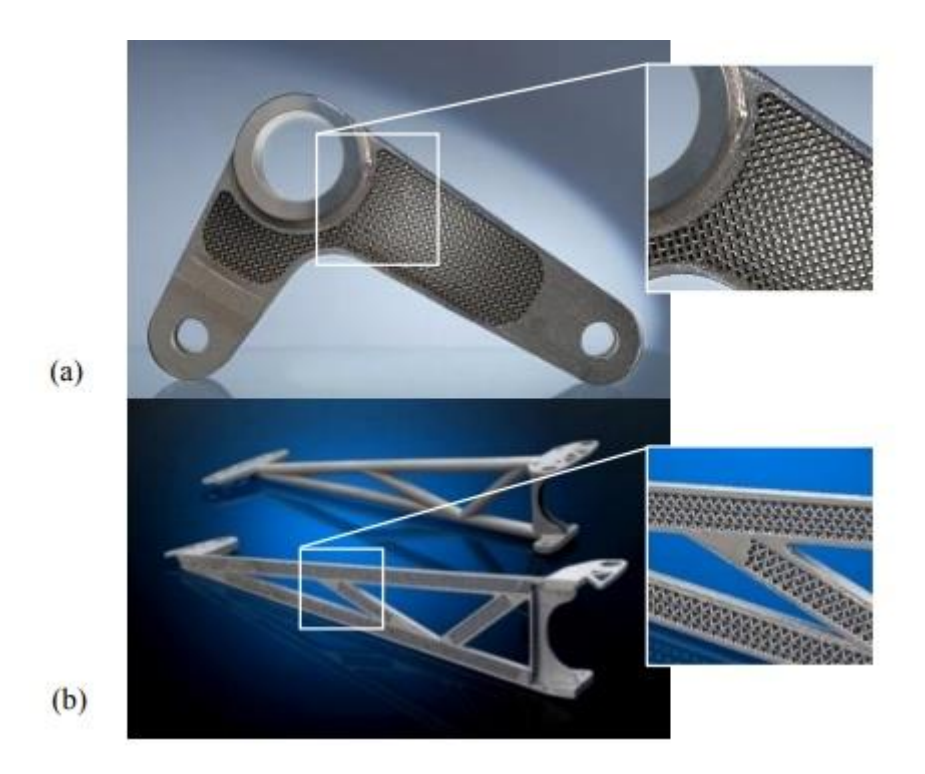

*Εικόνα 2.25 Ελαφριά εξαρτήματα με πλεγματική δομή για (α) ελικόπτερο και (b) αγωνιστικό αυτοκίνητο (www.ilt.fraunhofer.de)*

Άλλο ένα πλεονέκτημα των πλεγματικών δομών αποτελεί ο υψηλός βαθμός ανταλλαγής/μεταφοράς θερμότητας που επιτυγχάνεται λόγω της μεγάλης επιφανειακής τους περιοχής. Στις περισσότερες περιπτώσεις κατά τις οποίες πραγματοποιείται μεταφορά θερμότητας, όσο περισσότερες επιφανειακές περιοχές υπάρχουν τόσο καλύτερα μεταφέρεται η θερμότητα. Με την ΑΜ είναι εφικτό να δημιουργηθούν πλεγματικές δομές σε πολύ μεγαλύτερη επιφανειακή περιοχή απ' ότι με άλλες κλασικές τεχνικές. Ενδεικτικά, στην αγωνιστική αυτοκινητοβιομηχανία εμφανίζονται προσαρμοσμένες πολλαπλές αυτοκινήτων που περιλαμβάνουν εξωτερική πλεγματική δομή για την υποβοήθηση της απαγωγής θερμότητας.

Στο Κεφ. 4 γίνεται αναφορά στο εργαλείο του λογισμικού Siemens NX για τη δημιουργία πλεγματικών δομών, αλλά και τις κατάλληλες μορφές αρχείου για την αποθήκευση και τη μεταφορά της σχετικής πληροφορίας από το λογισμικό σχεδίασης στο λογισμικό τεμαχισμού μιας μηχανής ΑΜ.

# **Κεφάλαιο 3: Θέματα λογισμικού προσθετικής κατασκευής**

Στο προηγούμενο κεφάλαιο παρουσιάστηκαν οι μοναδικές δυνατότητες που προσφέρει η ΑΜ και που έχουν οδηγήσει στην ανάπτυξη και την εξέλιξη των σχετικών τεχνολογιών. Τέτοια συστήματα είναι οι μηχανές Connex της Stratasys και η αναβάθμιση πολλαπλών υλικών της Prusa3D, που αναφέρονται στην Ενότ. 2.2.1. Υπάρχουν βέβαια και πολλά άλλα συστήματα, ο εξοπλισμός των οποίων προσφέρεται για την κατασκευή κομματιών με περισσότερες απαιτήσεις από την απλή εκτύπωση, όπως κομμάτια με πολλαπλά (ή/και διαβαθμισμένα) υλικά, διαφορετικά χρώματα, υφές και λοιπά.

Ενώ λοιπόν ο εξοπλισμός (hardware) των συστημάτων ΑΜ συμβαδίζει με τις εξελίξεις, είναι απαραίτητο το ίδιο να συμβαίνει και με το αντίστοιχο λογισμικό (software), καθώς η ΑΜ αποτελεί μια τεχνολογία ψηφιακής και αυτοματοποιημένης παραγωγής, είναι δηλαδή υποκινούμενη από Η/Υ. Ουσιαστικά, όσο και να εξελιχθεί ο εξοπλισμός των ΑΜ συστημάτων, η πολυπλοκότητα των χαρακτηριστικών των κατασκευαζόμενων κομματιών καθορίζεται από το κατά πόσο μπορούν αυτά να περιγραφούν/αναπαρασταθούν σε ψηφιακή μορφή.

Η γενικευμένη διεργασία της ΑΜ περιλαμβάνει την περιγραφή του ψηφιακού μοντέλου μέσω της εξαγωγής του σε κατάλληλη μορφή αρχείου απ' το σύστημα CAD κι έπειτα τη μεταφορά του αρχείου αυτού σε ένα λογισμικό τεμαχισμού ή slicer (Ενότ. 1.2). Για την κατασκευή ενός τρισδιάστατου αντικειμένου η ΑΜ μηχανή χρειάζεται μια μορφή αρχείου, η οποία να περιέχει όλη την απαραίτητη πληροφορία για το αντικείμενο, όπως γεωμετρία, χρώμα, υφή και υλικά, κι έπειτα το αρχείο αυτό να μετατραπεί μέσω του slicer σε οδηγίες κίνησης των μηχανικών μερών της μηχανής. Υπάρχουν αρκετές μορφές αρχείων που μπορούν να συγκρατήσουν τέτοιου είδους πληροφορίες, όπως τα πρότυπα STL, COLLADA, FBX, X3D, OBJ κ.α. Παρόλο που θεωρητικά όλα αυτά τα πρότυπα αρχείων θα μπορούσαν να χρησιμοποιηθούν για 3D εκτύπωση, στην πραγματικότητα λίγα μόνο έχουν υιοθετηθεί ως τέτοια. Ως εκ τούτου, μόνο αυτά τα πρότυπα έχουν αξιόλογη υποστήριξη στην αλυσίδα της διεργασίας της ΑΜ και οποιοσδήποτε επιθυμεί να τυπώσει κάτι τα χρησιμοποιεί. Τα συνήθη αυτά πρότυπα αρχείων είναι τα πρότυπα STL, OBJ, AMF και 3MF. Η γνώση των διαφορετικών προτύπων αρχείων είναι σημαντική για δύο λόγους:

- Το πρότυπο αρχείου καθορίζει το είδος της πληροφορίας που μεταβιβάζεται στη μηχανή ΑΜ: δεν είναι όλα τα πρότυπα αρχείων ικανά να μεταφέρουν όλων των ειδών τις πληροφορίες.
- Τα πρότυπα αρχείων είναι στενά συνδεδεμένα με τα υπόλοιπα εργαλεία της ΑΜ: δεν είναι όλα τα πρότυπα αρχείων συμβατά με όλα τα διάφορα λογισμικά που χρησιμοποιούνται στη ροή εργασιών των συστημάτων ΑΜ

Αυτό που αξίζει να διευκρινιστεί είναι ότι η επιλογή της μορφής αρχείου δεν προδικάζει σε καμία περίπτωση το αν ένα μοντέλο είναι κατάλληλο ή όχι για να κατασκευαστεί με ΑΜ. Το πρότυπο αρχείου χρησιμοποιείται για την αποθήκευση και τη μεταφορά των δεδομένων που περιγράφουν ένα ψηφιακό μοντέλο και δεν αποτελεί την εγγύηση ότι το μοντέλο είναι εκτυπώσιμο. Η καταλληλότητα ενός μοντέλου για 3D εκτύπωση καθορίζεται από τους παράγοντες που αναφέρονται στην Ενότ. 1.3. Στο παρόν κεφάλαιο εξετάζονται τα χαρακτηριστικά, η συμβατότητα, τα πλεονεκτήματα αλλά και τα μειονεκτήματα των τεσσάρων αυτών προτύπων. Σε ορισμένες περιπτώσεις χρησιμοποιείται υποβοηθητικά το Siemens NX 12, όπως και άλλα λογισμικά. Διερευνάται το κατά πόσο μπορεί να χρησιμοποιηθεί το καθένα απ' αυτά τα πρότυπα για την αξιοποίηση των μοναδικών δυνατοτήτων της ΑΜ που παρουσιάστηκαν στο προηγούμενο κεφάλαιο της παρούσας εργασίας.

## **3.1 Πρότυπο αρχείου STL**

Το STL έχει καθιερωθεί ως το de facto πρότυπο αρχείου στη βιομηχανία της 3D εκτύπωσης, καθώς χρησιμοποιείται απ' τους περισσότερους επαγγελματίες του κλάδου, ενώ ισχυρή υποστήριξη λαμβάνει και από πολλούς hobbyists της τεχνολογίας. Στην ενότητα αυτή παρουσιάζονται οι προδιαγραφές, οι κανόνες, οι ρυθμίσεις, τα πλεονεκτήματα και τα μειονεκτήματα του προτύπου STL.

#### **3.1.1 Περιγραφή και προδιαγραφές του προτύπου STL**

Το STL είναι το παλαιότερο πρότυπο αρχείου που χρησιμοποιήθηκε για 3D εκτύπωση. Πρωτοεμφανίστηκε το 1987, όταν ο Chuck Hull εφηύρε τον πρώτο 3D εκτυπωτή στη 3D Systems κι έπρεπε να βρεθεί ένας τρόπος μεταφοράς της πληροφορίας των τρισδιάστατων CAD μοντέλων στον εκτυπωτή. Η αρμόδια συμβουλευτική επιτροπή επινόησε έναν τρόπο που στηριζόταν στην έννοια της «ψηφιδοποίησης» («tessellation»). Η συγκεκριμένη έννοια περιγράφει τη διαδικασία της επικάλυψης/επίστρωσης μιας επιφάνειας με ένα ή περισσότερα γεωμετρικά σχήματα με τέτοιο τρόπο ώστε να μη δημιουργούνται κενά ή επικαλύψεις. Η ιδέα τους ήταν να ψηφιδοποιήσουν την εξωτερική επιφάνεια του 3D μοντέλου χρησιμοποιώντας τρίγωνα ή τριγωνικές έδρες (triangular facets) και να αποθηκεύσουν τις πληροφορίες για τα τρίγωνα σε ένα αρχείο. Η Εικ. 3.1 δείχνει ένα απλό μοντέλο κύβου που καλύπτεται από 12 τρίγωνα (δύο τρίγωνα για κάθε μία από τις έξι έδρες του κύβου) και ένα απλό μοντέλο σφαίρας που καλύπτεται από πολλά μικρά τρίγωνα.

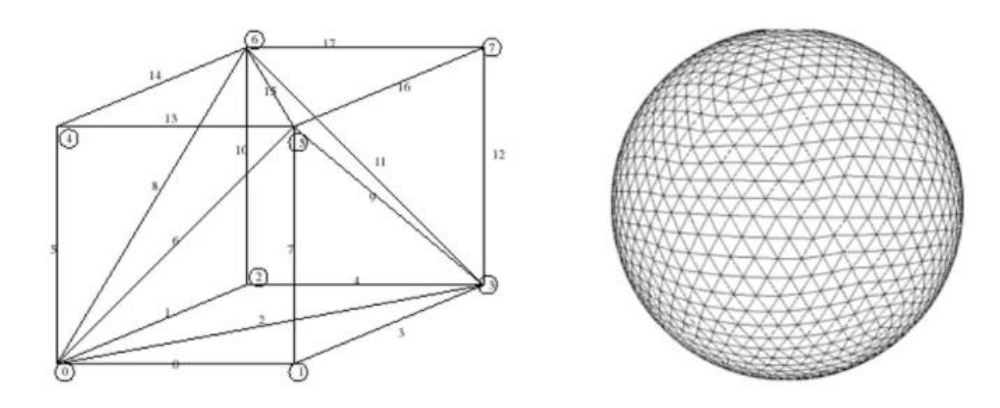

*Εικόνα 3.1 Ψηφιδοποιήσεις ενός κύβου και μιας σφαίρας με τριγωνικές έδρες*

Το STL αρχείο μπορεί να κωδικοποιήσει τα δεδομένα των τριγωνικών εδρών που καλύπτουν ένα 3D μοντέλο με δύο τρόπους: τη μορφή ASCII και τη δυαδική μορφή. Ανεξάρτητα της μορφής κωδικοποίησης που χρησιμοποιείται, το STL αρχείο αποθηκεύει πάντα συγκεκριμένες πληροφορίες για κάθε τριγωνική έδρα: τις συντεταγμένες των κορυφών και τις συνιστώσες του μοναδιαίου, κάθετου στην έδρα, διανύσματος του οποίου η κατεύθυνση ορίζεται προς το εξωτερικό του αντικειμένου (Εικ. 3.2). Δεδομένου λοιπόν ότι κάθε τρίγωνο έχει τρεις κορυφές και κάθε κορυφή έχει τρεις συντεταγμένες, όσες είναι και οι συνιστώσες του μοναδιαίου κάθετου διανύσματος, το κάθε τρίγωνο περιγράφεται συνολικά από 12 αριθμούς.

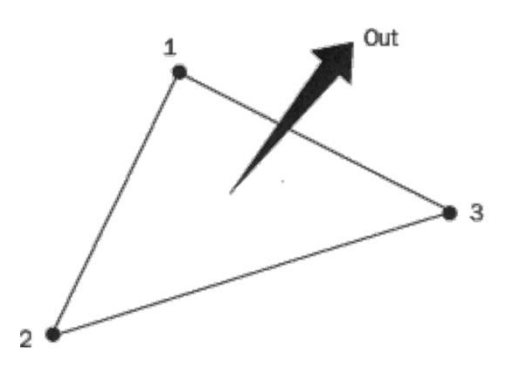

*Εικόνα 3.2 Ένα STL αρχείο αποθηκεύει τις συντεταγμένες των κορυφών και τι; συντεταγμένες του μοναδιαίου, κάθετου στην έδρα, διανύσματος*

Το ASCII STL αρχείο ξεκινά με την παρακάτω υποχρεωτική γραμμή μέσω της οποίας μπορεί να δηλωθεί το όνομα του στερεού 3D μοντέλου:

#### solid *name*

Το όνομα (name) είναι προαιρετικό, ωστόσο αν αφεθεί κενό πρέπει να χρησιμοποιηθεί ο χαρακτήρας διαστήματος (space) αμέσως μετά τη λέξη «solid». Στη συνέχεια παρατίθεται ο κατάλογος των τριγωνικών εδρών. Κάθε τριγωνική έδρα περιγράφεται ως εξής:

```
facet normal n_i n_j n_k outer loop
      vertex v1_x v1_y v1_zvertex v2_x v2_y v2_zvertex v_3^2x v_3^2y v_3^2z
    endloop
endfacet
```
Για κάθε τριγωνική έδρα, *ni*, *n<sup>j</sup>* και *n<sup>k</sup>* είναι οι τρεις συνιστώσες του μοναδιαίου κάθετου διανύσματος *n*, ενώ με *v1, v2, v3* συμβολίζονται οι τρεις κορυφές. Οι τιμές

των μεταβλητών αυτών είναι αριθμοί κινητής υποδιαστολής. Μετά την καταγραφή όλων των τριγώνων, το αρχείο ολοκληρώνεται με την παρακάτω υποχρεωτική γραμμή:

#### endsolid *name*

Αν η ψηφιδοποίηση περιλαμβάνει πολλά μικρά τρίγωνα, τότε το ASCII STL αρχείο που προκύπτει μπορεί να έχει πολύ μεγάλο μέγεθος. Σ' αυτό το σημείο υπεισέρχεται η χρησιμότητα του δυαδικού (binary) STL αρχείου, το οποίο κατά τους Gibson et al. (2017) περιγράφεται με τον ακόλουθο τρόπο:

- Μια ASCII επικεφαλίδα (header) των 80 bytes που περιγράφει/υποδηλώνει το 3D μοντέλο
- Ένας ακέραιος (4 bytes) χωρίς πρόσημο, που υποδηλώνει το πλήθος των τριγωνικών εδρών του 3D μοντέλου
- Μια λίστα καταγραφής των δεδομένων των τριγωνικών εδρών του 3D μοντέλου, 50 bytes για καθεμία έδρα

Η εγγραφή των δεδομένων για καθεμία έδρα καταλαμβάνει 50 bytes κατά τον ακόλουθο τρόπο:

- 3 τιμές κινητής υποδιαστολής των 4 bytes η καθεμία, για τις συνιστώσες του κάθετου διανύσματος (συνολικά 12 bytes)
- 3 τιμές κινητής υποδιαστολής των 4 bytes η καθεμία, για την περιγραφή των τριών κορυφών του τριγώνου (συνολικά 36 bytes)
- Ένας ακέραιος χωρίς πρόσημο των 2 bytes, ο οποίος πρέπει να είναι μηδενικός και χρησιμοποιείται για έλεγχο

## **3.1.2 Δημιουργία αρχείων STL από σύστημα CAD**

Παρόλο που το πρόκειται για μια αρκετά παλιά μορφή αρχείου, η πραγματικότητα είναι πως οι περισσότεροι κατασκευαστές εξοπλισμού ΑΜ έχουν βασιστεί στο STL με αποτέλεσμα να θεωρείται ως το de facto πρότυπο για 3D εκτύπωση. Ο λόγος είναι ότι από το 1987 που επινοήθηκε ο πρώτος 3D εκτυπωτής, σχεδόν όλοι οι κατασκευαστές είχαν καθιερώσει στη συνείδησή τους το συγκεκριμένο πρότυπο ως τη μόνη ορθολογική επιλογή. Ίσως σε αυτό συνέβαλλε και η απλότητα του STL αρχείου. Έπρεπε λοιπόν οι δημιουργοί των λογισμικών CAD να εναρμονιστούν με αυτήν την τάση των κατασκευαστών εξοπλισμού με αποτέλεσμα σχεδόν κάθε σύστημα CAD να διαθέτει δυνατότητα χειρισμού των STL αρχείων. Απαραίτητη προϋπόθεση είναι ότι το στερεό μοντέλο πρέπει να είναι πλήρως κλειστό. Τα σύγχρονα συστήματα στερεάς μοντελοποίησης εξασφαλίζουν ότι το μοντέλο αναπαριστά ένα κλειστό στερεό με νόημα, ενώ για τα συστήματα επιφανειακής μοντελοποίησης απαιτείται η πραγματοποίηση σχετικού ελέγχου (Gibson et al., 2017).

Μόλις ολοκληρωθεί η μοντελοποίηση ενός αντικειμένου σε κάποιο σύστημα CAD, το 3D μοντέλο αποθηκεύεται στο εσωτερικό πρότυπο αρχείου (native format) του εκάστοτε λογισμικού. Τα περισσότερα λογισμικά CAD διαθέτουν τις εντολές «εξαγωγή» (Export) ή «αποθήκευση ως» (Save as) για τη μετατροπή του native format σε αρχείο STL. Επίσης, υπάρχει και η εντολή «εισαγωγής» (Import) ενός ήδη υπάρχοντος 3D μοντέλου σε μορφή STL. Η εντολή αυτή είναι χρήσιμη όταν κάποιος χρήστης επιθυμεί να χρησιμοποιήσει ένα 3D μοντέλο που ανακάλυψε στο διαδίκτυο. Υπάρχουν πολλές ιστοσελίδες που λειτουργούν ως αποθετήρια και μηχανές αναζήτησης δωρεάν STL αρχείων, όπως είναι για παράδειγμα το Thingiverse.

Όσον αφορά τη δημιουργία των STL αρχείων, είναι ιδιαίτερα σημαντικό αυτή να πραγματοποιηθεί με όσο το δυνατόν πιο αποδοτικό τρόπο. Δεδομένου ότι τα STL αρχεία χρησιμοποιούν ψηφιδοποίηση με τριγωνικές έδρες, η ακρίβεια στην προσέγγιση της επιφάνειας του 3D μοντέλου εξαρτάται από το μέγεθος των τριγωνικών εδρών που την καλύπτουν. Όσο μεγαλύτερο είναι το μέγεθος των τριγώνων τόσο υψηλότερη είναι η τραχύτητα (coarseness) που εμφανίζει το ψηφιδοποιημένο μοντέλο. Μικρότερο μέγεθος τριγώνων συμβάλλει στην πιο ακριβή προσέγγιση της επιφάνειας του στερεού μοντέλου. Επίσης, είναι προφανές ότι για την

δεδομένη επιφάνεια, το μικρό μέγεθος τριγώνων συνεπάγεται και μεγαλύτερο πλήθος τριγώνων για την περιγραφή της. Ενώ λοιπόν ένας κύβος, όπως αυτός της Εικ. 3.1, μπορεί να αναπαρασταθεί από 12 μόλις τρίγωνα μεγάλου μεγέθους, τα περισσότερα μοντέλα χρειάζονται μικρότερα και περισσότερα τρίγωνα προκειμένου να αναπαρασταθεί με ακρίβεια η γεωμετρία τους. Χαρακτηριστικό είναι το παράδειγμα της σφαίρας στην Εικ. 3.3.

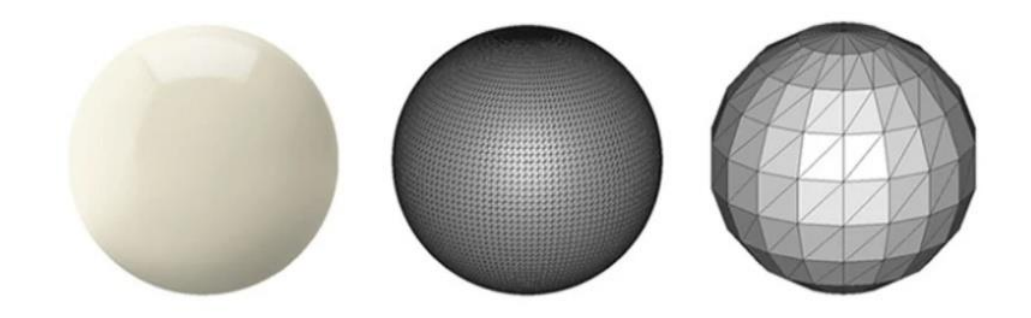

*Εικόνα 3.3 Η επίδραση του μεγέθους των τριγωνικών εδρών στην ακρίβεια της προσέγγισης ενός 3D μοντέλου σφαίρας*

Το αντικείμενο δεδομένα κατασκευάζεται με την ίδια τραχύτητα που εμφανίζει το ψηφιδοποιημένο μοντέλο στο STL αρχείο. Η ποιότητα της εκτύπωσης ευνοείται λοιπόν από μικρότερο μέγεθος τριγώνων, κάτι όμως που αυξάνει το μέγεθος του δημιουργούμενου STL αρχείου. Οι μηχανές ΑΜ δυσκολεύονται να χειριστούν μεγάλα μεγέθη αρχείων κι επίσης καθίσταται δύσκολη η φόρτωσή τους ή/και η κοινοποίηση μεταξύ διαφορετικών χρηστών. Συνεπώς, πρέπει να βρεθεί μια καλή ισορροπία μεταξύ της ποιότητας εκτύπωσης και του μεγέθους του δημιουργούμενου αρχείου. Τα περισσότερα συστήματα CAD δίνουν τη δυνατότητα στο χρήστη να ρυθμίσει την τιμή μιας παραμέτρου, που εκφράζει την απόκλιση μεταξύ της (επίπεδης) τριγωνικής έδρας και της επιφάνειας την οποία υποτίθεται ότι προσεγγίζει. Η τιμή της απόκλισης δεν έχει νόημα να προδιαγραφεί μικρότερη σε σχέση με την κατασκευαστική ανάλυση (ακρίβεια) της μηχανής ΑΜ, καθώς στην περίπτωση αυτή δεν επηρεάζεται η ποιότητα της εκτύπωσης. Επίσης, υπάρχει η δυνατότητα επιλογής ASCII ή δυαδικού STL αρχείου. Η δυαδική μορφή έχει ως αποτέλεσμα μικρότερο μέγεθος αρχείου, ενώ η μορφή ASCII προτιμάται όταν ο ίδιος ο χρήστης επιθυμεί να επιθεωρήσει το αρχείο για εντοπισμό σφαλμάτων, λόγω της ευκολίας στην ανάγνωσή του αντίστοιχου αρχείου.

## **3.1.3 Κανόνες του προτύπου STL**

Τα πρότυπο STL χρησιμοποιεί κάποιους ειδικούς κανόνες για την ψηφιδοποίηση και την αποθήκευση πληροφοριών. Ένας κανόνας που αφορά την ψηφιδοποίηση είναι ο κανόνας της αντιστοίχησης κορυφών (vertex to vertex rule). Ο κανόνας αυτός προϋποθέτει πως κάθε τρίγωνο πρέπει να μοιράζεται δύο απ' τις κορυφές του με τα γειτονικά του τρίγωνα. Στην Εικ. 3.4 παρουσιάζεται ένα παράδειγμα έγκυρης (αριστερό μέρος) και λανθασμένης (δεξί μέρος) ψηφιδοποίησης, σύμφωνα με τον κανόνα αυτό. Μετά τη δημιουργία του, το STL αρχείο μπορεί να ελεγχθεί με πολλούς τρόπους, έτσι ώστε να διαπιστωθεί αν έχει παραβιαστεί ο συγκεκριμένος κανόνας (Gibson et al. 2017).

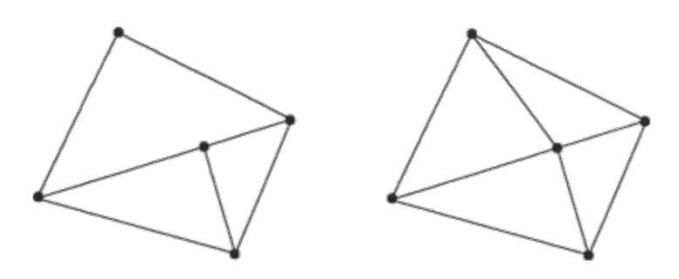

*Εικόνα 3.4 Κανόνας αντιστοίχησης κορυφών για STL αρχεία*

Επίσης, υπάρχει ο κανόνας προσανατολισμού (orientation rule), ο οποίος υποστηρίζει ότι ο προσανατολισμός της τριγωνικής έδρας (ποια είναι η εσωτερική και η εξωτερική της πλευρά σε σχέση με το στερεό μοντέλο) μπορεί να καθοριστεί με δύο τρόπους. Πρώτον, η κατεύθυνση του κάθετου διανύσματος πρέπει να είναι προς τον εξωτερικό χώρο του στερεού και δεύτερον η σειρά καταγραφής των κορυφών του τριγώνου πρέπει να ακολουθεί την αντι-ωρολογιακή φορά κοιτώντας την έδρα από τον εξωτερικό χώρο του στερεού (Εικ. 3.5).

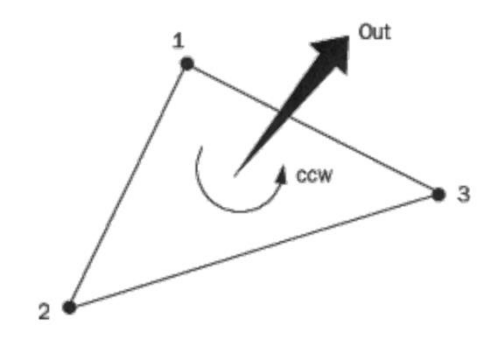

*Εικόνα 3.5 Κανόνας προσανατολισμού για STL αρχεία*

Ο πλεονασμός αυτός βοηθά στην επαλήθευση ότι το STL αρχείο δεν περιέχει εσφαλμένα δεδομένα. Το λογισμικό μπορεί να ελέγξει τον προσανατολισμό του κάθετου διανύσματος και αν αυτός δεν ταιριάζει με τη σειρά καταγραφής των κορυφών, τότε το STL αρχείο είναι εσφαλμένο.

Ένας άλλος κανόνας υποστηρίζει ότι οι συντεταγμένες όλων των κορυφών των τριγώνων πρέπει να είναι θετικές, με συνέπεια το 3D μοντέλο να κείται εντός του θετικού και ως προς τις τρεις συντεταγμένες (x, y, z) ογδόου του 3D χώρου, όπως φαίνεται στην Εικ. 3.6. Ο κανόνας αυτός είναι γνωστός ως «all positive octant rule» και εξυπηρετεί στην αποφυγή χρησιμοποίησης αρνητικών συντεταγμένων. Αν το αντικείμενο βρισκόταν οπουδήποτε εντός του 3D χώρου, τότε για τις συντεταγμένες των κορυφών των τριγωνικών εδρών θα έπρεπε να χρησιμοποιηθεί ένα επιπλέον bit για την αποθήκευση του προσήμου (+/-), κάτι που θα αύξανε περισσότερο το μέγεθος του αρχείου.

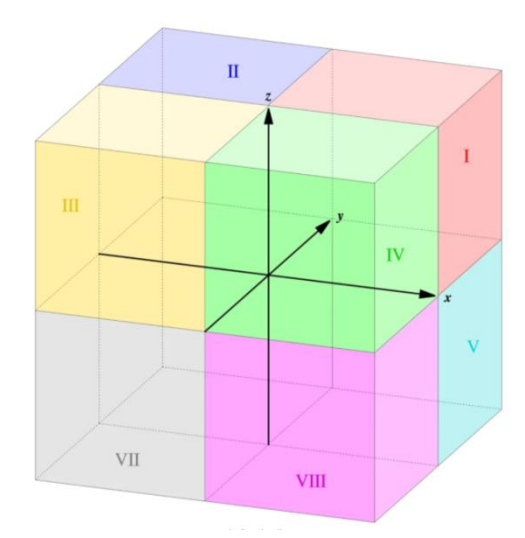

*Εικόνα 3.6 Το όγδοο I (κόκκινο) είναι το πλήρως θετικό όγδοο του 3D χώρου*

Ένας τελευταίος κανόνας σχετίζεται με την ταξινόμηση των τριγώνων κατά αύξουσα διεύθυνση Z και είναι γνωστός ως κανόνας ταξινόμησης τριγώνων (triangle sorting rule). Η ταξινόμηση αυτή δεν είναι υποχρεωτική, ωστόσο, κατά τους Gibson et al. (2017), μπορεί κανείς να προεπεξεργαστεί το STL αρχείο έτσι ώστε να διευκολύνεται ή να εκτελείται με πιο αποτελεσματικό τρόπο ο αλγόριθμος τεμαχισμού των slicers.

## **3.1.4 Πλεονεκτήματα του προτύπου STL**

Όπως αναφέρθηκε προηγουμένως, το πρότυπο STL είναι μακράν το πιο διαδεδομένο σε σχέση με τα υπόλοιπα πρότυπα αρχείων στην αλυσίδα της ΑΜ λόγω της απλότητάς του και της εξοικείωσης των χρηστών με αυτό. Ολόκληρη η ροή εργασιών της ΑΜ είναι συμβατή με το συγκεκριμένο πρότυπο, καθώς το STL υποστηρίζεται απ' την πλειονότητα του εξοπλισμού και του λογισμικού της ΑΜ. Μ' αυτόν τον τρόπο καθίσταται εφικτή η αλληλεπίδραση μεταξύ πολλών συστημάτων ΑΜ, ακόμα κι αν αυτά είναι απομακρυσμένα μεταξύ τους. Επιπλέον, τα περισσότερα 3D εκτυπώσιμα μοντέλα που μπορούν να βρεθούν στο διαδίκτυο είναι σε μορφή STL. Επίσης, στο διαδίκτυο υπάρχει πλήθος τεκμηριώσεων, ερωτήσεων-απαντήσεων, πληροφοριών αντιμετώπισης προβλημάτων και tutorials σχετικών με το πρότυπο STL. Ενδεικτικό είναι και το γεγονός ότι έχουν αναπτυχθεί περαιτέρω υποστηρικτικά λογισμικά τρίτων κατασκευαστών που βασίζονται στο πρότυπο STL, όπως λογισμικά απεικόνισης, επεξεργασίας, ελέγχου και επιδιόρθωσης STL αρχείων.

#### **3.1.5 Μειονεκτήματα του προτύπου STL**

Παρόλο που το πρότυπο STL λαμβάνει ισχυρή υποστήριξη, δεν παύει να είναι μια αρκετά παλιά μορφή αρχείου. Σ' αυτό δεν βοηθά και το γεγονός ότι δεν έχει υποστεί καμία τροποποίηση από τότε που ανακαλύφθηκε. Καθώς λοιπόν οι ανάγκες του 1987 δεν είναι ίδιες με τις σημερινές, υπάρχουν αρκετά ζητήματα που συνεπάγεται η χρησιμοποίηση του STL αρχείου.

Καταρχάς, για δεδομένο 3D μοντέλο με συγκεκριμένο αριθμό τριγωνικών εδρών, το STL (δυαδικό ή ASCII) είναι αρχείο μεγαλύτερου μεγέθους συγκρινόμενο με αντίστοιχα 3D πρότυπα αρχείων (δυαδικά ή ASCII) που μπορούν να περιγράψουν τη γεωμετρία του μοντέλου. Αυτό οφείλεται στην αποθήκευση των μοναδιαίων κάθετων διανυσμάτων των τριγώνων, τα οποία θεωρούνται πλεονάζουσα πληροφορία. Αν η πληροφορία για τα διανύσματα δεν είναι διαθέσιμη, τότε καταχωρίζεται το διάνυσμα (0,0,0), το οποίο, ουσιαστικά, καταλαμβάνει άσκοπο επιπλέον χώρο, αυξάνοντας το μέγεθος του δημιουργούμενου STL αρχείου. Επίσης, παρά το σχετικά μεγάλο του μέγεθος, το STL παραλείπει πληροφορίες σχετικά με τη

συνδεσιμότητα των τριγωνικών εδρών που καλύπτουν την επιφάνεια του μοντέλου. Το λογισμικό που δέχεται το STL αρχείο πρέπει, επομένως, να πραγματοποιήσει υπολογισμούς ή ακόμα και υποθέσεις σχετικά με τη συνδεσιμότητα των τριγώνων, μια διαδικασία που μπορεί να είναι αργή και να συνοδεύεται από σφάλματα. Επιπλέον, δεν υπάρχει καμία εγγύηση ότι το κομμάτι που περιγράφεται στο STL αρχείο θα εκτυπωθεί σωστά. Στην 3D εκτύπωση πρέπει το αντικείμενο να είναι ένα κλειστό στερεό, ωστόσο σε πολλά STL αρχεία εμφανίζονται τα παρακάτω προβλήματα (Gibson et al., 2017):

- *Επιφανειακά κενά*: Δημιουργούνται από έδρες οι οποίες τέμνονται μεταξύ τους διαπερνώντας η μία την άλλη στον 3D χώρο ή από τη συνένωση επιφανειακών τμημάτων των οποίων οι τριγωνοποιημένες άκρες δεν ταιριάζουν μεταξύ τους
- *Εκφυλισμένες έδρες (degenerated facets)*: Λόγω της αποκοπής των τελευταίων δεκαδικών ψηφίων των αριθμών κινητής υποδιαστολής κατά την εκτέλεση των αριθμητικών πράξεων, δημιουργούνται τριγωνικές έδρες με τις κορυφές τους να ταυτίζονται (τρίγωνα με μηδενικό εμβαδόν) ή να κείνται σε μια ευθεία γραμμή

Δεδομένου ότι τα STL αρχεία πραγματοποιούν ελάχιστο ή καθόλου έλεγχο της γεωμετρίας, οι χρήστες πρέπει να καταφύγουν σε κάποιο λογισμικό, έτσι ώστε να ελέγξουν και να επιδιορθώσουν τα παραπάνω προβλήματα. Άλλο ένα θέμα σχετίζεται με την έλλειψη πληροφοριών για τις μονάδες μέτρησης ή τη διαβάθμιση (scale) του μεγέθους του αντικειμένου. Τέλος, είναι γεγονός ότι η πληροφορία που περιέχει το πρότυπο STL αφορά μόνο τη γεωμετρία του μοντέλου που αναπαριστά και δεν μπορεί να αποθηκεύσει επιπρόσθετες πληροφορίες για το αντικείμενο, όπως χρώμα, υλικό και υφή. Δεδομένων των μοναδικών δυνατοτήτων της ΑΜ που παρουσιάζονται στο Κεφ. 2 με τις οποίες καθίσταται εφικτή η κατασκευή κομματιών με πολλαπλά ή/και διαβαθμισμένα υλικά, κυμαινόμενο εσωτερικό πορώδες και κυψελωτές δομές, το γεγονός αυτό καθιστά το πρότυπο STL ανεπαρκές για την αναπαράσταση των αντίστοιχων μοντέλων και την αξιοποίηση των αντίστοιχων μηχανών ΑΜ.

## **3.2 Πρότυπο αρχείου OBJ**

Το πρότυπο OBJ αναπτύχθηκε από τη Wavefront Technologies και η πρωταρχική του χρήση ήταν στο πεδίο της σχεδίασης 3D γραφικών. Σταδιακά, όμως, ξεκίνησε να χρησιμοποιείται και από την κοινότητα της ΑΜ, καθώς προσφέρει στους χρήστες δυνατότητες που δεν υποστηρίζονται από το πρότυπο STL. Το αρχείο OBJ, που φέρει την επέκταση «.obj», δημιουργείται, όπως και το STL, σε ένα σύστημα CAD προκειμένου να περιγράψει ένα 3D μοντέλο. Η διαφορά των δύο αρχείων εντοπίζεται στο είδος των πληροφοριών που μπορούν να συμπεριλάβουν. Όπως παρουσιάστηκε στην προηγούμενη ενότητα, το STL πρότυπο αποθηκεύει πληροφορία σχετική μόνο με τη γεωμετρία του αντικειμένου. Το πρότυπο OBJ αποθηκεύει, εκτός από τη γεωμετρία, και άλλες χρήσιμες πληροφορίες για το αντικείμενο, όπως χρώμα και υφή, με τρόπο που περιγράφεται παρακάτω. Υποστηρίζεται είτε σε ASCII είτε σε δυαδική μορφή κωδικοποίησης. Η επιλογή της μορφής κωδικοποίησης συνοδεύεται με τις συνέπειες που αναφέρθηκαν και για το πρότυπο STL και σχετίζονται με την αναγνωσιμότητα και το μέγεθος του αρχείου.

Όσον αφορά τη γεωμετρία του 3D μοντέλου, το πρότυπο OBJ είναι αρκετά ευέλικτο, καθώς επιτρέπει τρεις διαφορετικές μεθόδους για την κωδικοποίηση της επιφάνειας:

*Ψηφιδοποίηση με πολυγωνικές έδρες (tessellation with polygonal faces)*: Η μέθοδος αυτή χρησιμοποιεί την οικεία, λόγω του STL, έννοια της ψηφιδοποίησης. Στο OBJ βέβαια, η επιφάνεια μπορεί να καλυφθεί (ψηφιδοποιηθεί), εκτός από τρίγωνα, και με άλλα γεωμετρικά σχήματα, όπως τετράπλευρα ή ακόμη πιο πολύπλοκα πολύγωνα. Σε κάθε περίπτωση, η πληροφορία που αποθηκεύεται σχετικά με τα πολύγωνα, είναι οι συντεταγμένες των κορυφών τους και οι συνιστώσες του κάθετου διανύσματος. Οι συντεταγμένες δεν έχουν μονάδες, ωστόσο τα αρχεία OBJ μπορούν να περιέχουν πληροφορίες για την κλίμακα/διαβάθμιση (scale) του μεγέθους του αντικειμένου, σε μια γραμμή που χρησιμοποιείται ως σχόλιο. Είναι και πάλι απαραίτητο να βρεθεί μια καλή ισορροπία μεταξύ της ποιότητας εκτύπωσης και του μεγέθους του δημιουργούμενου αρχείου για τους λόγους που αναφέρονται στην Ενότ. 3.1.3.

*Καμπύλες ελεύθερης μορφής (free-form curves)*: Η βασική ιδέα είναι ότι ο χρήστης προσδιορίζει ένα σύνολο καμπυλών ελεύθερης μορφής που διατρέχουν την επιφάνεια του μοντέλου και στη συνέχεια η επιφάνεια προσδιορίζεται από αυτό το σύνολο των καμπυλών. Οι καμπύλες ελεύθερης μορφής περιγράφουν τις καμπύλες γραμμές της επιφάνειας του μοντέλου χρησιμοποιώντας μερικές μόνο μαθηματικές παραμέτρους. Σε σχέση με τις πολυγωνικές έδρες, οι καμπύλες ελεύθερης μορφής είναι αρκετά πιο σύνθετες, ωστόσο χρησιμοποιούν πολύ λιγότερα δεδομένα για την περιγραφή δεδομένης επιφανειακής γεωμετρίας. Αυτό έχει ως αποτέλεσμα μικρότερα μεγέθη αρχείων, κάτι που αποτελεί πλεονέκτημα σε σχέση με τη μέθοδο της ψηφιδοποίησης.

*Επιφάνειες ελεύθερης μορφής (free-form surfaces)*: Με τη μέθοδο αυτή η εξωτερική επιφάνεια του μοντέλου καλύπτεται από επιφανειακά τμήματα/μπαλώματα (patches) ελεύθερης μορφής αντί για πολυγωνικές έδρες. Αυτό είναι χρήσιμο για την περιγραφή επιφανειών πολυπλοκότερης γεωμετρίας, όπως για παράδειγμα, το σώμα ενός αυτοκινήτου, τα φτερά ενός αεροπλάνου ή το κύτος ενός πλοίου. Ο πιο συνήθης τύπος επιφανειών ελεύθερης μορφής, που υποστηρίζεται και από το πρότυπο OBJ, είναι οι NURBS (Non Uniform Rational B-splines). Σε σχέση με τις πολυγωνικές έδρες, οι επιφάνειες ελεύθερης μορφής πλεονεκτούν κατά τον ίδιο τρόπο όπως και οι καμπύλες ελεύθερης μορφής. Αυτός είναι και ο λόγος που εφαρμόζονται σε κλάδους στους οποίους η ακρίβεια έχει καθοριστική σημασία, όπως είναι η αεροδιαστημική και η αυτοκινητοβιομηχανία.

Προτού επιλεχθεί η μέθοδος κωδικοποίησης της γεωμετρίας στο αρχείο OBJ, είναι σημαντικό να ελεγχθεί αν ο προοριζόμενος slicer την υποστηρίζει. Ορισμένοι slicers υποστηρίζουν αρχεία OBJ με πολυγωνικές έδρες, αλλά εμφανίζουν μήνυμα σφάλματος όταν πρόκειται για αρχεία OBJ με καμπύλες ή επιφάνειες ελεύθερης μορφής.

Εκτός απ' τη γεωμετρία, με τη χρήση του προτύπου OBJ είναι δυνατόν να αποθηκευτούν επιπρόσθετες πληροφορίες για το μοντέλο τις οποίες το πρότυπο STL δεν υποστηρίζει. Οι πληροφορίες αυτές αφορούν το χρώμα και την υφή. Το πρότυπο OBJ επιτρέπει στους χρήστες την αποθήκευση αυτών των πληροφοριών σε ένα συνοδευτικό αρχείο, που ονομάζεται MTL (Material Texture Library) και φέρει την επέκταση «.mtl». Το αρχείο OBJ μπορεί λοιπόν, σε συνδυασμό με το αντίστοιχο αρχείο MTL, να αναπαραστήσει ένα πλήρως έγχρωμο μοντέλο με υφή. Το αρχείο MTL περιέχει κείμενο ASCII στο οποίο προσδιορίζονται κάποιες παράμετροι που σχετίζονται με τις ιδιότητες αντανάκλασης του φωτός σε μια επιφάνεια, σύμφωνα με το μοντέλο αντανάκλασης του Phong. Το εμπειρικό αυτό μοντέλο χρησιμοποιεί παραμέτρους όπως το χρώμα περιβάλλοντος (ambient color), το κατοπτρικό χρώμα (specular color), το διάχυτο χρώμα (diffuse color) και ο βαθμός διαφάνειας (transparency). Με το αρχείο MTL, μπορεί κάποιος να δώσει τιμές στις παραμέτρους αυτές και μ' αυτόν τον τρόπο να καθορίσει τις σχετικές ιδιότητες της επιφάνειας του αντικειμένου. Ένας πιο απλός τρόπος για τον καθορισμό του χρώματος και της υφής σε ένα MTL αρχείο είναι η απεικόνιση χάρτη υφής (texture mapping). Με τη διαδικασία αυτή, ουσιαστικά, απεικονίζεται το περιεχόμενο μιας δισδιάστατης ψηφιακής εικόνας (χάρτης υφής) πάνω στην επιφάνεια ενός τρισδιάστατου αντικειμένου. Πιο συγκεκριμένα, τα σημεία του πολυγωνικού πλέγματος της επιφάνειας του μοντέλου αντιστοιχίζονται με τα σημεία της 2D εικόνας (Εικ. 3.7). Τα σημεία της 2D εικόνας φέρουν χαρακτηριστικά όπως χρώμα και υφή. Οι κορυφές των πολυγώνων αντιστοιχίζονται πρώτες και στη συνέχεια οι συντεταγμένες των υπόλοιπων σημείων προκύπτουν με παρεμβολή μεταξύ των συντεταγμένων των κορυφών.

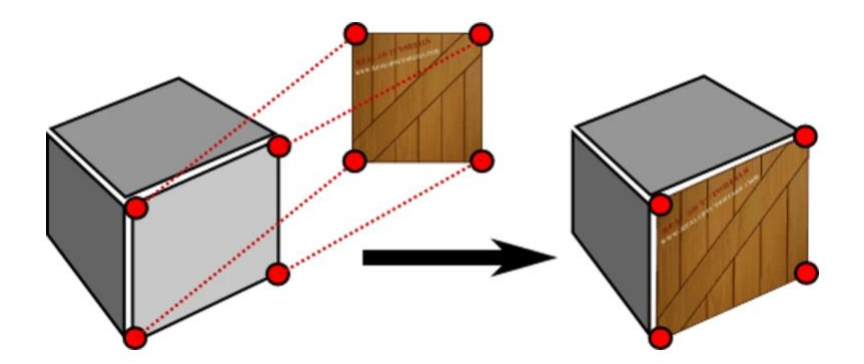

*Εικόνα 3.7 Απεικόνιση του τρόπου με τον οποίο χρησιμοποιείται η απεικόνιση χάρτη υφής για την κωδικοποίηση πληροφοριών χρώματος και υφής μιας πλευράς ενός κύβου*

Είναι απαραίτητο να διευκρινιστεί ότι με την παραπάνω διαδικασία η υφή που αποδίδεται σε ένα αντικείμενο είναι ουσιαστικά περισσότερο υφή εικόνας παρά φυσική υφή με κορυφές, βαθουλώματα και κυματώσεις. Επίσης, το χρώμα και η υφή ορίζονται κατά τις συντεταγμένες των σημείων του πολυγωνικού πλέγματος της επιφάνειας του 3D μοντέλου και όχι κατά την ογκομετρική έννοια. Δεν είναι εφικτό, δηλαδή, να αναπαρασταθούν διαφορετικά χρώματα και υλικά σε διαφορετικούς όγκους του αντικειμένου, αλλά μόνο σε περιοχές της επιφάνειάς του. Ως εκ τούτου, ο συνδυασμός των αρχείων OBJ και MTL μπορεί μεν να χρησιμοποιηθεί σε συστήματα που υποστηρίζουν έγχρωμες εκτυπώσεις, δε μπορεί όμως να χρησιμοποιηθεί για την περιγραφή κομματιών με ογκομετρικά ανομοιογενή διακριτά υλικά, ογκομετρικά διαβαθμισμένες συνθέσεις υλικών και κυμαινόμενο εσωτερικό πορώδες.

Εκτός από την ευελιξία που προσφέρει στους χρήστες για όλους τους παραπάνω λόγους, το OBJ αποτελεί ταυτόχρονα ένα πρότυπο αρχείου που χαρακτηρίζεται από κάποιους ανασταλτικούς παράγοντες. Είναι πιο σύνθετο σε σχέση με το STL και η επεξεργασία ή η επιδιόρθωσή ενός αρχείου OBJ είναι μια αρκετά δύσκολη διαδικασία. Στο γεγονός αυτό συμβάλλει και το ότι δεν υπάρχουν αρκετά online εργαλεία επεξεργασίας και επιδιόρθωσης αρχείων OBJ, σε αντίθεση με το πιο διαδεδομένο πρότυπο STL. Επίσης, το γεγονός ότι ένα αρχείο OBJ συνοδεύεται από το αντίστοιχο αρχείο MTL μπορεί να προκαλέσει μπέρδεμα και αναστάτωση σε εταιρείες στις οποίες εμπλέκονται εκατοντάδες άτομα μεταξύ των φάσεων σχεδιασμού και κατασκευής. Τέλος, το πρότυπο OBJ δεν υποστηρίζεται όσο το STL από τα συστήματα λογισμικού (CAD, slicers) και πρέπει να πραγματοποιηθεί σχετικός έλεγχος πριν τη χρησιμοποίησή του.

# **3.3 Πρότυπο αρχείου AMF**

Το 2011, η ASTM Επιτροπή F42 που αφορά τις τεχνολογίες προσθετικής κατασκευής έδωσε στη δημοσιότητα το ASTM 2915-12 Additive Manufacturing File (AMF) Standard Specification Format 1.1 – Πρότυπο Προδιαγραφής Αρχείου Προσθετικής Κατασκευής. Σκοπός του προτύπου AMF ήταν να αντιμετωπίσει πολλά απ' τα θέματα του προτύπου STL και, πιθανώς να το αντικαταστήσει. Γι' αυτό το λόγο εξάλλου, έχει ονομαστεί και «STL 2.0». Καθώς οι τεχνολογίες ΑΜ εξελίσσονται συνεχώς προκειμένου να αξιοποιηθούν οι μοναδικές δυνατότητες της ΑΜ που παρουσιάζονται στο Κεφ. 2, οι προδιαγραφές του προτύπου AMF είναι προσαρμοσμένες έτσι ώστε να συμπεριλάβουν πολλές έννοιες που το πρότυπο STL δεν μπορεί να διαχειριστεί. Η ιδέα της δομής ενός αρχείου AMF είναι ότι ένα αντικείμενο (ή πολλαπλά αντικείμενα σε συγκεκριμένη διάταξη) μπορεί να αναπαρασταθεί ως ένα σύνολο μη επικαλυπτόμενων όγκων, οι οποίοι με τη σειρά τους περιγράφονται από ένα τριγωνικό πλέγμα που αναφέρεται σε ένα σύνολο κορυφών. Στο απλό παράδειγμα της Εικ. 3.8, ως αντικείμενο θεωρείται ολόκληρη η πυραμίδα και αποτελείται από δύο μη επικαλυπτόμενους όγκους: αυτόν που σχηματίζεται από τα τρίγωνα με κορυφές (0, 1, 4), (0, 2, 4), (1, 2, 4), (0, 1, 2) και αυτόν που σχηματίζεται από τα τρίγωνα με κορυφές (1, 2, 4), (1, 3, 4), (2, 3, 4), (1, 2, 3).

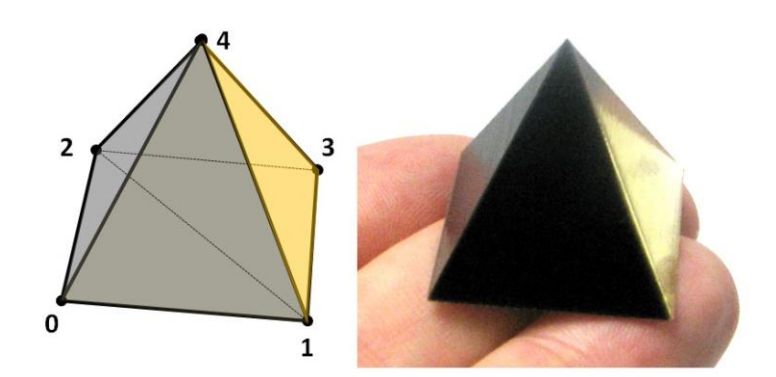

*Εικόνα 3.8 Παράδειγμα αντικειμένου με δύο μη επικαλυπτόμενους όγκους*

Θεωρώντας ως βάση την παραπάνω προσέγγιση, το πρότυπο AMF περιλαμβάνει τα παρακάτω χαρακτηριστικά περιγραφής των αντικειμένων/κομματιών που κατασκευάζονται με ΑΜ:

*Τριγωνικές καμπύλες επιφάνειες*: Το πρότυπο AMF περιγράφει την εξωτερική επιφάνεια των αντικειμένων χρησιμοποιώντας, όπως και το STL, τριγωνικά πλέγματα. Ωστόσο, εκτός από επίπεδες τριγωνικές επιφάνειες/έδρες είναι δυνατόν να χρησιμοποιηθούν και καμπύλες τριγωνικές επιφάνειες/έδρες (Εικ. 3.9). Η χρήση των καμπύλων τριγωνικών επιφανειών βοηθά στη μείωση του αριθμού των τριγώνων που απαιτούνται για την περιγραφή της εξωτερικής επιφάνειας του αντικειμένου. Αυτό είναι χρήσιμο ειδικά σε καμπύλες εξωτερικές επιφάνειες. Για την περιγραφή των περιοχών αυτών με επίπεδες τριγωνικές έδρες, απαιτούνται πολλά περισσότερα τρίγωνα με συνέπεια την αύξηση του μεγέθους του δημιουργούμενου αρχείου. Η προσέγγιση των τριγωνικών καμπύλων επιφανειών αυξάνει σημαντικά τη συνολική ακρίβεια, που εκφράζεται ως η απόκλιση της επιφάνειας των τριγώνων από την πραγματική επιφάνεια του μοντέλου CAD (Gibson et al., 2017).

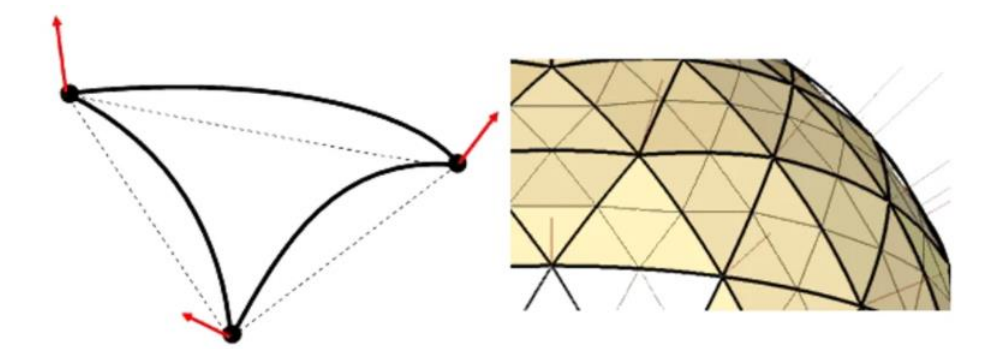

*Εικόνα 3.9 Το πρότυπο AMF χρησιμοποιεί τριγωνικές καμπύλες επιφάνειες*

*Χρώμα*: Ο χρωματισμός με κόκκινο, πράσινο και μπλε (RGB) σε συνδυασμό με μια τιμή διαφάνειας εφαρμόζεται στις επιθυμητές περιοχές του κομματιού. Συγκεκριμένα, είναι δυνατόν:

- Να προδιαγραφεί ένα ενιαίο χρώμα για ολόκληρο το αντικείμενο
- Να προδιαγραφούν διαφορετικά χρώματα για ξεχωριστούς όγκους του αντικειμένου
- Να συσχετιστούν χρώματα με μεμονωμένα υλικά και τα υλικά αυτά να αντιστοιχηθούν με συγκεκριμένους όγκους
- Να προδιαγραφούν διαφορετικά χρώματα/υλικά σε διαφορετικά τρίγωνα και κορυφές, επιτρέποντας την περιγραφή αντικειμένων με διαβαθμισμένα χρώματα/υλικά

*Υφή*: Η αντιστοίχηση χάρτη υφής (texture mapping) επιτρέπει την απεικόνιση των δεδομένων 2D χαρτών υφής (εικόνων) στις επιφάνειες ενός αντικειμένου, όπως αναφέρθηκε και στην περίπτωση του προτύπου OBJ. Στο πρότυπο AMF αυτό επιτυγχάνεται με τον τελεστή υφής. Και πάλι βέβαια, αυτό συνιστά περισσότερο μια διεργασία απόδοσης υφής εικόνας παρά μια διεργασία απόδοσης φυσικής υφής (Gibson et al., 2017). Παράλληλα, το πρότυπο AMF υποστηρίζει και την αναπαράσταση των δεδομένων 3D χαρτών υφής σε όγκους του αντικειμένου.

*Υλικό*: Είναι δυνατόν να καθοριστούν εντός του αρχείου AMF διαφορετικά υλικά κατασκευής για συγκεκριμένα τμήματα ή όγκους του κομματιού. Με αυτόν τον τρόπο αξιοποιείται η δυνατότητα των συστημάτων ΑΜ να κατασκευάζουν κομμάτια με πολλαπλά υλικά, όπως παρουσιάζεται στην Ενότ. 2.2.1. Στο παράδειγμα της Εικ. 3.8, ο πρώτος όγκος κατασκευάζεται με ένα σκληρό σκούρο υλικό και ο δεύτερος με ένα μαλακό κίτρινο υλικό. Το AMF αρχείο του μοντέλου αυτού, που είναι διαθέσιμο στην ιστοσελίδα Wikipedia, μπορεί ενδεικτικά να φορτωθεί στον PrusaSlicer (λογισμικό τεμαχισμού της εταιρείας Prusa3D), αφού επιλεγεί ένας απ' τους διαθέσιμους εκτυπωτές που περιλαμβάνουν την αναβάθμιση πολλαπλών υλικών (MMU). Δεδομένου ότι κάθε μηχανή ΑΜ ερμηνεύει τις πληροφορίες του αρχείου AMF ανάλογα με το λειτουργικό σύστημά της (Gibson et al., 2017), τα διάφορα υλικά (και τα αντίστοιχα χρώματα) με τα οποία απεικονίζεται το μοντέλο προεπιλέγονται από τον slicer και καθορίζονται απ' τα διαθέσιμα υλικά της μηχανής ΑΜ. Παρόλο λοιπόν που ο slicer αναγνωρίζει τα δύο τμήματα του μοντέλου, παρατηρείται ότι αποδίδει το ίδιο προεπιλεγμένο/default υλικό (πορτοκαλί Generic ABS) και στα δύο τμήματα (Εικ. 3.10).

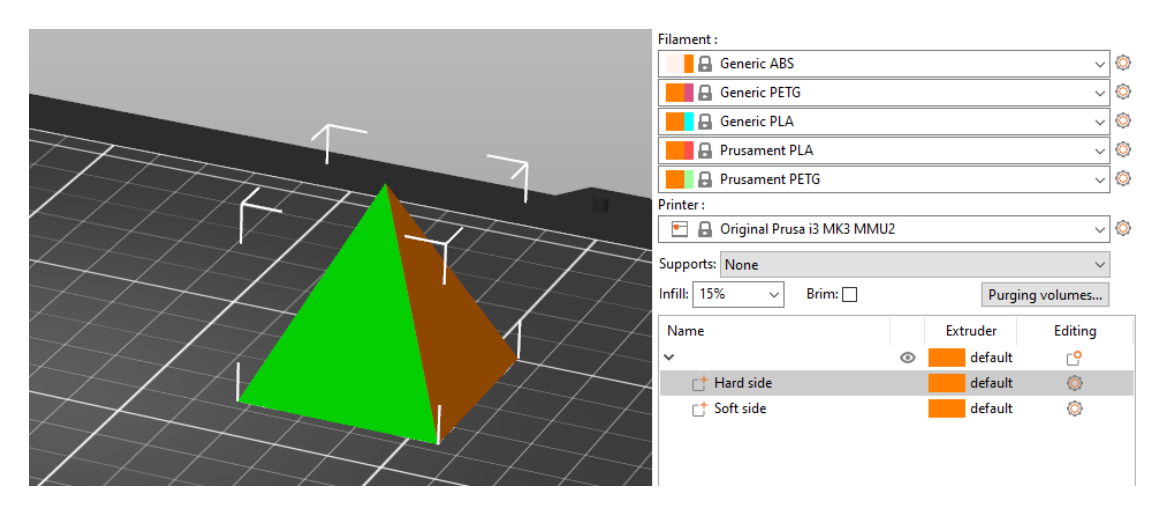

*Εικόνα 3.10 Ο PrusaSlicer αναγνωρίζει τα ξεχωριστά τμήματα του μοντέλου, ωστόσο αποδίδει το ίδιο υλικό και στα δύο τμήματα (το πράσινο χρώμα χρησιμοποιείται μόνο και μόνο για την επισήμανση του επιλεγμένου τμήματος)*

Ωστόσο, ο χρήστης έχει τη δυνατότητα να επαναπροσδιορίσει ο ίδιος το υλικό για κάθε τμήμα του μοντέλου (Εικ. 3.11), αρκεί αυτό να είναι διαθέσιμο από το λειτουργικό σύστημα της μηχανής ΑΜ. Ο ισχυρισμός των Gibson et al. (2017), κατά τον οποίο ο καθορισμός του υλικού κατασκευής εντός του αρχείου AMF βοηθά στην αποφυγή της κοπιαστικής διαδικασίας επανακαθορισμού του υλικού εντός του λειτουργικού συστήματος της μηχανής ΑΜ, έχει ως απαραίτητη προϋπόθεση τη συμβατότητα μεταξύ των υλικών που μπορούν να οριστούν στο πρότυπο και αυτών που αναγνωρίζει ο slicer.

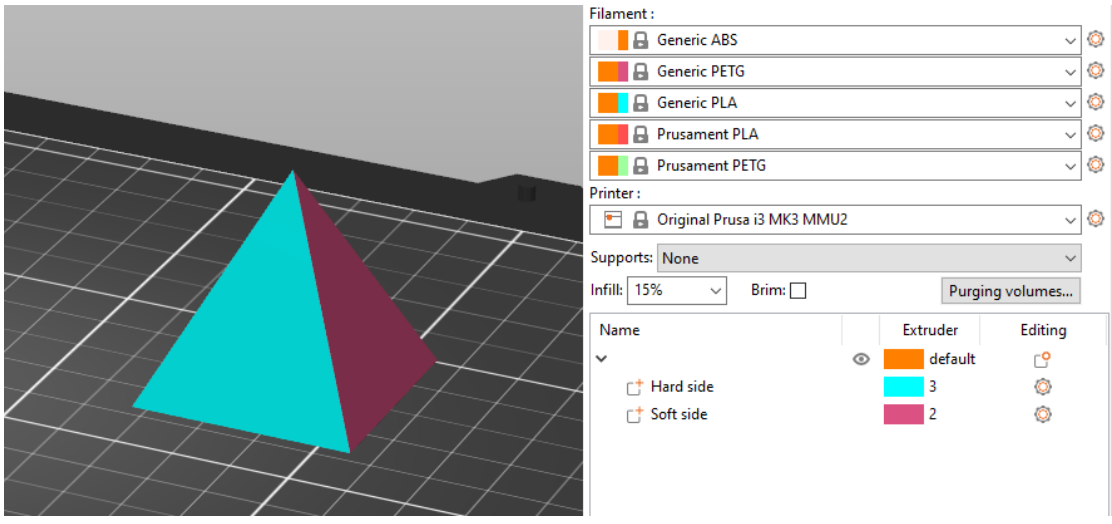

*Εικόνα 3.11 Επαναπροσδιορισμός του υλικού του κάθε τμήματος στον PrusaSlicer*

*Παραλλαγές υλικού*: Με κατάλληλους AMF τελεστές είναι εφικτή η αναπαράσταση της εσωτερικής δομής του κατασκευαζόμενου κομματιού. Αυτό είναι χρήσιμο σε εφαρμογές που απαιτούνται κομμάτια με κυψελωτές ή πορώδεις δομές. Μπορεί να εφαρμοστεί κατάλληλος τελεστής, προκειμένου ένας όγκος ή ένα τμήμα του κατασκευαζόμενου αντικειμένου να κατασκευαστεί από πλεγματικό, αφρώδες ή πορώδες υλικό (Gibson et al., 2017). Το υλικό κατασκευής ενός κομματιού μπορεί επίσης να εκφραστεί ως σύνθεση υλικών που σταδιακά αναμειγνύονται με άλλα υλικά. Η έκφραση της κατανομής των υλικών ως μαθηματική συνάρτηση που εξαρτάται απ' τις συντεταγμένες οδηγεί στην κατασκευή κομματιών με, γραμμικά ή μη, διαβαθμισμένες συνθέσεις υλικών. Επιπλέον, χρησιμοποιώντας κατάλληλο τελεστή είναι δυνατόν να εφαρμοστεί μια φυσική επιφανειακή υφή και όχι η υφή εικόνας που αναφέρθηκε προηγουμένως (Gibson et al., 2017).

Εκτός από τα παραπάνω χαρακτηριστικά περιγραφής των κομματιών, το πρότυπο AMF περιλαμβάνει και τη δυνατότητα καθορισμού της διάταξης (θέσης και προσανατολισμού) πολλαπλών αντικειμένων εντός ενός ενιαίου αρχείου. Στο παράδειγμα της Εικ. 3.12 φορτώνεται στον PrusaSlicer ένα αρχείο AMF που περιέχει πέντε διαφορετικά αντικείμενα με καθορισμένη διάταξη μεταξύ τους. Το ένα αντικείμενο (το μοντέλο του μικρού καραβιού), μάλιστα, αποτελείται από πολλά επιμέρους τμήματα/κομμάτια, σε καθένα από τα οποία αντιστοιχίζεται και ένα από τα υλικά/χρώματα της μηχανής ΑΜ. Επομένως, αναδεικνύεται και πάλι η δυνατότητα του προτύπου AMF να χρησιμοποιηθεί για την κατασκευή αντικειμένων με πολλαπλά υλικά/χρώματα.

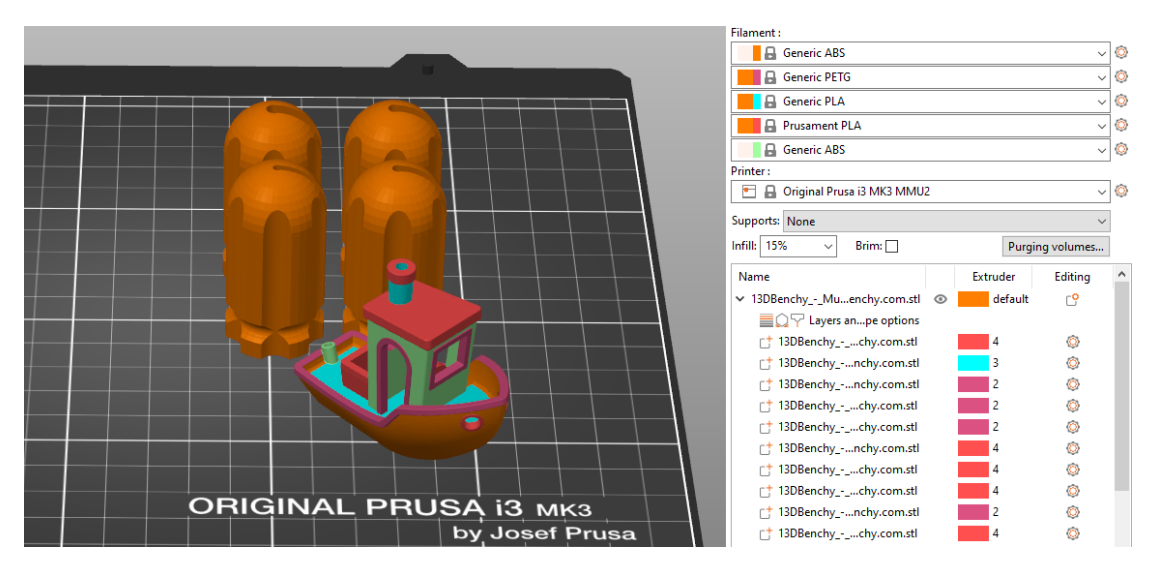

*Εικόνα 3.12 Αρχείο AMF που περιλαμβάνει πολλαπλά αντικείμενα*

Άλλη μια σημαντική ιδιότητα του προτύπου AMF αποτελεί η συμβατότητά του με όλες τις μηχανές ΑΜ που μπορούν να δεχτούν τουλάχιστον τα γεωμετρικά δεδομένα του κομματιού που πρόκειται να κατασκευαστεί. Η πληροφορία που περιέχεται στο αρχείο AMF και δεν υποστηρίζεται από τα λειτουργικά χαρακτηριστικά της μηχανής ΑΜ απλά αγνοείται. Επιπλέον, υπάρχει η δυνατότητα αλλαγής του μεγέθους των αντικειμένων υπό κλίμακα και σε διαφορετικές μονάδες μέτρησης, κάτι που δεν είναι εφικτό με το πρότυπο STL. Τέλος, υποστηρίζεται και η ενσωμάτωση πρόσθετων πληροφοριών όπως όνομα, περιγραφή κειμένου, πνευματικά δικαιώματα και ειδικές οδηγίες.

Το μεγαλύτερο πρόβλημα του προτύπου AMF είναι η περιορισμένη υιοθέτησή του, καθώς όταν πρωτοεμφανίστηκε, η πλειοψηφία των λειτουργικών συστημάτων ΑΜ χρησιμοποιούσαν ένα μόνο υλικό και επίσης δεν παρήγαγαν πλήρως έγχρωμα κομμάτια. Γι' αυτό και οι περισσότεροι δημιουργοί συστημάτων CAD ήταν διστακτικοί στην ενσωμάτωση του προτύπου AMF στα λογισμικά τους. Πριν τη χρησιμοποίηση του προτύπου, είναι λοιπόν απαραίτητο να ελεγχθεί αν αυτό είναι συμβατό με τα συστήματα λογισμικού της διεργασίας ΑΜ. Επίσης, θεωρείται ότι το AMF μετατράπηκε πολύ νωρίς σε πρότυπο ISO (2013), καθώς κάποια χαρακτηριστικά του δεν είχαν πλήρως προσδιοριστεί, ενώ κάποια άλλα έλειπαν εντελώς. Τέλος, σημαντικός ανασταλτικός παράγοντας είναι το γεγονός ότι το AMF
έγινε επίσημο πρότυπο χωρίς πρώτα να ζητηθεί η συμβουλή των βασικών συντελεστών της βιομηχανίας ΑΜ.

#### **3.4 Πρότυπο αρχείου 3MF**

Παρόλο που το πρότυπο AMF είναι συμβατό με τις σύγχρονες απαιτήσεις της τεχνολογίας, δεν υιοθετήθηκε πλήρως από τις μεγάλες εταιρείες στο χώρο της ΑΜ, καθώς δεν συμμετείχαν οι ίδιες στην ανάπτυξή του. Αντίθετα, το πρότυπο αρχείου 3MF (3D Manufacturing Format) αναπτύχθηκε και δόθηκε στη δημοσιότητα από μια κοινοπραξία (3MF Consortium), η οποία ιδρύθηκε το 2015 από τη Microsoft και αποτελείται από όλους τους κύριους συντελεστές στην αγορά της ΑΜ. Μεταξύ άλλων, συμμετέχουν εταιρείες όπως οι Autodesk, 3D Systems, Siemens, Ultimaker, HP και Shapeways. Το πρότυπο 3MF έχει αρκετές ομοιότητες με το πρότυπο AMF και στοχεύει να συμπεριλάβει σε ένα ενιαίο αρχείο όλες τις απαραίτητες πληροφορίες που απαιτούνται για την κατασκευή αντικειμένων σε μια μηχανή ΑΜ. Όσον αφορά τα ίδια τα αντικείμενα, το πρότυπο 3MF περιλαμβάνει τα παρακάτω χαρακτηριστικά περιγραφής τους:

*Γεωμετρία*: Το πρότυπο 3MF χρησιμοποιεί επίσης τριγωνικά πλέγματα για την περιγραφή της εξωτερικής επιφάνειας των αντικειμένων. Από τη σκοπιά της εξωτερικής πλευράς ενός αντικειμένου, η σειρά καταγραφής των κορυφών των τριγωνικών εδρών πρέπει να ακολουθεί την αντι-ωρολογιακή φορά, έτσι ώστε το κάθετο διάνυσμα στην έδρα να δείχνει επίσης προς τα έξω. Αντίθετα με το πρότυπο AMF, στο πρότυπο 3MF δεν υπάρχει η δυνατότητα χρησιμοποίησης καμπύλων τριγωνικών επιφανειών και σύμφωνα με τους Qin, Qi, Scott και Jiang (2019) αυτό οδηγεί σε μεγαλύτερα σφάλματα προσέγγισης της γεωμετρίας του αντικειμένου.

*Υλικό:* Το πρότυπο 3MF μπορεί να αποθηκεύσει πληροφορίες για αντικείμενα που αποτελούνται από περιοχές/τμήματα με διαφορετικά υλικά. Έτσι, μπορούν να αξιοποιηθούν οι τεχνολογίες και οι μηχανές ΑΜ με τις οποίες είναι δυνατόν να κατασκευαστούν κομμάτια με πολλαπλά υλικά ταυτόχρονα (εντός της ίδιας κατασκευαστικής εργασίας). Κάθε τριγωνικό πλέγμα που περιγράφει ένα τμήμα/όγκο του αντικειμένου μπορεί να αναφέρεται σε ένα διαφορετικό υλικό. Επιπλέον, είναι δυνατόν να προδιαγραφούν διαφορετικά υλικά και για μεμονωμένες έδρες του τριγωνικού πλέγματος. Διαφορετικά υλικά μπορούν να αναπαρασταθούν ακόμη και εντός μίας τριγωνικής έδρας, με κάθε κορυφή να έχει διαφορετικό υλικό· το υλικό της έδρας προκύπτει ως η διαβαθμισμένη σύνθεση των υλικών των κορυφών της. Παρατηρείται ότι όσο αυξάνεται το επίπεδο της λεπτομέρειας (από το επίπεδο του όγκου στο επίπεδο των κορυφών) τόσο πιο ομαλά περιγράφεται η μετάβαση από το ένα υλικό στο άλλο. Επομένως, τόσο πιο πιστά μπορούν να αναπαρασταθούν κομμάτια με διαβαθμισμένες συνθέσεις υλικών. Ωστόσο, είναι απαραίτητο να διευκρινιστεί ότι το λειτουργικό σύστημα της μηχανής ΑΜ είναι αυτό που καθορίζει το ποια διαθέσιμα πραγματικά/φυσικά υλικά αντιστοιχούν σε ποια εικονικά/ψηφιακά υλικά που αναπαρίστανται στο αρχείο 3MF. Η αντιστοίχηση αυτή δεν είναι πάντα 1:1. Σε μια μηχανή ΑΜ που λειτουργεί με ένα μόνο υλικό δεν είναι εφικτή η κατασκευή κομματιών με πολλαπλά υλικά, ακόμη κι αν η σχετική πληροφορία περιέχεται στο αντίστοιχο αρχείο 3MF.

*Χρώμα:* Η παραπάνω αντιστοίχηση των ψηφιακών υλικών στο αρχείο 3MF με τα φυσικά υλικά της μηχανής ΑΜ μπορεί να επιτευχθεί αποδίδοντας σε ένα ψηφιακό υλικό όνομα (που χαρακτηρίζει τον τύπο του υλικού) ή/και χρώμα. Μ' αυτόν τον τρόπο είναι εφικτή η προδιαγραφή διαφορετικών χρωμάτων σε ένα αντικείμενο κατά τα ίδια επίπεδα λεπτομέρειας που εφαρμόζονται και για τα διαφορετικά υλικά (στο επίπεδο του όγκου, των εδρών ή των κορυφών). Τα ψηφιακά υλικά που συγκρατούν πληροφορία μόνο για το χρώμα τους (color materials) δε μεταφέρουν στη μηχανή ΑΜ πληροφορίες για την επιλογή του τύπου του φυσικού υλικού κατασκευής. Η επιλογή αυτή επαφίεται στην ίδια τη μηχανή ΑΜ και καθορίζεται απ' τη διαθεσιμότητα του δεδομένου χρώματος υλικού, αν και μπορεί στη συνέχεια να ζητηθεί από το χρήστη να επιλέξει. Μέσω του λογισμικού Siemens NX 12 είναι εφικτό να προδιαγραφούν διαφορετικά χρώματα για διαφορετικούς όγκους (bodies) ή/και επιφάνειες/έδρες (faces) του αντικειμένου. Στην Εικ. 3.13 αποδίδεται γαλάζιο χρώμα σε τρεις όγκους του εξαρτήματος, οι οποίοι επιλέγονται με δεξί κλικ κι έπειτα με τη χρήση της εντολής **Assign Feature Color** προσδιορίζεται το επιθυμητό χρώμα.

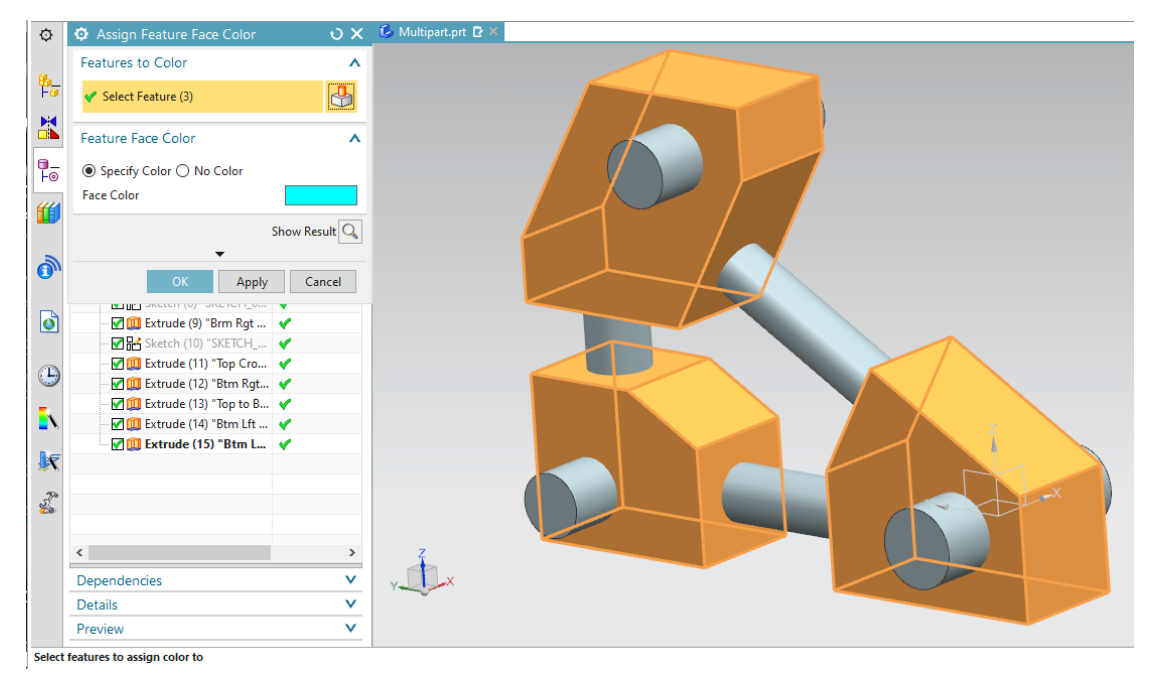

*Εικόνα 3.13 Επιλογή χρώματος σε όγκους του αντικειμένου* 

Στις Εικ. 3.14 και 3.15 φαίνεται το πώς αποδίδεται πράσινο χρώμα σε συγκεκριμένη επιφάνεια (έδρα) του εξαρτήματος, η οποία επιλέγεται από το χρήστη με δεξί κλικ στον όγκο που ανήκει και τις επιλογές **Select from List** και **Edit Display**. Στη συνέχεια γίνεται εξαγωγή (**Export**) ολόκληρου του αντικειμένου σε αρχείο 3MF.

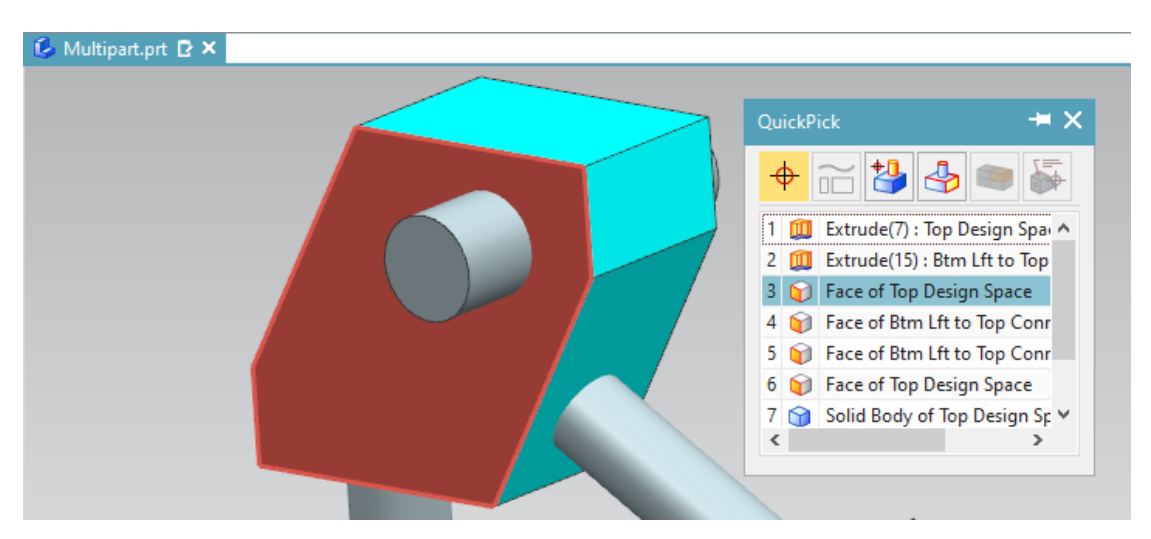

*Εικόνα 3.14 Επιλογή της επιφάνειας του εξαρτήματος στην οποία αποδίδεται χρώμα*

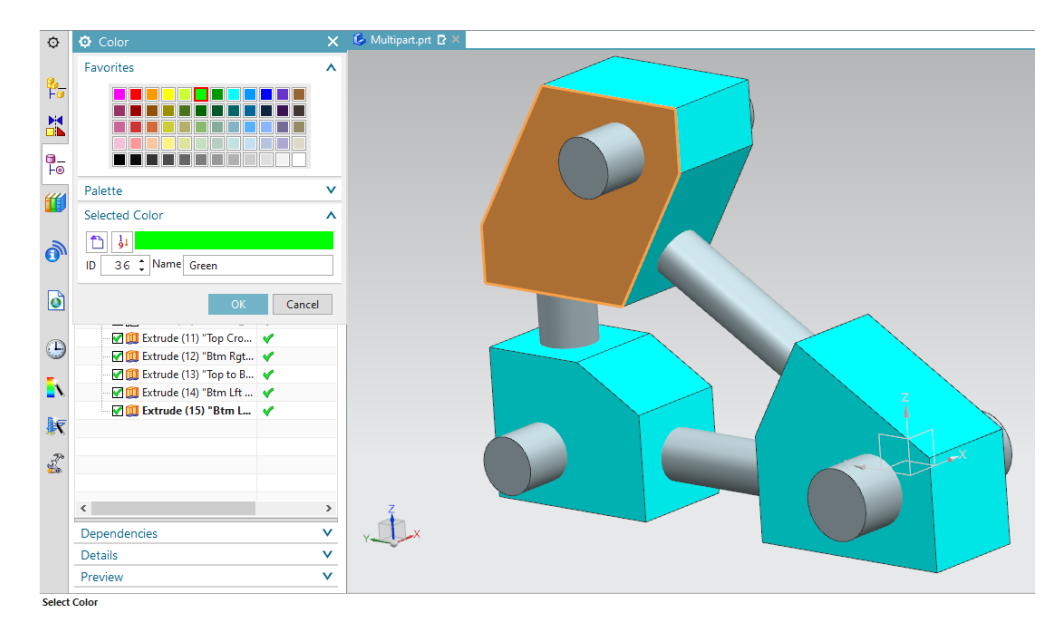

*Εικόνα 3.15 Καθορισμός χρώματος στην επιλεγμένη επιφάνεια του εξαρτήματος*

Το δημιουργούμενο αρχείο 3MF φορτώνεται στο λογισμικό 3D Builder της Microsoft, όπου και φαίνεται ότι η πληροφορία για το χρώμα έχει αποθηκευτεί σωστά (Εικ. 3.16).

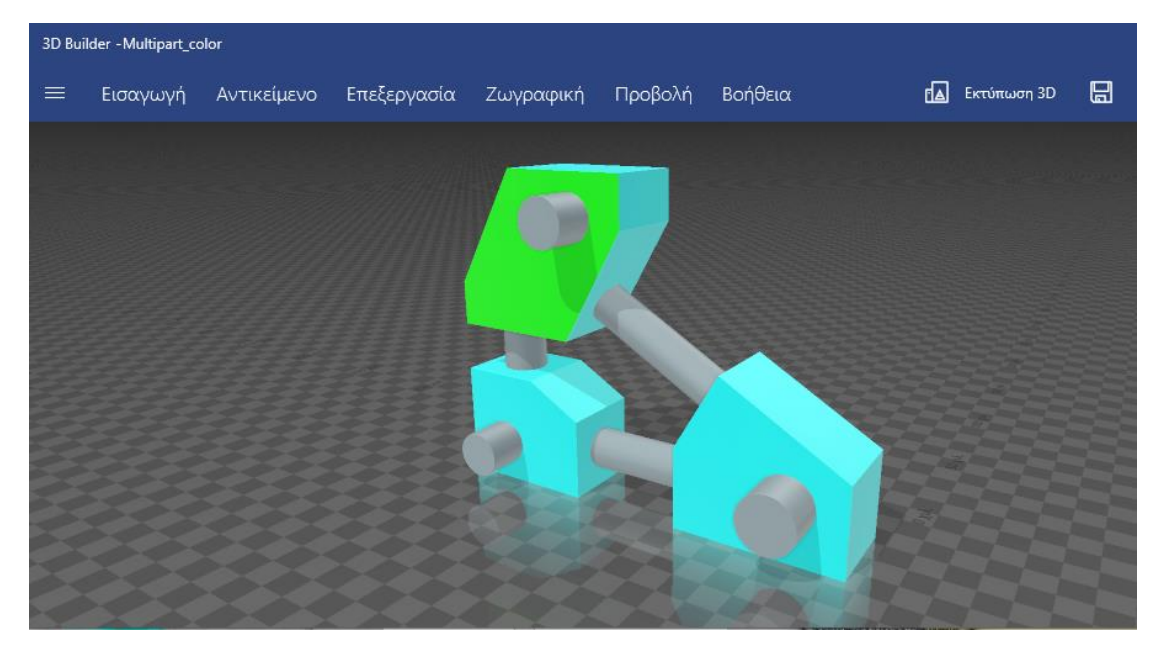

*Εικόνα 3.16 Φόρτωση του αρχείου 3MF στο λογισμικό 3D Builder: η πληροφορία για το χρώμα έχει αποθηκευτεί σωστά κατά την εξαγωγή από το Siemens NX 12*

*Υφή*: Το πρότυπο 3MF υποστηρίζει την απεικόνιση έγχρωμων 2D χαρτών υφής (εικόνων) στην εξωτερική επιφάνεια των 3D μοντέλων. Η υφή αντιστοιχίζεται γεωμετρικά, αφού πρώτα προσδιοριστεί ο χάρτης υφής που πρόκειται να χρησιμοποιηθεί. Μ' αυτόν τον τρόπο το μοντέλο μπορεί να φέρει περισσότερα δεδομένα χρώματος ανά τριγωνική έδρα σε σχέση με τη μέθοδο της απόδοσης μίας μόνο τιμής χρώματος ανά κορυφή του τριγώνου, όπως αναφέρεται παραπάνω. Στο Siemens NX είναι δυνατόν να αποδοθεί υφή σε ένα μοντέλο μέσω του **Advanced Studio**. Ωστόσο, μόνο οι πιο πρόσφατες εκδόσεις του λογισμικού επιτρέπουν την αποθήκευση της σχετικής πληροφορίας στο εξαγόμενο αρχείο 3MF.

*Κυψελωτές δομές*: Το πρότυπο 3MF προσφέρει μια αποδοτική μέθοδο αποθήκευσης και μεταφοράς πληροφοριών για γεωμετρίες κυψελωτής μορφής. Αυτό είναι πολύ χρήσιμο όταν πρόκειται να κατασκευαστούν κομμάτια με πλεγματικές ή πορώδεις δομές προκειμένου να επιτευχθεί αύξηση της αντοχής ή/και μείωση του βάρους τους. Σε περίπτωση που χρησιμοποιηθεί το πρότυπο STL, για την περιγραφή των καμπύλων περιοχών του πολύπλοκου πλέγματος απαιτείται εξαιρετικά μεγάλος αριθμός τριγωνικών εδρών. Αυτό οδηγεί σε εξίσου μεγάλα μεγέθη αρχείων, η διαχείριση των οποίων είναι δύσκολη. Αντίθετα, η προσέγγιση του προτύπου 3MF δε στοχεύει στη ρητή περιγραφή όλων αυτών των καμπύλων περιοχών, αλλά χρησιμοποιείται μια μαθηματική περιγραφή του πλέγματος μέσω κάποιων παραμέτρων, έτσι ώστε αυτό να προσδιορίζεται έπειτα με δυναμικό τρόπο. Η προσέγγιση αυτή εφαρμόζεται για την αναπαράσταση κυψελωτών δομών τόσο σε επίπεδο μεσοκλίμακας, όσο και σε επίπεδο μικροκλίμακας. Το σύστημα Siemens NX 12 διαθέτει το εργαλείο **Lattice** για τη δημιουργία πλεγματικών δομών. Υπάρχουν δύο μέθοδοι που μπορούν να χρησιμοποιηθούν: η **Unit Graph** και η **Conformal Graph**. Και στις δύο μεθόδους επιλέγεται ο τύπος της μοναδιαίας κυψελίδας (**Cell Type**) και προσδιορίζονται διάφορες παράμετροι, όπως το μήκος των ακμών της (**Edge Length**) της και η διάμετρος των μικροδοκίδων (**Rod Diameter**). Ο συνδυασμός των τιμών των παραμέτρων αυτών καθορίζει την πυκνότητα του πλέγματος, αλλά και το μέγεθος των κενών που δημιουργούνται εντός του. Μέσω της μεθόδου **Unit Graph** εφαρμόζεται εσωτερική πλεγματική δομή στον επιλεγμένο κυλινδρικό όγκο του εξαρτήματος (Εικ. 3.17). Το αποτέλεσμα φαίνεται στην Εικ. 3.18. Μπορεί να θεωρηθεί και ότι με τον τρόπο αυτό είναι εφικτό να δημιουργηθεί ένα πλήρως πλεγματικό κομμάτι, το οποίο αποκτά το σχήμα του όγκου στον οποίο δημιουργήθηκε. Αυτό φαίνεται χαρακτηριστικά στην Εικ. 3.19, όπου αφαιρούνται οι γειτονικοί όγκοι του εξαρτήματος και απομένει ο πλεγματικός κύλινδρος.

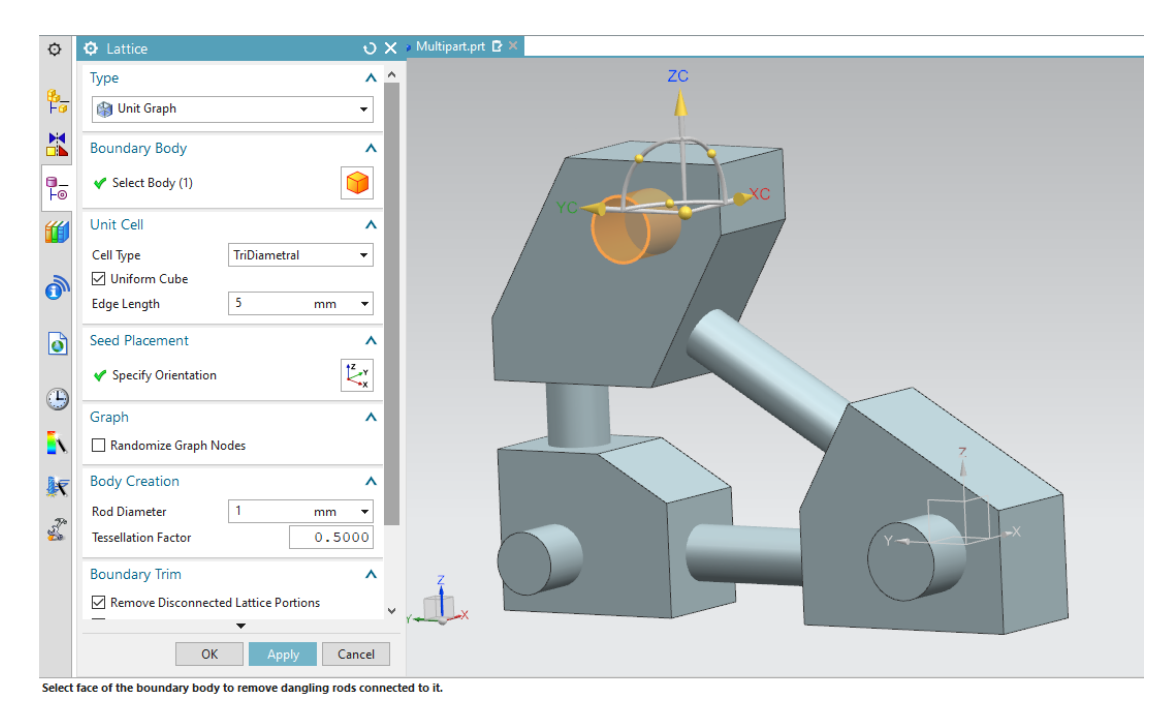

*Εικόνα 3.17 Επιλογή όγκου για εφαρμογή εσωτερικής πλεγματικής δομής*

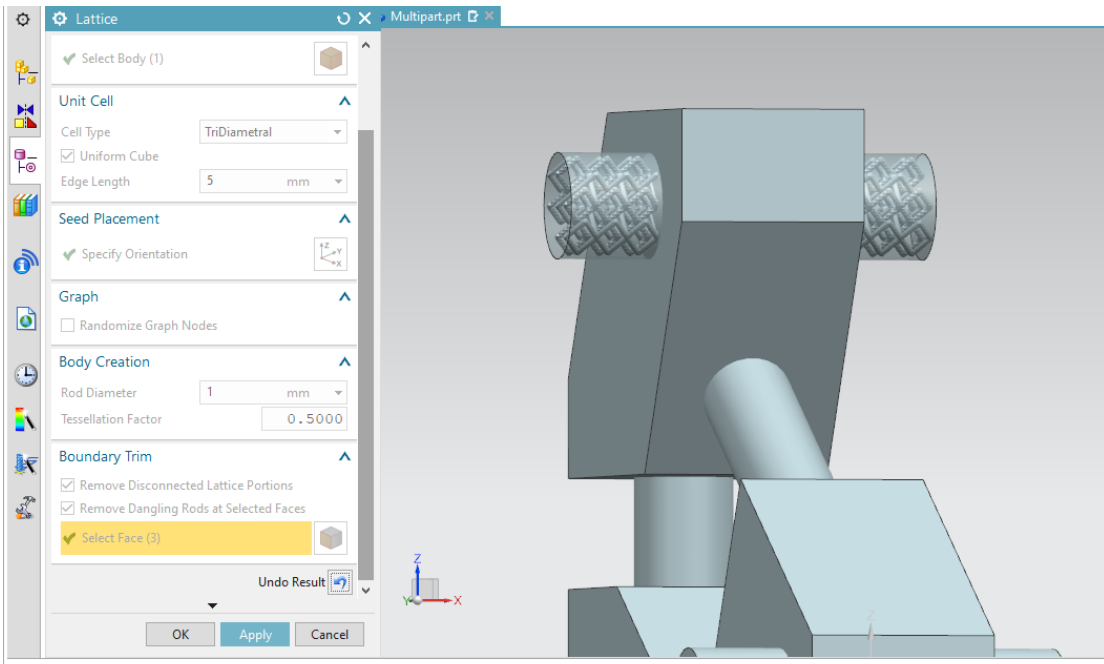

*Εικόνα 3.18 Αποτέλεσμα εφαρμογής εσωτερικής πλεγματικής δομής*

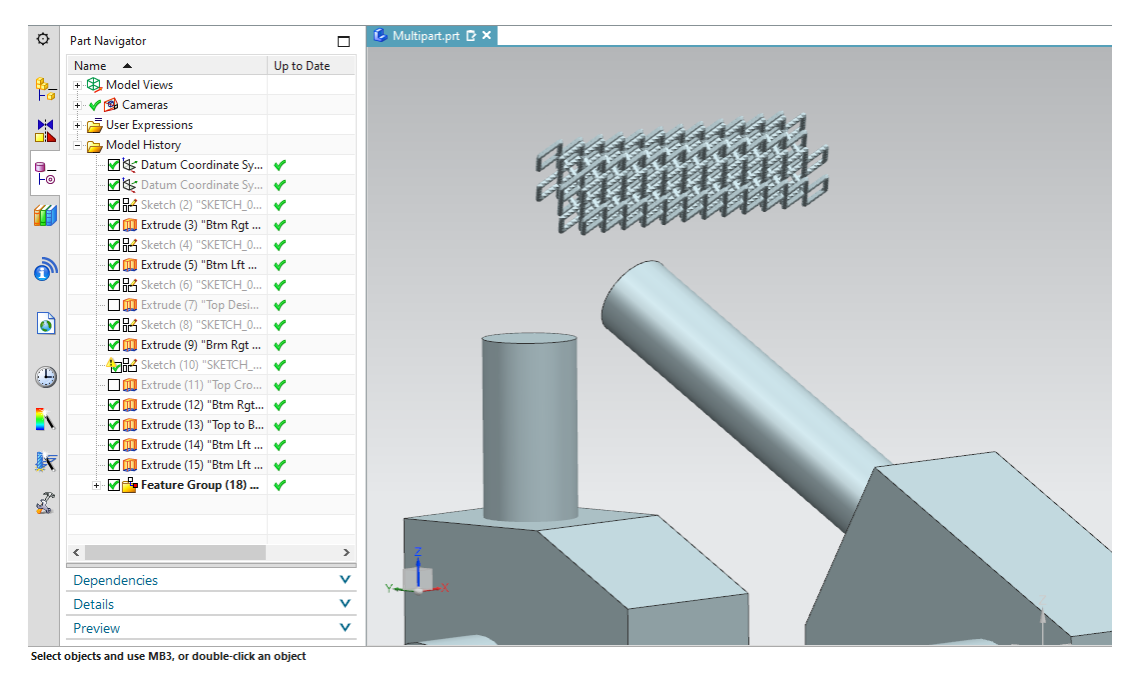

*Εικόνα 3.19 Δημιουργία πλεγματικού κυλίνδρου. Τα γειτονικά στερεά αφαιρούνται μετά την εφαρμογή της πλεγματικής δομής και απομένει το πλεγματικό μοντέλο.*

Η μέθοδος **Conformal Graph** είναι χρήσιμη όταν η μορφή της περιοχής στην οποία πρόκειται να εφαρμοστεί πλεγματική δομή δεν είναι γραμμική. Στην περίπτωση αυτή, είναι σημαντικό η μορφή της πλεγματικής δομής να είναι συμβατή με τη μορφή της περιοχής, προκειμένου να μην υπάρχουν επιπτώσεις στην αντοχή του εξαρτήματος. Μια τέτοια εφαρμογή φαίνεται στην Εικ. 3.20.

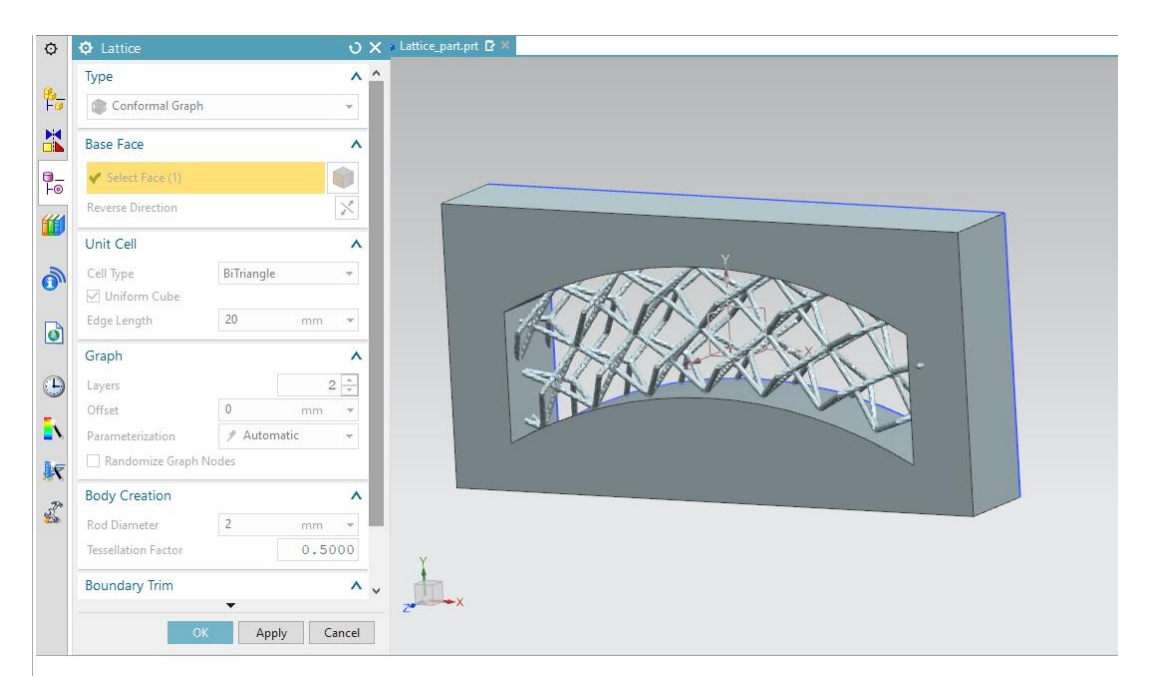

*Εικόνα 3.20 Δημιουργία πλεγματικής δομής σε περιοχή μη γραμμικής μορφής*

Αξίζει να σημειωθεί ότι η πλεγματική δομή που δημιουργείται μέσω του εργαλείου **Lattice** είναι ένα πολυγωνικό μοντέλο. Για τη συνένωση της πλεγματικής δομής με την υπόλοιπη γεωμετρία του αντικειμένου χρησιμοποιείται η εντολή **Unite** κι έτσι προκύπτει ένα ενιαίο convergent μοντέλο. Στον πλεγματικό κύλινδρο του εξαρτήματος είναι δυνατόν να αποδοθεί και χρώμα μέσω της εντολής **Paint Facet Body**. Ο χρήστης μπορεί να εφαρμόσει διαφορετικό χρώμα σε διαφορετικές έδρες ή περιοχές του πολυγωνικού μοντέλου (Εικ. 3.21).

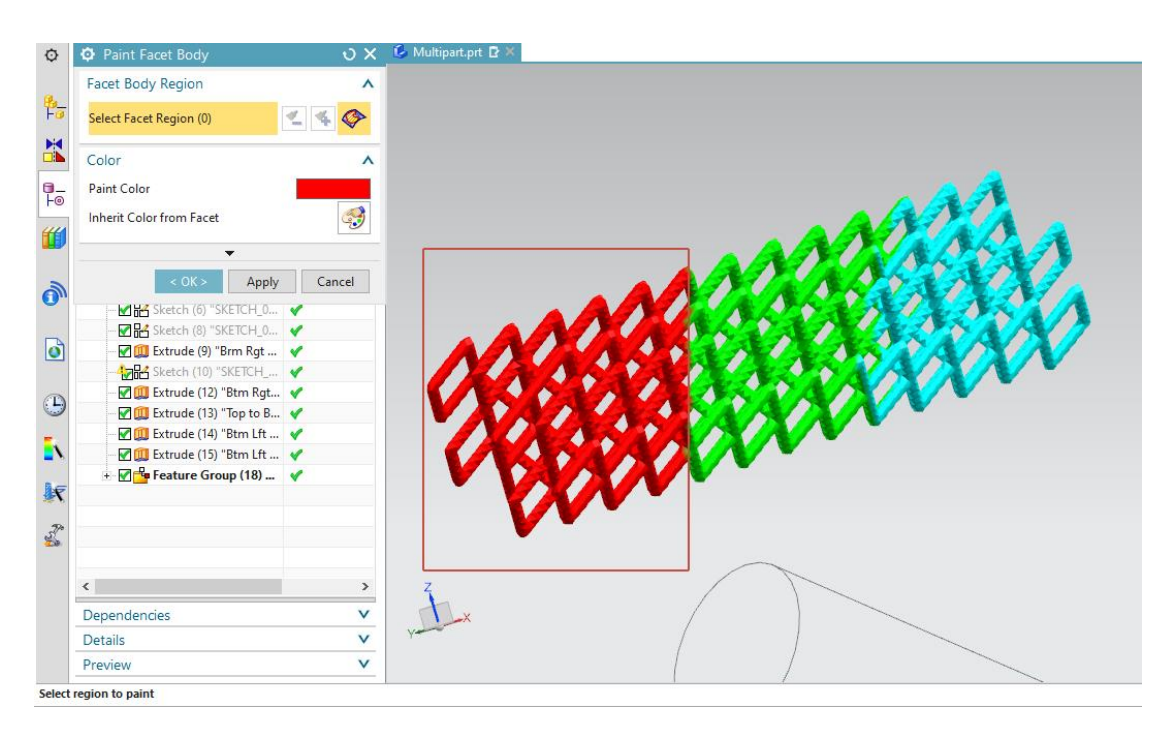

*Εικόνα 3.21 Απόδοση χρώματος σε περιοχές του πλεγματικού μοντέλου μέσω της εντολής Paint Facet Body στο Siemens NX 12*

Μετά την εξαγωγή του πλεγματικού κυλίνδρου σε αρχείο 3MF, αλλά και σε αρχείο STL, μπορεί να γίνει εμφανής η αποδοτικότητα του προτύπου 3MF όσον αφορά την περιγραφή πλεγματικών δομών, καθώς το δημιουργούμενο αρχείο 3MF έχει πάνω από τρεις φορές μικρότερο μέγεθος σε σχέση με το αντίστοιχο αρχείο STL (Εικ. 3.22). Ωστόσο, φορτώνοντας το 3MF αρχείο στο λογισμικό 3D Builder, η πληροφορία για το χρώμα δε φαίνεται να έχει αποθηκευτεί. Είναι εφικτό όμως, μέσω των εργαλείων του συγκεκριμένου λογισμικού να αποδοθεί χρώμα σε διαφορετικές περιοχές του μοντέλου ανάλογα με το βαθμό κάλυψης που ορίζεται. Ο μικρότερος δυνατός βαθμός κάλυψης αντιστοιχεί στις έδρες του πολυγωνικού μοντέλου, ενώ ο μεγαλύτερος αντιστοιχεί σε ολόκληρο το πολυγωνικό μοντέλο.

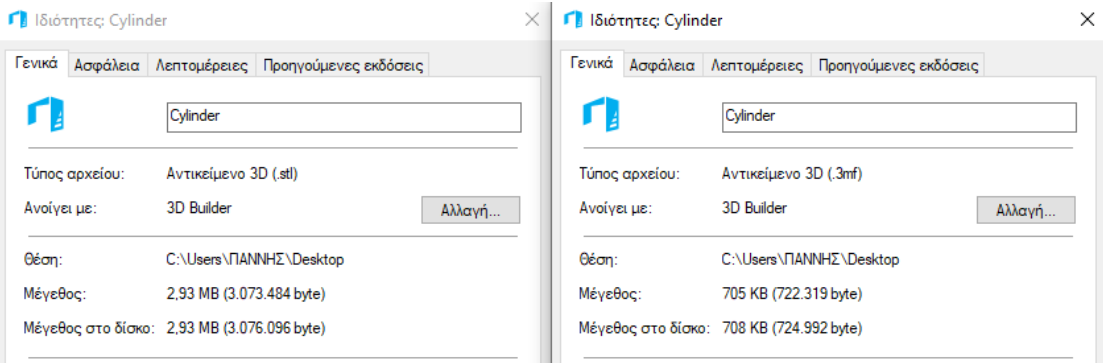

*Εικόνα 3.22 Τα δημιουργούμενα αρχεία 3MF (δεξιά) και STL (αριστερά) για την περιγραφή του πλεγματικού κυλινδρικού μοντέλου* 

Εφαρμόζοντας βαθμό κάλυψης για κάθε χρώμα ίσο με 70% και επιλέγοντας τις αντίστοιχες περιοχές, το αποτέλεσμα είναι αυτό που φαίνεται στην Εικ. 3.23. Το έγχρωμο πλεγματικό μοντέλο αποθηκεύεται εκ νέου ως αρχείο 3MF. Το αρχείο αυτό μπορεί να μεταφερθεί άμεσα στη διαδικτυακή πλατφόρμα της i.materialise, η οποία είναι συνδεδεμένη με το λογισμικό 3D Builder και να πραγματοποιηθεί η παραγγελία του μοντέλου. Η εφαρμογή αυτή καταδεικνύει την πρακτική χρησιμότητα του προτύπου 3MF, αλλά και το μεγάλο εύρος των κομματιών που μπορούν να κατασκευαστούν με ΑΜ, καθώς συνδυάζει τις δυνατότητες τόσο της μορφολογικής πολυπλοκότητας όσο και της πολυπλοκότητας του υλικού.

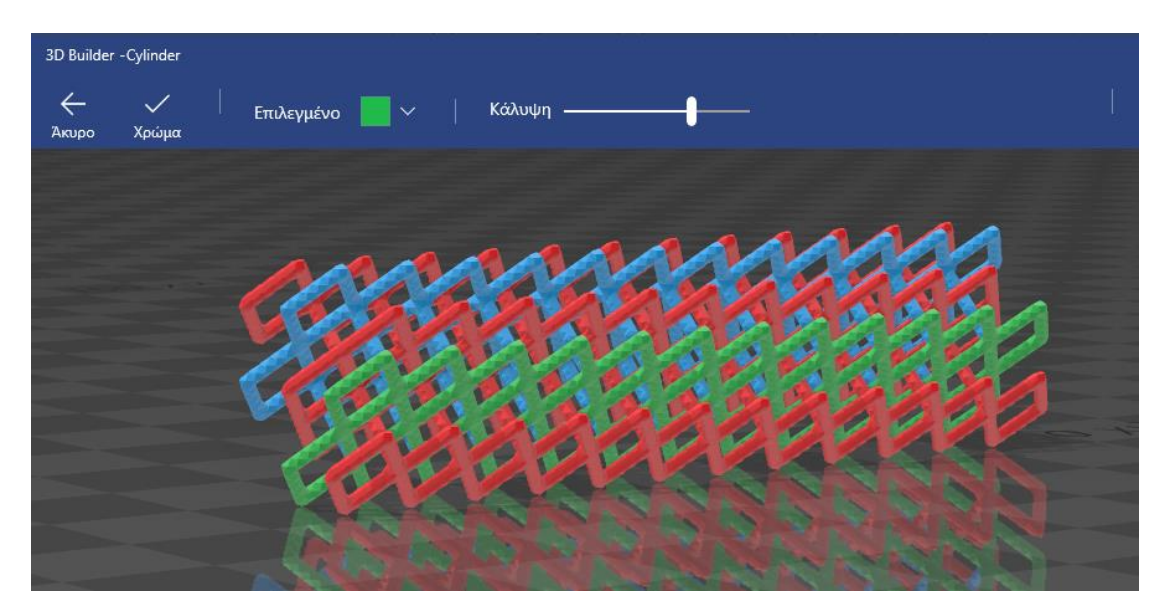

*Εικόνα 3.23 Τα διαφορετικά χρώματα του πλεγματικού μοντέλου αποδίδονται μέσω των εργαλείων του λογισμικού 3D Builder*

Το πρότυπο 3MF παρουσιάζει αρκετά ακόμη πλεονεκτήματα. Καταρχάς, διασφαλίζει ότι τα δημιουργούμενα αρχεία δεν έχουν γεωμετρικά σφάλματα όπως επιφανειακά κενά ή τεμνόμενες τριγωνικές έδρες, κάτι που δε συμβαίνει με το πρότυπο STL. Επιπλέον, σε ένα ενιαίο αρχείο 3MF είναι δυνατόν να περιλαμβάνονται περισσότερα του ενός αντικείμενα. Μεμονωμένα αντικείμενα μπορούν να αναφερθούν ή να μετακινηθούν χωρίς να αλλάξει το τριγωνικό πλέγμα, ενώ πολλαπλά ίδια αντικείμενα μπορούν να τοποθετηθούν σε διαφορετικές θέσεις, με αναφορά στο ίδιο πλέγμα. Έτσι, επιτυγχάνεται σημαντική εξοικονόμηση αποθηκευτικού χώρου, λαμβάνοντας υπόψη ότι το πρότυπο STL θα απαιτούσε ένα αντίγραφο κάθε τριγώνου για κάθε αντίγραφο ενός πλέγματος. Επίσης, ένα αρχείο 3MF μπορεί να περιλαμβάνει δεδομένα σχετικά με την κατασκευή των αντικειμένων από μια μηχανή ΑΜ. Το σύνολο των δεδομένων αυτών χαρακτηρίζεται ως «Print Ticket» και αποτελείται, μεταξύ άλλων, από σχεδιασμένες υποστηρικτικές δομές (custom-made supports), βασικές και προχωρημένες ρυθμίσεις εκτύπωσης, αλλά και πληροφορίες για τη θέση του κάθε αντικειμένου που περιλαμβάνεται στο αρχείο 3MF. Ελαφρύ μειονέκτημα αποτελεί, ωστόσο, η κακή συμβατότητα μεταξύ διαφορετικών λογισμικών τεμαχισμού (slicers): οι παραπάνω πληροφορίες εκτύπωσης που αποθηκεύονται σε ένα αρχείο 3MF από ένα πρόγραμμα τεμαχισμού και εισάγονται/μεταφέρονται σε άλλο, δε μετατρέπονται σωστά (ή καθόλου) και πρέπει να ρυθμιστούν εκ νέου από το χρήστη.

#### **3.5 Σύνοψη**

Ολοκληρώνοντας την παρουσίαση των τεσσάρων παραπάνω προτύπων αρχείων, προκύπτει ότι η επιλογή του κατάλληλου σε κάθε περίπτωση προτύπου εξαρτάται απόλυτα από τις απαιτήσεις του χρήστη και την προοριζόμενη χρήση του κομματιού που πρόκειται να κατασκευαστεί μέσω μιας διεργασίας ΑΜ. Στο σημείο αυτό επιχειρείται λοιπόν μια σύνοψη των τεσσάρων προτύπων κατά την προσέγγιση αυτή.

Το πρότυπο **STL** είναι κατάλληλο όταν*:*

- επιδιώκεται υψηλή ευελιξία όσον αφορά την επιλογή λογισμικού (CAD, slicers, εργαλεία επιδιόρθωσης) και εξοπλισμού, καθώς το πρότυπο STL υποστηρίζεται από όλα σχεδόν τα συστήματα ΑΜ
- υπάρχει απαίτηση για επαρκή τεκμηρίωση ή/και επίλυση αποριών/προβλημάτων
- ο χρήστης επιθυμεί να χρησιμοποιήσει έτοιμα σχέδια αντικειμένων από το διαδίκτυο
- δεν υπάρχει απαίτηση για μεγάλη ακρίβεια στο κατασκευαζόμενο κομμάτι
- το κατασκευαζόμενο κομμάτι αποτελείται από ένα μόνο υλικό, δεν περιλαμβάνει διαφορετικά χρώματα και υφές, ούτε περιοχές με κυψελωτές ή πορώδεις διαμορφώσεις

Το πρότυπο **OBJ** είναι κατάλληλο όταν:

- πρόκειται να κατασκευαστούν πλήρως έγχρωμα αντικείμενα ή αντικείμενα με υφή
- απαιτείται υψηλή ακρίβεια στην αναπαράσταση της εξωτερικής γεωμετρίας των αντικειμένων

Το πρότυπο **AMF** είναι κατάλληλο όταν:

- για ένα κομμάτι είναι ταυτόχρονα επιθυμητές η υψηλή ακρίβεια στην αναπαράσταση της εξωτερικής γεωμετρίας, η προδιαγραφή πολλαπλών και διαβαθμισμένων υλικών ή/και χρωμάτων και η απόδοση υφής
- ένα μοντέλο περιλαμβάνει περιοχές με κυψελωτή ή πορώδη δομή

Το πρότυπο **3MF** είναι κατάλληλο όταν:

 τα απαιτούμενα χαρακτηριστικά περιγραφής των κατασκευαζόμενων κομματιών είναι παρόμοια με αυτά που είναι εφικτό να προδιαγραφούν και από το πρότυπο AMF (υφή, πολλαπλά και διαβαθμισμένα υλικά ή/και χρώματα, κυψελωτές δομές)

- ο χρήστης επιθυμεί να αποφύγει αστοχίες που οφείλονται σε γεωμετρικά σφάλματα, καθώς επίσης και τη διαδικασία επιδιόρθωσης των σφαλμάτων αυτών
- ο χρήστης επιδιώκει απρόσκοπτο χρόνο μετάβασης από το στάδιο του σχεδιασμού στο στάδιο της κατασκευής, χωρίς δηλαδή να χρειάζεται να ορίσει ο ίδιος τις ρυθμίσεις εκτύπωσης (π.χ. τη δημιουργία υποστηρικτικών δομών ή τη διάταξη πολλαπλών αντικειμένων στην κατασκευαστική πλατφόρμα)

Από την παραπάνω ανάλυση προκύπτει ότι συγκριτικά με το πρότυπο STL, τα πρότυπα OBJ, AMF και 3MF είναι σε ικανοποιητικό βαθμό συμβατά με την εξέλιξη των συστημάτων προσθετικής κατασκευής. Ωστόσο, πρέπει να επισημανθεί ότι όλα αυτά τα πρότυπα αρχείων βασίζονται στη συνοριακή αναπαράσταση, η οποία περιγράφει έναν όγκο από την εξωτερική επιφάνεια που τον περιβάλλει και δεν μπορεί να διαχωρίσει το εσωτερικό του σε επιμέρους περιοχές. Λόγω της B-Rep (Boundary representation) φύσης τους, οι παραπάνω μορφές αρχείων καθιστούν ανέφικτη την απευθείας περιγραφή μεταβαλλόμενων συνθέσεων υλικού εντός του όγκου των κομματιών. Παρόλο λοιπόν που υπάρχουν πλέον μηχανές ΑΜ που μπορούν να δημιουργήσουν κομμάτια με διαβαθμισμένα υλικά ή/και μίξεις υλικών κατά την ογκομετρική έννοια, προκύπτει ζήτημα όσον αφορά την αναπαράσταση των συνθέσεων αυτών.

# **Κεφάλαιο 4: Προσθετική κατασκευή με το σύστημα Siemens NX**

Στο κεφάλαιο αυτό επιχειρείται μια επισκόπηση των λύσεων που προσφέρει η χρήση του λογισμικού Siemens NX 12 στη ροή εργασιών (workflow) της ΑΜ. Οι βασικές λειτουργίες που περιγράφονται είναι το άνοιγμα ενός πρότυπου αρχείου προσθετικής κατασκευής (AM template) του λογισμικού, η επιλογή τρισδιάστατου εκτυπωτή, η εισαγωγή και η τοποθέτηση ενός εξαρτήματος στην κατασκευαστική πλατφόρμα του εκτυπωτή, οι έλεγχοι εγκυρότητας/επαλήθευσης στους οποίους υπόκειται το εξάρτημα, η δημιουργία και η τροποποίηση των υποστηρικτικών δομών, καθώς και η δημιουργία/προετοιμασία του αρχείου του εξαρτήματος για εκτύπωση.

## **4.1 Άνοιγμα πρότυπου αρχείου ΑΜ του NX**

Για το άνοιγμα ενός πρότυπου αρχείου προσθετικής κατασκευής (AM template) στο λογισμικό Siemens NX 12 ακολουθούνται τα παρακάτω βήματα:

1. Στο **Ribbon bar** του NX και την καρτέλα **Home**, επιλέγεται **New**.

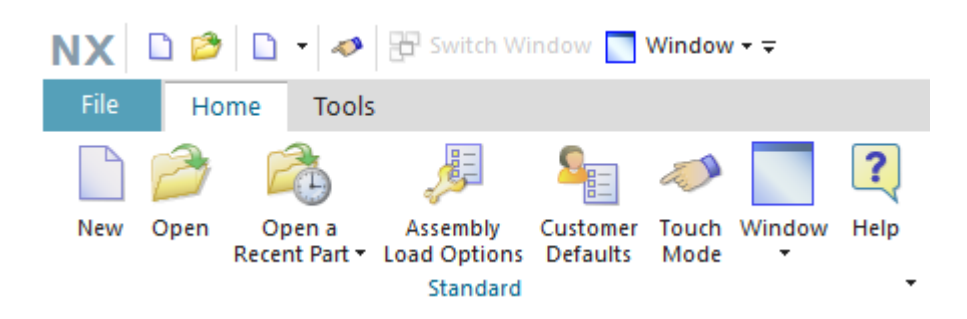

2. Στο παράθυρο διαλόγου **New** που ανοίγει, ο χρήστης επιλέγει την καρτέλα **Additive Manufacturing**, εισάγει το όνομα του δημιουργούμενου αρχείου (προεπιλογή additive\_manufacturing1.prt) κι έπειτα κάνει κλικ στο **ΟΚ**.

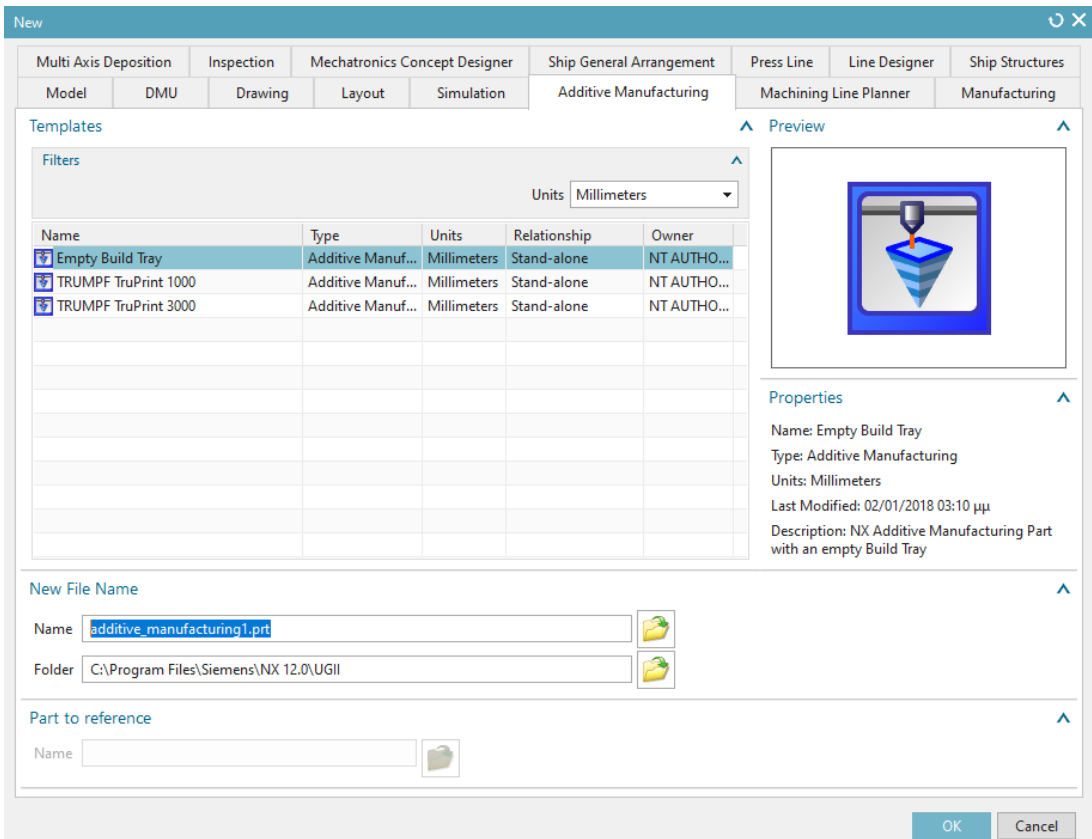

# **4.2 Επιλογή τρισδιάστατου εκτυπωτή**

Το παράθυρο διαλόγου **Select 3D Printer**, που ανοίγει μετά το άνοιγμα ενός πρότυπου αρχείου AM, προτρέπει το χρήστη να επιλέξει έναν απ' τους διαθέσιμους 3D εκτυπωτές της λίστας. Μετά την επιλογή ο χρήστης κάνει κλικ στο **ΟΚ**.

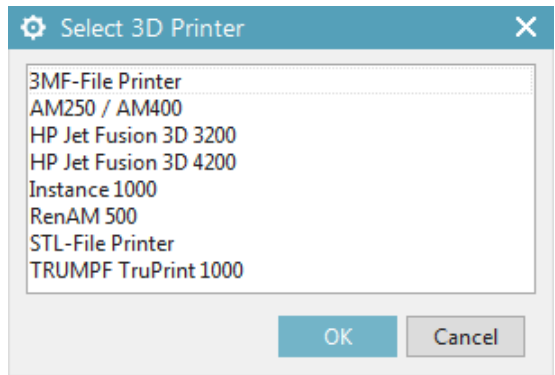

Η κατασκευαστική πλατφόρμα (build tray) του επιλεγμένου εκτυπωτή απεικονίζεται έπειτα στο παράθυρο γραφικών του λογισμικού.

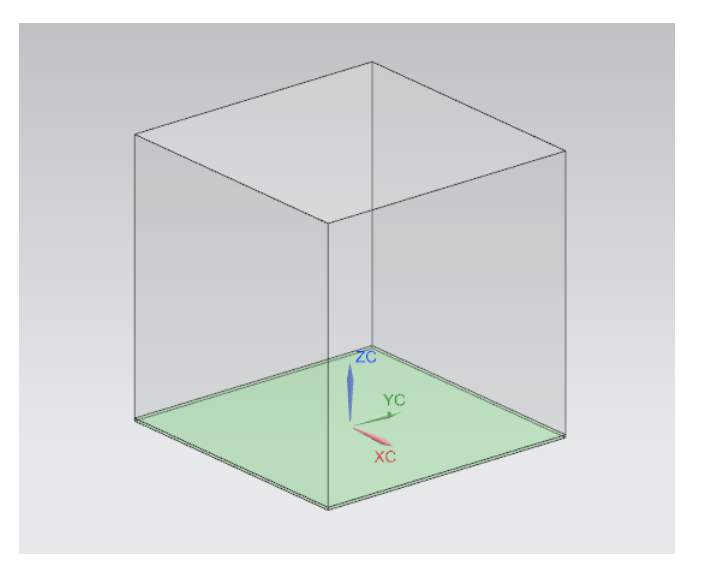

## **4.3 Εισαγωγή και τοποθέτηση εξαρτημάτων**

Για την εισαγωγή και την τοποθέτηση εξαρτημάτων στην κατασκευαστική πλατφόρμα μιας μηχανής ΑΜ ακολουθούνται τα παρακάτω βήματα:

1. Ένα εξάρτημα (component) εισάγεται στην κατασκευαστική πλατφόρμα του επιλεγμένου εκτυπωτή από το μενού **Additive Manufacturing Navigator** και το γκρουπ **Build Tray**, με δεξί κλικ στον εκτυπωτή και την επιλογή **Add Component** από το αναπτυσσόμενο μενού.

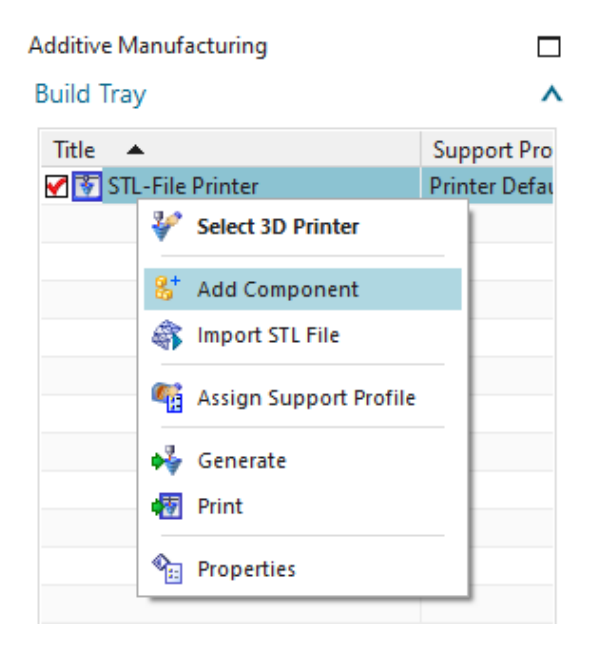

Εναλλακτικά, αυτό είναι εφικτό από το **Ribbon bar** και την καρτέλα **Home**, επιλέγοντας την εντολή **Add**.

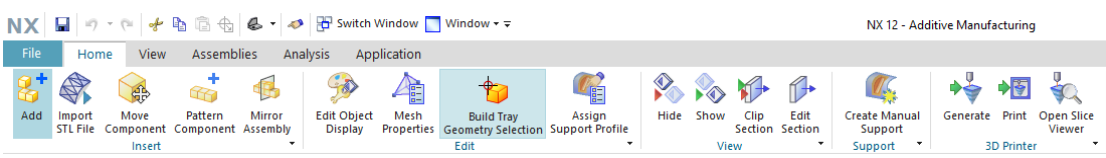

2. Στο παράθυρο διαλόγου **Add Component** ο χρήστης κάνει κλικ στο εικονίδιο

**Open** και αναζητά το φάκελο στον οποίο είναι αποθηκευμένο το εξάρτημα που επιθυμεί να εισάγει. Είναι δυνατόν να εισαχθούν πολλαπλά διαφορετικά αντικείμενα, αλλά και πολλαπλά αντίγραφα ενός ή περισσότερων αντικειμένων. Το εξάρτημα που χρησιμοποιείται για τους σκοπούς της παρούσας εργασίας πρόκειται για το αποτέλεσμα μιας διαδικασίας τοπολογικής βελτιστοποίησης, όπως «προδίδει» και το οργανικό του σχήμα στην παρακάτω εικόνα. Το επιλεγμένο εξάρτημα εμφανίζεται πάνω στην κατασκευαστική πλατφόρμα στο παράθυρο γραφικών του λογισμικού.

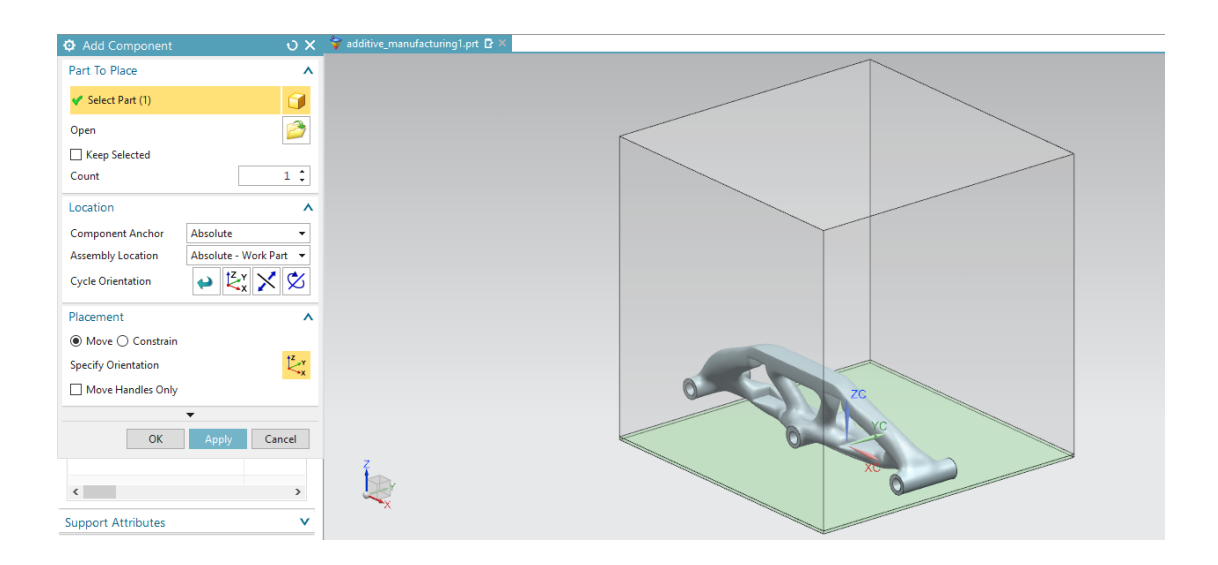

3. Ο αριθμός των αντιγράφων του εισαγόμενου εξαρτήματος προσδιορίζεται μέσω του **Count**. Επιλέγεται **Count = 1**. Σε περίπτωση που ο χρήστης επιθυμεί την εισαγωγή περισσότερων αντιγράφων του αντικειμένου, τότε είτε μπορεί να αλλάξει την τιμή του Count είτε να χρησιμοποιήσει την εντολή **Pattern Component**.

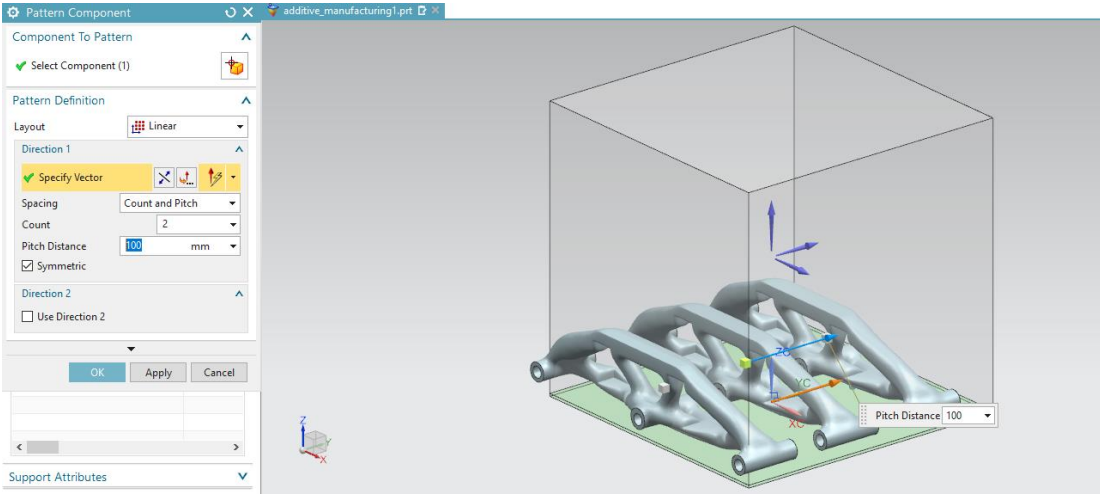

- 4. Στο **Location** επιλέγονται τα εξής: **Component Anchor = Absolute Assembly Location = Absolute – Work Part Cycle Orientation = WCS**
- 5. Από το **Placement** ορίζεται η θέση και ο προσανατολισμός του εξαρτήματος στην κατασκευαστική πλατφόρμα. Επιλέγεται **Placement = Move** κι έπειτα ΟΚ. Το εξάρτημα είναι πλέον τοποθετημένο πάνω στην κατασκευαστική πλατφόρμα στο παράθυρο γραφικών του λογισμικού.

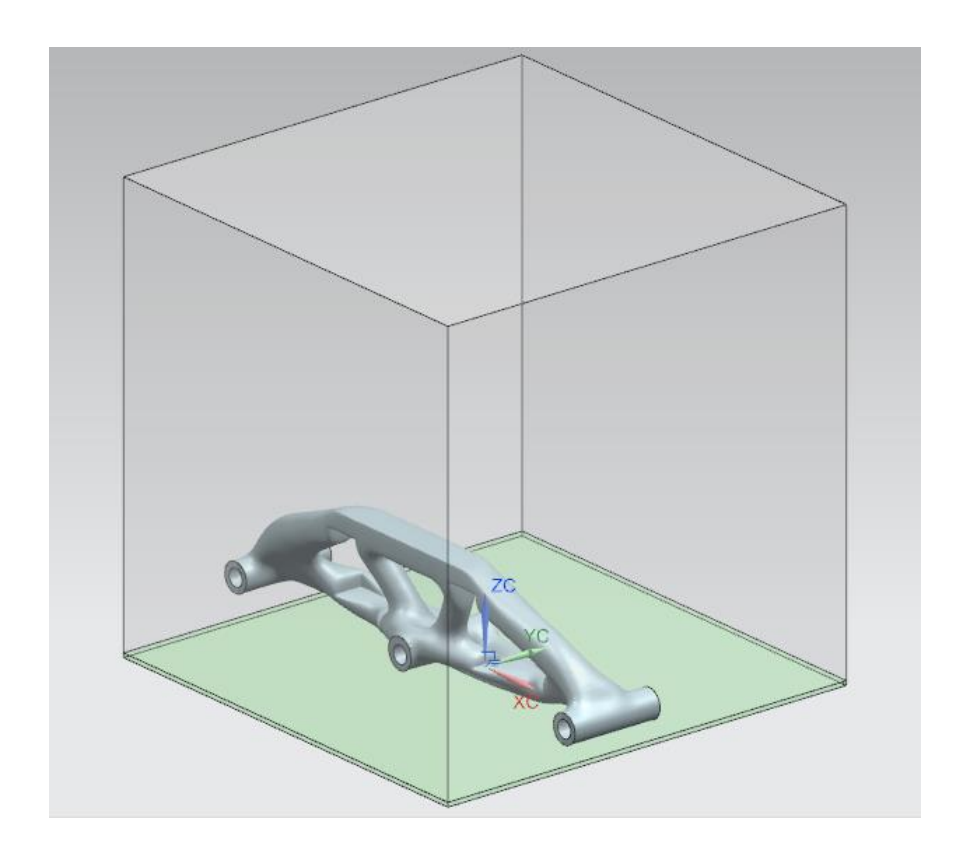

#### **4.4 Έλεγχος εγκυρότητας σχεδιασμού για ΑΜ**

Τα κομμάτια που τοποθετούνται στην κατασκευαστική πλατφόρμα πρέπει να ελεγχθούν προκειμένου να διαπιστωθεί αν ο σχεδιασμός τους είναι κατάλληλος για εκτύπωση. Μέσω των εργαλείων ελέγχου εγκυρότητας σχεδιασμού για ΑΜ (Design Validation for Additive Manufacturing), το NX 12 προσφέρει τη δυνοτότητα πραγματοποίησης αναλύσεων και εξαγωγής συμπερασμάτων που σχετίζονται με τα θέματα του DFAM που αναφέρονται στην Ενότ. 1.3. Τα εργαλεία (εντολές) που χρησιμοποιούνται για το σκοπό αυτό είναι γνωστά και ως AM checkers και είναι τα εξής:

- Έκτυπωσιμος όγκος (Printable Volume)
- Πλήρως εγκλεισμένος όγκος (Wholly Enclosed Volume)
- Πάχος τοιχώματος (Wall Thickness)
- Ελάχιστη ακτίνα (Minimum Radii)
- Γωνία προεξοχής (Overhang Angle)

Στην παρούσα ενότητα εξετάζεται το πώς εφαρμόζονται οι παραπάνω εντολές σε ένα κομμάτι (εδώ συγκεκριμένα το τοπολογικά βελτιστοποιημένο εξάρτημα της προηγούμενης ενότητας) και το πώς ερμηνεύονται τα αποτελέσματα της ανάλυσης.

#### **4.4.1 Εκτυπώσιμος όγκος**

Η εντολή **Printable Volume** βοηθά στον προσδιορισμό του μεγέθους της κατασκευαστικής πλατφόρμας που απαιτείται για την εκτύπωση ενός κομματιού τοποθετημένου σε συγκεκριμένο προσανατολισμό. Ανάλογα με το αν ο όγκος που απαιτείται για την εκτύπωση του κομματιού είναι εντός των ορίων του όγκου του επιλεγμένου εκτυπωτή, τα πιθανά αποτελέσματα μετά την εφαρμογή της εντολής είναι passed,  $\blacksquare$  failed  $\blacksquare$  ή passed with a warning  $\blacksquare$ 

1. Στο **Ribbon bar** του NX και την καρτέλα **Analysis**, επιλέγεται **Printable Volume**.

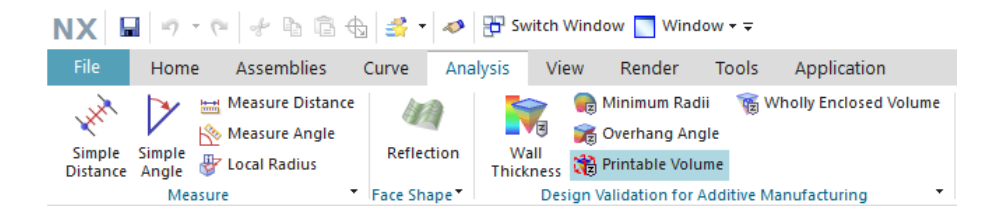

- 2. Στο παράθυρο διαλόγου **Check Printable Volume** και στο **Select Body** επιλέγεται το εξάρτημα από το παράθυρο γραφικών.
- 3. Στο γκρουπ **Volume Display** επιλέγεται **Show = Both**, προκειμένου να απεικονιστούν τόσο ο εκτυπώσιμος όγκος (Printable Volume) όσο και ο όγκος που απαιτεί το αντικείμενο (Product Volume).
- 4. Το αποτέλεσμα της εφαρμογής της εντολής εμφανίζεται στο παράθυρο γραφικών του λογισμικού. Μετακινώντας τον κέρσορα του ποντικιού πάνω στο σύμβολο από το παράθυρο γραφικών ή από τον πλοηγό **HD3D Tools** στο **Resource bar**, φαίνονται πληροφορίες για τα αποτελέσματα του ελέγχου.

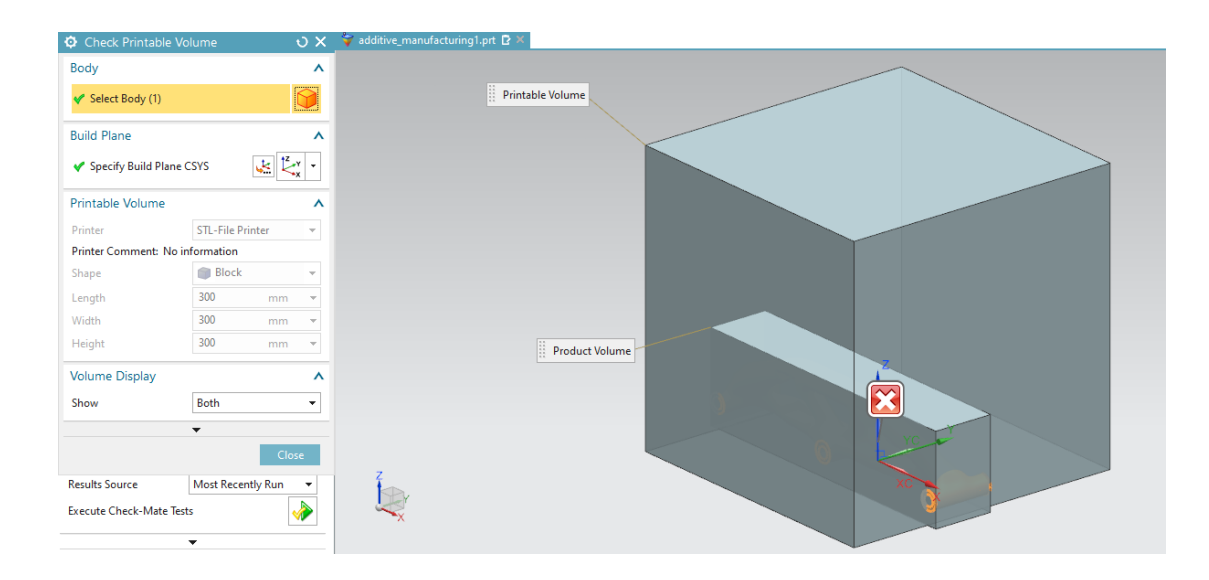

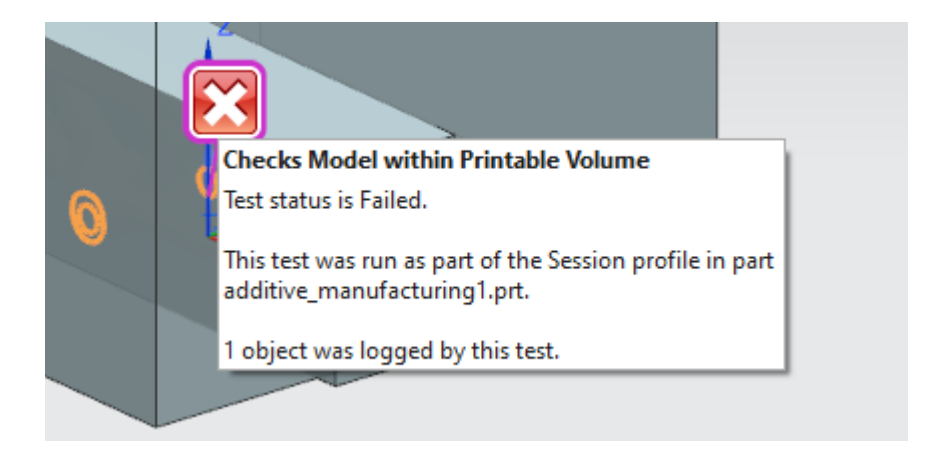

- 5. Καθώς οι διαστάσεις του εξαρτήματος υπερβαίνουν τις διαστάσεις της κατασκευαστικής πλατφόρμας, ο έλεγχος κρίνεται ανεπιτυχής. Επομένως, είτε το κομμάτι πρέπει να επανατοποθετηθεί προκειμένου να βρίσκεται ολόκληρο εντός του εκτυπωτή είτε πρέπει να επιλεχθεί ένας διαφορετικός εκτυπωτής. Ωστόσο, η επανατοποθέτηση του κομματιού ενδέχεται να μην είναι συμβατή με το βέλτιστο προσανατολισμό δημιουργίας του κομματιού κι έτσι το ύψος και κατά συνέπεια ο χρόνος και το κόστος κατασκευής να αυξηθούν. Σε αυτή την περίπτωση, υποθέτοντας ότι ο προεπιλεγμένος προσανατολισμός είναι ταυτόχρονα και ο βέλτιστος, είναι προτιμότερο να επιλεχθεί ένας διαφορετικός εκτυπωτής.
- 6. Στο μενού **Additive Manufacturing Navigator** και το γκρουπ **Build Tray**, με δεξί κλικ στον εκτυπωτή, επιλέγεται **Select 3D Printer** από το αναπτυσσόμενο μενού κι έπειτα επιλέγεται ένας απ' τους υπόλοιπους διαθέσιμους εκτυπωτές της λίστας.
- 7. Πραγματοποιείται ξανά ο έλεγχος εκτυπώσιμου όγκου (Printable Volume test).
- 8. Το αποτέλεσμα εμφανίζεται στο παράθυρο γραφικών του λογισμικού όπου και παρατηρείται ότι το κομμάτι έχει πλέον περάσει τον έλεγχο με επιτυχία. Μετακινώντας τον κέρσορα πάνω στο σύμβολο στον πλοηγό **HD3D Tools** στο **Resource bar**, φαίνονται πληροφορίες για τα αποτελέσματα του ελέγχου.

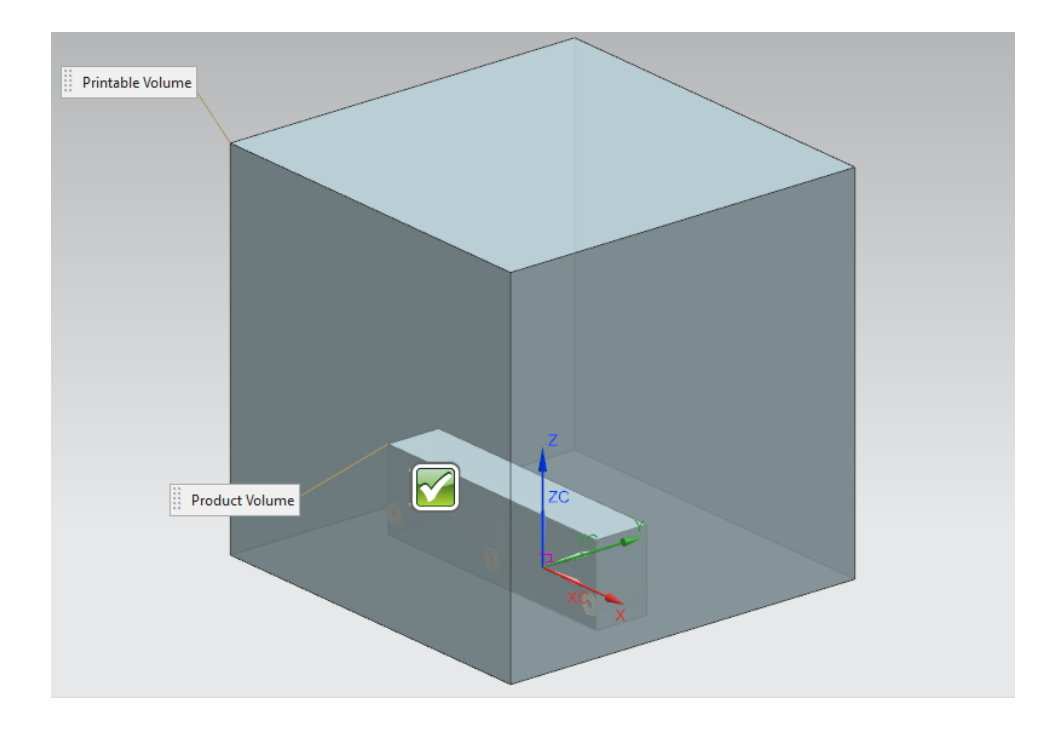

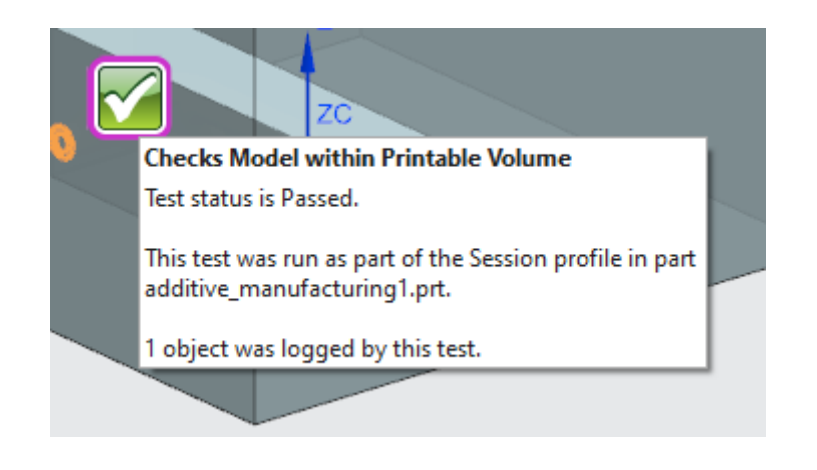

## **4.4.2 Πλήρως εγκλεισμένος όγκος**

Με την εντολή **Wholly Enclosed Volume** ελέγχεται αν υπάρχουν περιοχές/όγκοι του κομματιού, οι οποίες να περικλείονται πλήρως από άλλες περιοχές με συνέπεια να δημιουργούνται εσωτερικά κενά. Σε περίπτωση που δεν υπάρχουν εγκλεισμένοι όγκοι, το αποτέλεσμα του ελέγχου είναι passed , ενώ αν υπάρχει τουλάχιστον ένας εγκλεισμένος όγκος, το αποτέλεσμα είναι failed .

- 1. Στο **Ribbon bar** του NX και την καρτέλα **Analysis**, επιλέγεται **Wholly Enclosed Volume**.
- 2. Στο παράθυρο διαλόγου **Check Wholly Enclosed Volume** και στο **Select Body**, επιλέγεται το εξάρτημα από το παράθυρο γραφικών. Εφόσον το συγκεκριμένο κομμάτι δεν έχει εγκλεισμένους όγκους, το αναμενόμενο αποτέλεσμα του ελέγχου είναι passed.
- 3. Από το **Resource bar**, τον πλοηγό **HD3D Tools** και την καρτέλα **Results**, μετακινώντας τον κέρσορα πάνω στο σύμβολο **το** επιβεβαιώνεται ότι το κομμάτι πέρασε τον έλεγχο με επιτυχία.

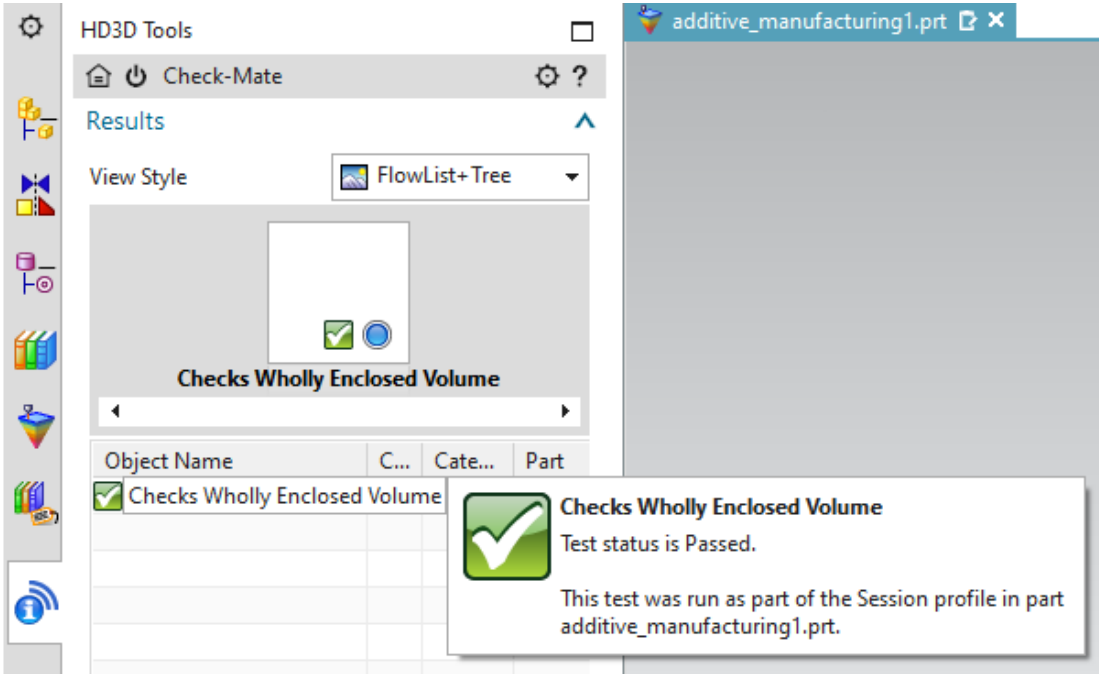

#### **4.4.3 Πάχος τοιχώματος**

Η εντολή **Wall Thickness** ελέγχει το ελάχιστο πάχος τοιχώματος του μοντέλου που μπορεί να αναπαραστήσει με ακρίβεια ο εκτυπωτής. Αφού οριστεί το ελάχιστο πάχος, τα αποτελέσματα του ελέγχου απεικονίζονται γραφικά, καθώς επισημαίνονται οι περιοχές του κομματιού που είναι πάνω ή κάτω από το όριο αυτό.

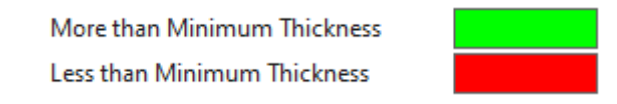

- 1. Στο **Ribbon bar** του NX και την καρτέλα **Analysis**, επιλέγεται **Wall Thickness**.
- 2. Στο παράθυρο διαλόγου **Check Minimum Wall Thickness** και στο **Select Body**, επιλέγεται το εξάρτημα από το παράθυρο γραφικών.
- 3. Στο γκρουπ **Thickness**, ορίζεται η τιμή του ελάχιστου πάχους (**Minimum Thickness**). Η προεπιλεγμένη τιμή είναι ίση με 0.4 και επιλέγεται να παραμείνει ως έχει. Η επιλογή **Show Only Less than Minimum Thickness** διατηρείται απενεργοποιημένη προκειμένου να απεικονιστούν τόσο οι

περιοχές που είναι πάνω απ' το ελάχιστο πάχος, όσο και αυτές που είναι κάτω απ' το όριο αυτό.

4. Στο γκρουπ **Process Results** επιλέγεται το **Calculate Thickness** για την προβολή των αποτελεσμάτων.

Οι περιοχές που είναι παχύτερες ή λεπτότερες από την ελάχιστη τιμή του πάχους τοιχώματος επισημαίνονται πλέον πάνω στο κομμάτι.

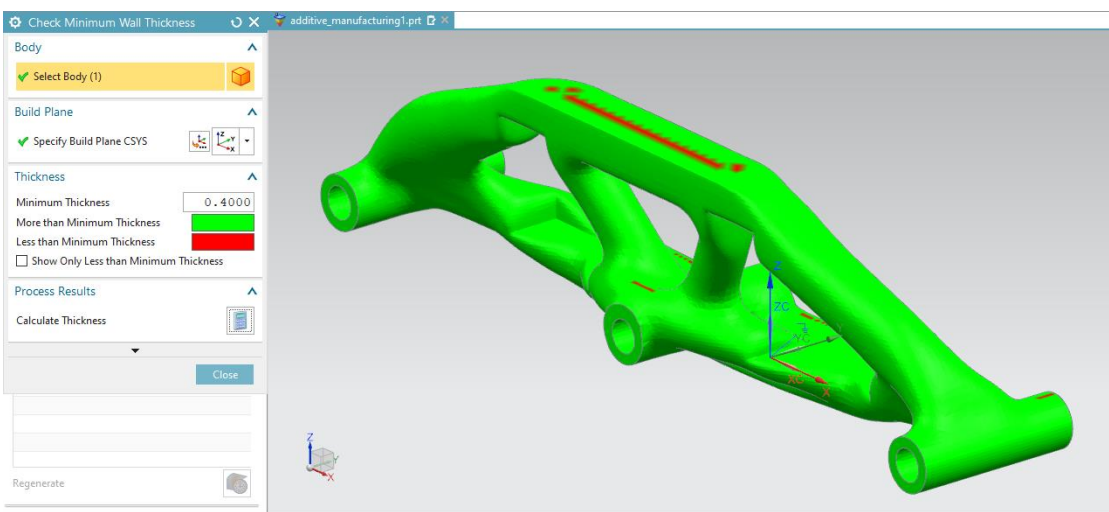

#### **4.4.4 Ελάχιστη ακτίνα**

Η εντολή **Minimum Radii** ελέγχει την ελάχιστη ακτίνα του μοντέλου που μπορεί να αναπαραστήσει με ακρίβεια ο εκτυπωτής. Αφού οριστεί η ελάχιστη ακτίνα, τα αποτελέσματα του ελέγχου απεικονίζονται γραφικά, καθώς επισημαίνονται οι περιοχές του κομματιού που είναι πάνω ή κάτω από το όριο αυτό.

- 1. Στο **Ribbon bar** του NX και την καρτέλα **Analysis**, επιλέγεται **Minimum Radii**.
- 2. Στο παράθυρο διαλόγου **Check Minimum Radii** και στο **Select Body**, επιλέγεται το εξάρτημα από το παράθυρο γραφικών.
- 3. Στο γκρουπ **Radius of Curvature**, ορίζεται η τιμή της ελάχιστης ακτίνας (**Minimum Radius**). Η προεπιλεγμένη τιμή είναι ίση με 0.5 και επιλέγεται να παραμείνει ως έχει. Η επιλογή **Show Only Less than Minimum Radius**

διατηρείται απενεργοποιημένη προκειμένου να απεικονιστούν τόσο οι περιοχές που είναι πάνω απ' την ελάχιστη ακτίνα, όσο και αυτές που είναι κάτω απ' το όριο αυτό. Απενεργοποιημένη παραμένει και η επιλογή **Exclude Convex Radii**.

4. Από τη λίστα των τύπων της ακτίνας καμπυλότητας προς ανάλυση (Type of Radius of Curvature to Analyze) επιλέγεται είτε η λειτουργία **3D Minimum**, είτε η λειτουργία **Sectional** για την απεικόνιση των αποτελεσμάτων.

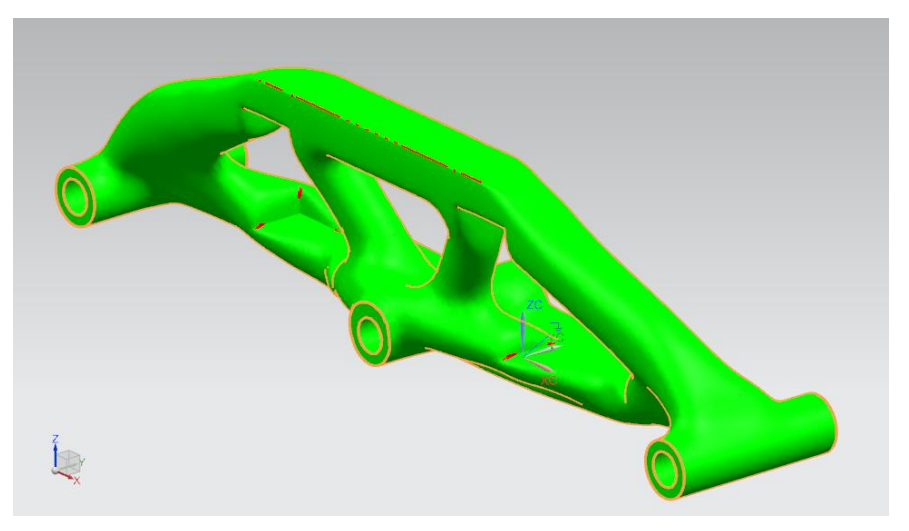

Τα αποτελέσματα με τη λειτουργία **3D Minimum**

Τα αποτελέσματα με τη λειτουργία **Sectional**

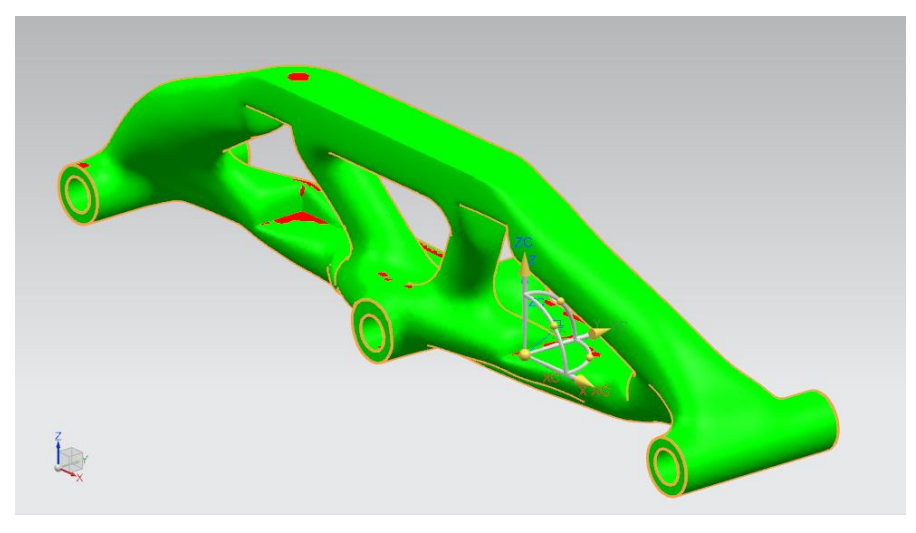

Το πράσινο χρώμα δείχνει ότι η ακτίνα της αντίστοιχης περιοχής ικανοποιεί την ελάχιστη απαίτηση, ενώ το κόκκινο χρώμα δείχνει ότι η ακτίνα της αντίστοιχης περιοχής δεν ικανοποιεί την καθορισμένη ελάχιστη απαιτούμενη τιμή.

#### **4.4.5 Γωνία προεξοχής**

Η εντολή **Overhang Angle** υπολογίζει και απεικονίζει τις περιοχές ενός κομματιού τοποθετημένου σε καθορισμένο προσανατολισμό, που απαιτούν στηρίγματα, με βάση τη μέγιστη γωνία προεξοχής που ορίζεται από το χρήστη. Τα αποτελέσματα του ελέγχου απεικονίζονται στο παράθυρο γραφικών του λογισμικού. Συγκεκριμένα, επισημαίνονται με διαφορετικά χρώματα οι περιοχές των οποίων η κλίση είναι μικρότερη (πράσινο χρώμα) ή μεγαλύτερη (κίτρινο χρώμα) από τη μέγιστη γωνία προεξοχής, συμπεριλαμβανομένων και των περιοχών των οποίων η κλίση υπερβαίνει την καθορισμένη ανοχή της μέγιστης γωνίας προεξοχής (κόκκινο χρώμα).

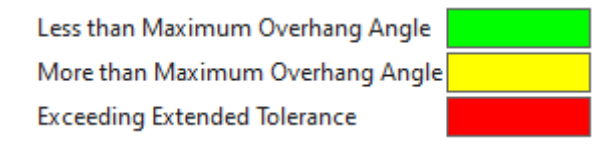

- 1. Στο **Ribbon bar** του NX και την καρτέλα **Analysis** επιλέγεται **Overhang Angle.**
- 2. Στο παράθυρο διαλόγου **Check Maximum Overhang Angle** και στο **Select Body**, επιλέγεται το εξάρτημα από το παράθυρο γραφικών.
- 3. Στο γκρουπ **Angle**, ορίζεται η τιμή της μέγιστης γωνίας προεξοχής (**Maximum Overhang Angle**). Η προεπιλεγμένη τιμή είναι ίση με 45° και επιλέγεται να παραμείνει ως έχει. Η επιλογή **Show Only Exceeding Overhang Angle** ενεργοποιείται προκειμένου να απεικονιστούν μόνο οι περιοχές των οποίων η κλίση υπερβαίνει το καθορισμένο όριο.

Από το γκρουπ **Overhang Angle** φαίνεται η αριθμητική τιμή του εμβαδού των περιοχών που χρειάζονται στηρίγματα και είναι ίση με 2360.376959 mm<sup>2</sup>. Οι περιοχές αυτές επισημαίνονται με κόκκινο χρώμα πάνω στο κομμάτι στο παράθυρο γραφικών.

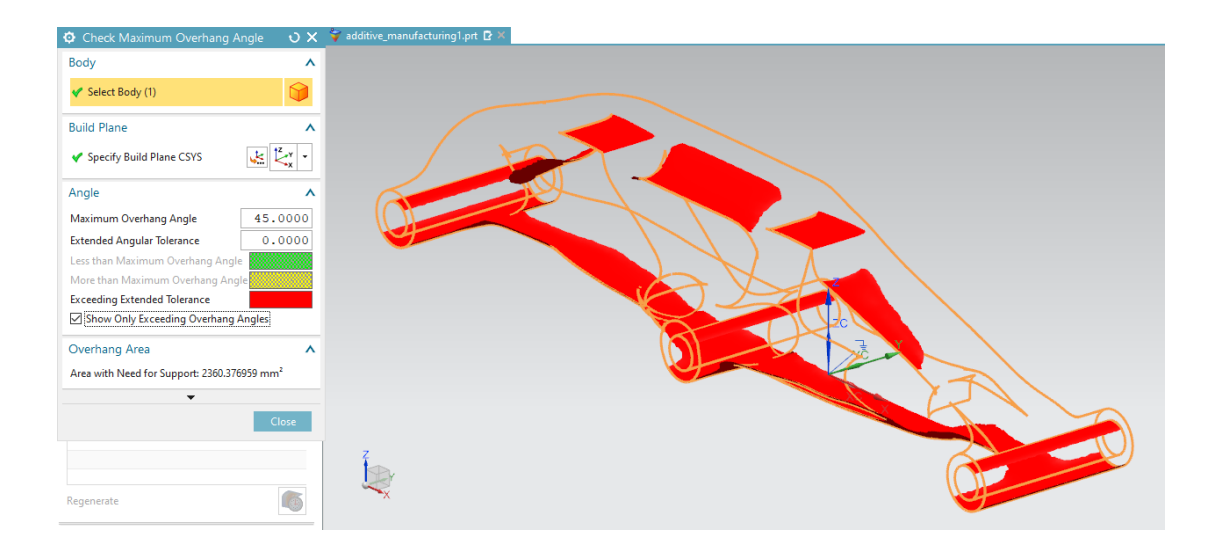

# **4.5 Αυτόματη δημιουργία και τροποποίηση στηριγμάτων**

Με τη λειτουργία αυτόματης δημιουργίας στηριγμάτων, το NX προσδιορίζει τις περιοχές των εξαρτημάτων που απαιτούν στηρίγματα και δημιουργεί τα στηρίγματα.

1. H αυτόματη δημιουργία στηριγμάτων πραγματοποιείται από το μενού **Additive Manufacturing Navigator** και το γκρουπ **Build Tray**, με δεξί κλικ στο εξάρτημα και την επιλογή **Create Automatic Supports** από το αναπτυσσόμενο μενού.

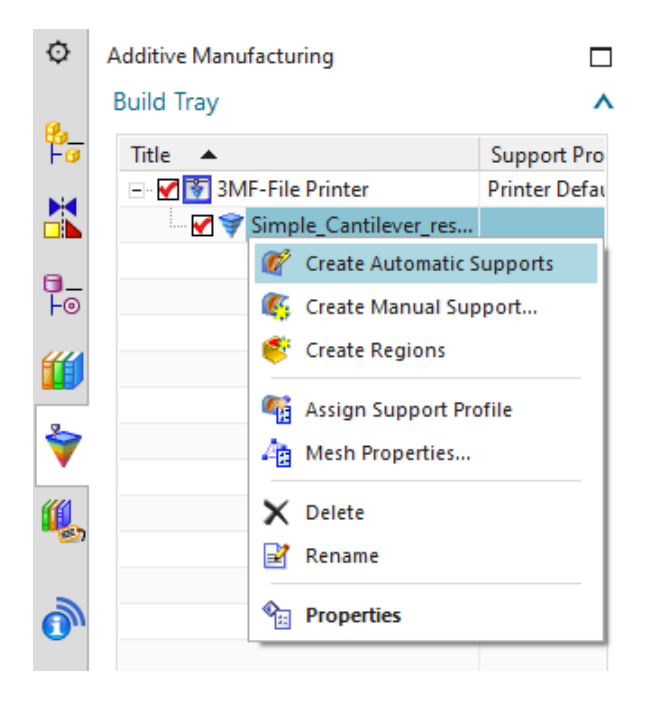

Παρατηρείται ότι τα στηρίγματα δημιουργούνται ανά ξεχωριστά τμήματα (blocks), τα οποία εμφανίζονται τόσο στο μενού **Additive Manufacturing Navigator** όσο και στο παράθυρο γραφικών του λογισμικού.

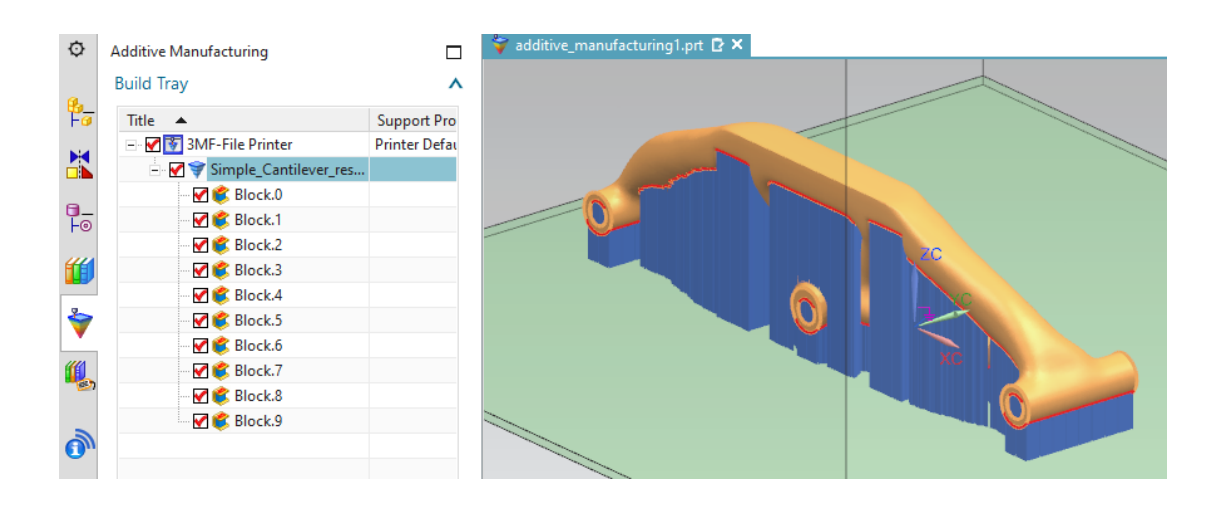

Επίσης, υπάρχει η δυνατότητα επεξεργασίας/τροποποίησης των χαρακτηριστικών των δημιουργούμενων στηριγμάτων, ακολουθώντας τα παρακάτω βήματα:

1. Για την επεξεργασία των χαρακτηριστικών μιας υποστηρικτικής δομής επιλέγεται το αντίστοιχο τμήμα (block) στο κομμάτι στο παράθυρο γραφικών. Το όνομα του επιλεγμένου τμήματος επισημαίνεται και στο μενού **Additive Manufacturing Navigator**, στο γκρουπ **Build Tray**.

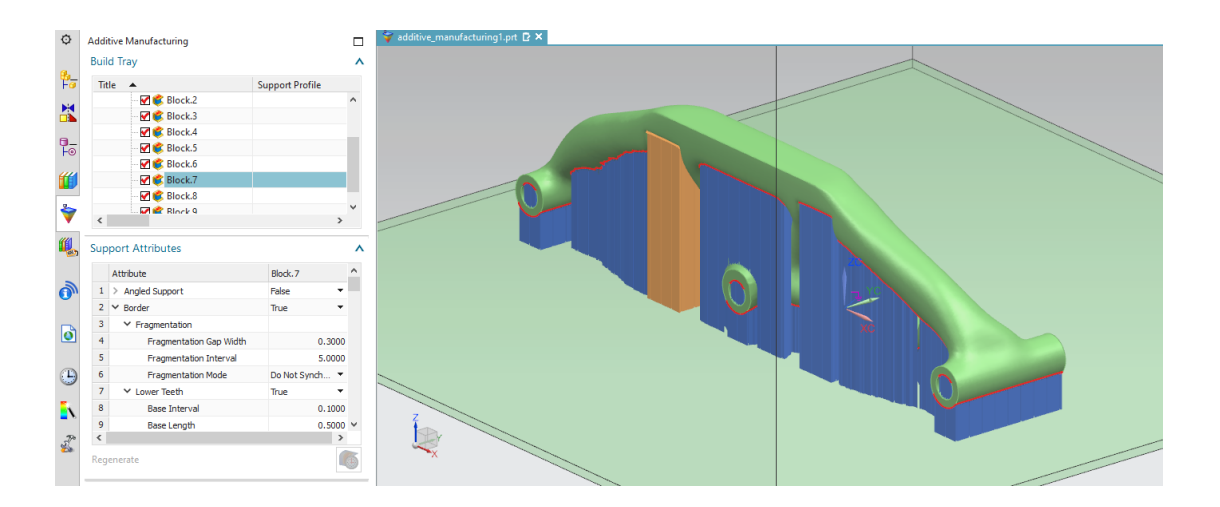

2. Οι τιμές των χαρακτηριστικών του επιλεγμένου τμήματος/block στηριγμάτων μεταβάλλονται από το γκρουπ **Support Attributes**. Εδώ επιλέγεται να οριστούν οι εξής τιμές:

### **Angled Support = True** (στήριγμα υπό γωνία) **Shift Y = -10.0000**

**Enable Perforations = True** (δημιουργία κενών στην υποστηρικτική δομή) Η δημιουργία κενών στην υποστηρικτική δομή συμβάλλει στη μείωση της ποσότητας του υλικού που χρησιμοποιείται για τα στηρίγματα και ταυτόχρονα επιτρέπει την εύκολη αφαίρεσή τους. Σημειώνεται ότι η παράμετρος **Enable Perforations** ορίζεται 'True' δύο φορές: για τη δημιουργία κενών στο εσωτερικό του όγκου του block και για τη δημιουργία κενών στο περίγραμμα του block.

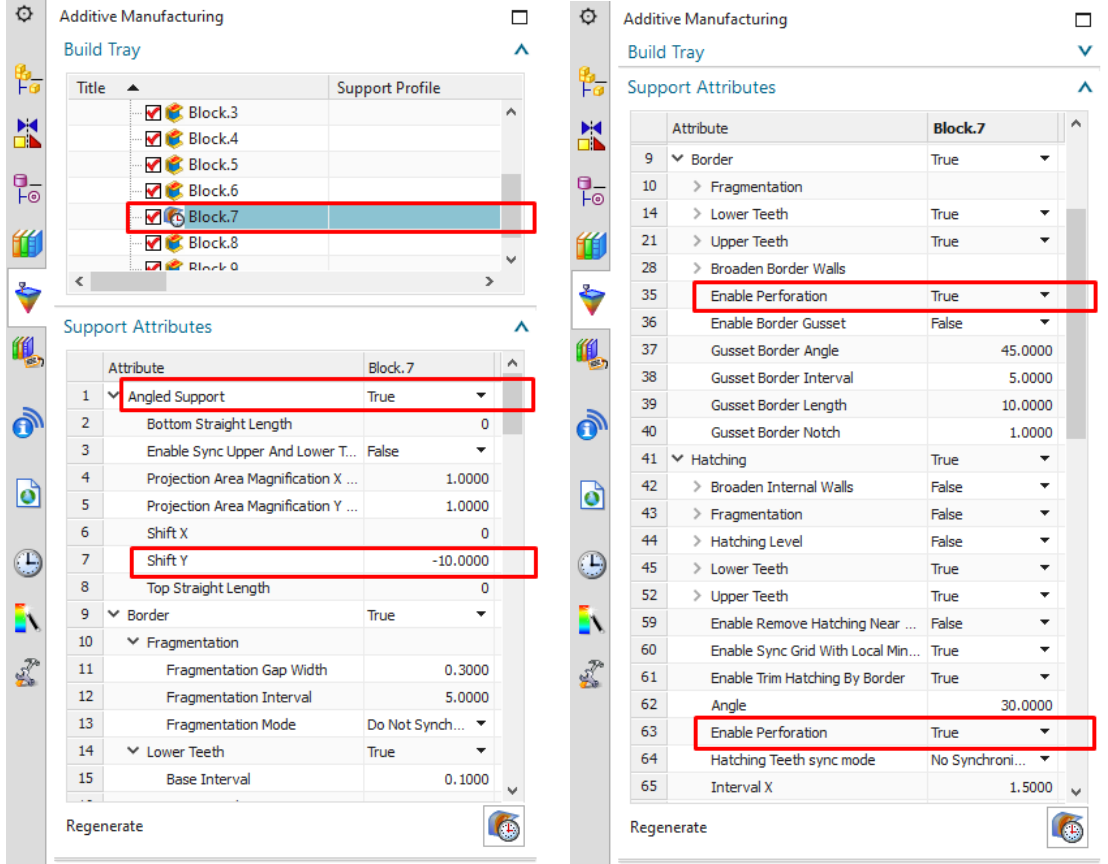

3. Μετά την τροποποίηση των τιμών επιλέγεται **Regenerate** για την επαναδημιουργία της υποστηρικτικής δομής.

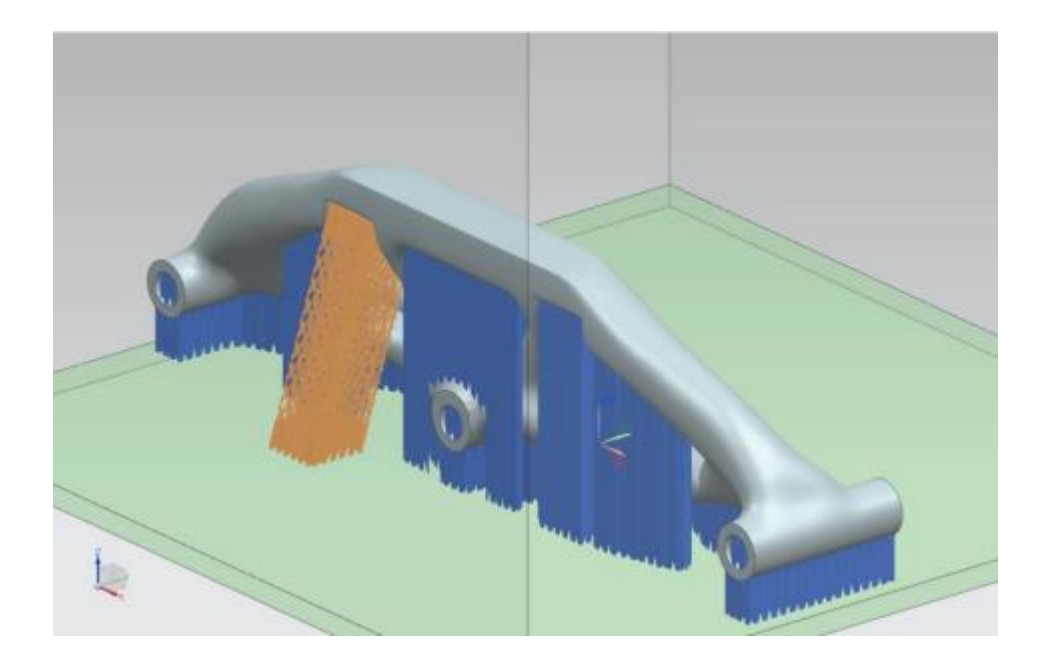

- 4. Για την αντιγραφή των χαρακτηριστικών ενός block στηριγμάτων σε ένα άλλο block στηριγμάτων, από το γκρουπ **Build Tray** γίνονται τα εξής:
	- Δεξί κλικ στο block και επιλογή **Copy Attributes** (αντιγραφή χαρακτηριστικών)
	- Δεξί κλικ στο επιθυμητό block-προορισμό και επιλογή **Paste Attributes** (επικόλληση χαρακτηριστικών)

Η επιλογή **Paste Attributes** είναι δυνατόν να εφαρμοστεί και σε πολλαπλά block στηριγμάτων, που επιλέγονται χρησιμοποιώντας το πλήκτρο **Shift**.

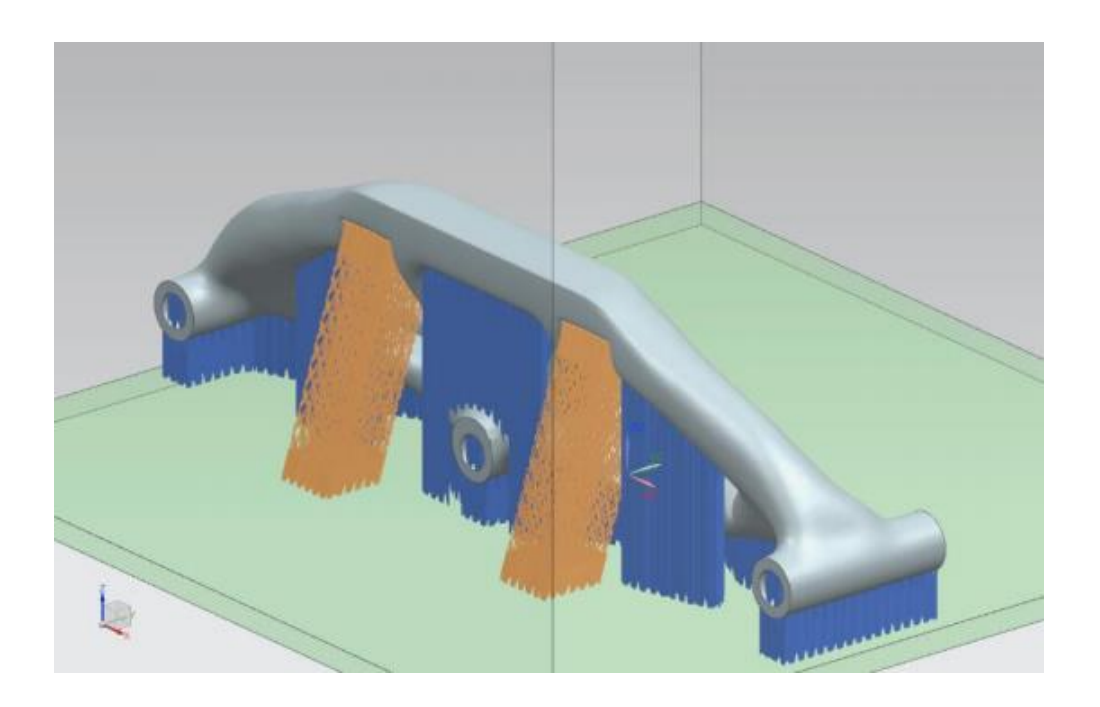

# **Κεφάλαιο 5: Εφαρμογή και συμπεράσματα**

Στα πλαίσια του παρόντος κεφαλαίου πραγματοποιείται μια εφαρμογή ορισμένων στοιχείων της εργασίας, που αναφέρονται σε προηγούμενα κεφάλαια. Παρουσιάζονται επίσης τα συμπεράσματα που προκύπτουν από την παρούσα εργασία, καθώς και κατευθύνσεις σχετικά με μελλοντική εργασία.

#### **5.1 Εφαρμογή των δυνατοτήτων της ΑΜ στην πράξη**

Έμπνευση για μια πρακτική εφαρμογή των δυνατοτήτων της ΑΜ στα πλαίσια της παρούσας εργασίας αποτελούν τα έγχρωμα πλεγματικά μοντέλα των Εικ. 3.21 και 3.23, καθώς συνδυάζουν τις δυνατότητες τόσο της μορφολογικής πολυπλοκότητας (λόγω της πλεγματικής δομής) όσο και της πολυπλοκότητας του υλικού (λόγω των διαφορετικών υλικών/χρωμάτων). Επιλέγεται λοιπόν να χρησιμοποιηθεί ένα ανάλογο μοντέλο, το οποίο είναι διαθέσιμο στον ιστότοπο Thingiverse. Αφού πρώτα γίνει λήψη (download) του αντίστοιχου αρχείου STL, το μοντέλο εισάγεται έπειτα στο λογισμικό 3D Builder και απεικονίζεται όπως στην Εικ. 5.1.

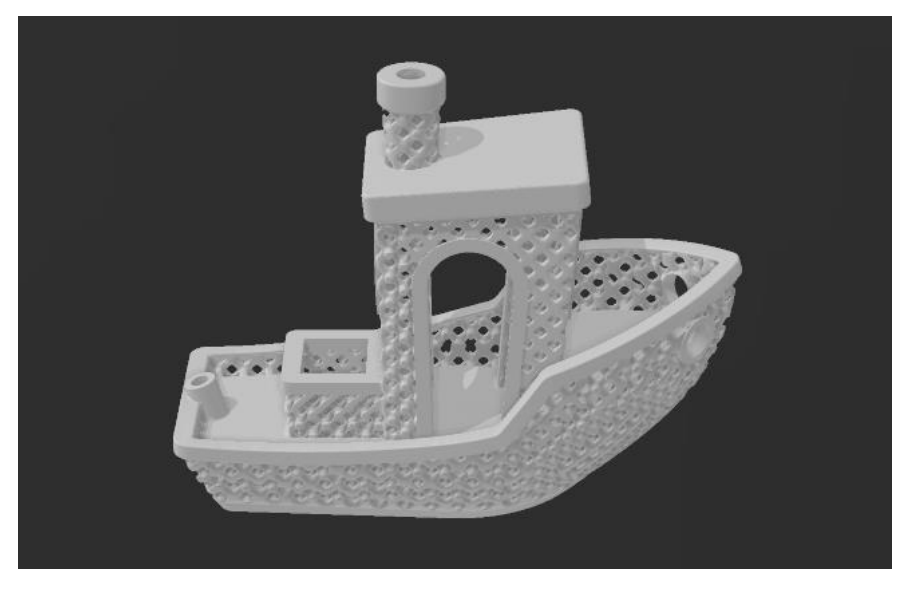

*Εικόνα 5.1 Φόρτωση του αρχείου STL του μοντέλου στο λογισμικό 3D Builder*

Ένας λόγος επιλογής του συγκεκριμένου μοντέλου είναι ότι αποτελεί την πλεγματική εκδοχή ενός αρκετά δημοφιλούς μοντέλου (3DBenchy) στην κοινότητα της τρισδιάστατης εκτύπωσης. Το μοντέλο βρίσκεται σε μορφή STL και ως εκ τούτου δεν υπάρχει κάποια πληροφορία για χρώμα ή υλικό. Η ιδέα είναι να εφαρμοστούν διαφορετικά χρώματα σε διαφορετικές περιοχές του μοντέλου κι έπειτα να γίνει εξαγωγή του έγχρωμου μοντέλου σε κατάλληλη μορφή αρχείου, προκειμένου να είναι εφικτή η μεταφορά της σχετικής πληροφορίας. Επόμενο βήμα είναι να καθοριστεί η κατάλληλη μορφή αρχείου για τη συγκεκριμένη εφαρμογή. Η διαθέσιμη έκδοση του Siemens NX 12 δεν υποστηρίζει εξαγωγή σε αρχεία OBJ, AMF. Ταυτόχρονα, όπως επισημαίνεται στην Ενότ. 3.4, η εξαγωγή σε αρχείο 3MF από το NX δεν υποστηρίζει την αποθήκευση της πληροφορίας για το χρώμα. Γι' αυτούς τους λόγους λοιπόν, το σενάριο της χρήσης του NX για τη συγκεκριμένη εφαρμογή απομακρύνεται . Μια λύση μπορεί να προσφέρει το εργαλείο απόδοσης χρώματος του λογισμικού 3D Builder, όπως αναφέρεται και στην Ενότ. 3.4. Το τελικό έγχρωμο μοντέλο (Εικ. 5.2) μπορεί να αποθηκευτεί έπειτα σε μορφή αρχείου OBJ και ταυτόχρονα να δημιουργηθεί και το αντίστοιχο αρχείο MTL, που περιλαμβάνει την πληροφορία για το χρώμα.

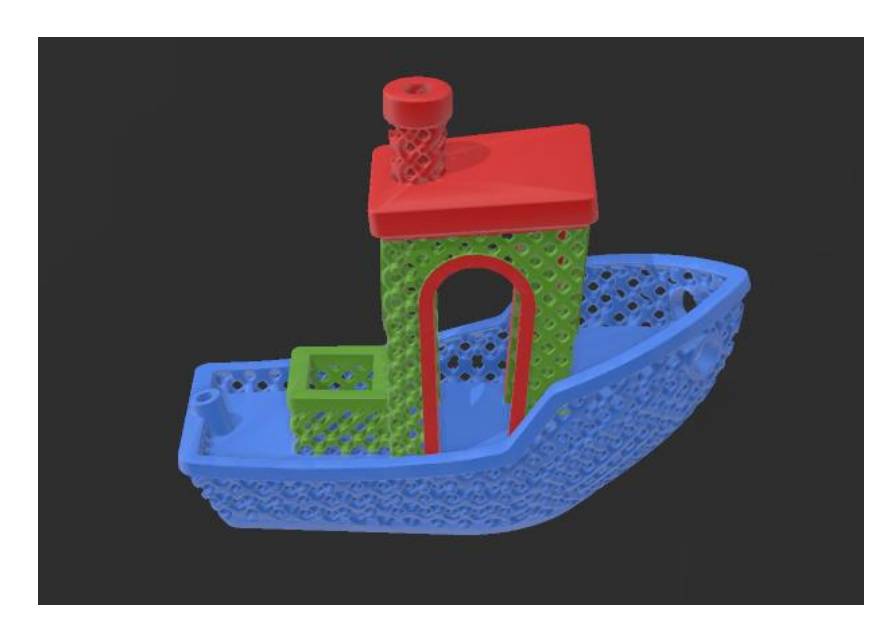

*Εικόνα 5.2 Το τελικό έγχρωμο μοντέλο στο λογισμικό 3D Builder*

Κατόπιν συνεννόησης, τα αρχεία στάλθηκαν έπειτα στην 3DHUB, μια ελληνική εταιρεία παροχής υπηρεσιών τρισδιάστατης εκτύπωσης. Ο εργαστηριακός εξοπλισμός της 3DHUB περιλαμβάνει, μεταξύ άλλων, έγχρωμους εκτυπωτές πούδρας: δύο ProJet® 660Pro Professional 3D και έναν ZCorp Spectrum Z510. Οι εκτυπωτές πούδρας σαν και αυτούς χρησιμοποιούν διάφορες σκόνες με βάση το γύψο/συνδετικά/διεισδυτές ώστε να δημιουργηθεί το τελικό μοντέλο, όπως εξάλλου αναφέρεται και στην Ενότ. 2.2.1 για τις τεχνολογίες εναπόθεσης συγκολλητικής ουσίας. Και οι δύο τυπώνουν σε ανάλυση (το ύψος των αλλεπάλληλων στρώσεων υλικού) 100 microns. Για την εκτύπωση του αντικειμένου επιλέχθηκε ο ProJet® 660Pro, ο οποίος παρέχει υψηλή ποιότητα σε CMYK χρώμα (Εικ 5.3).

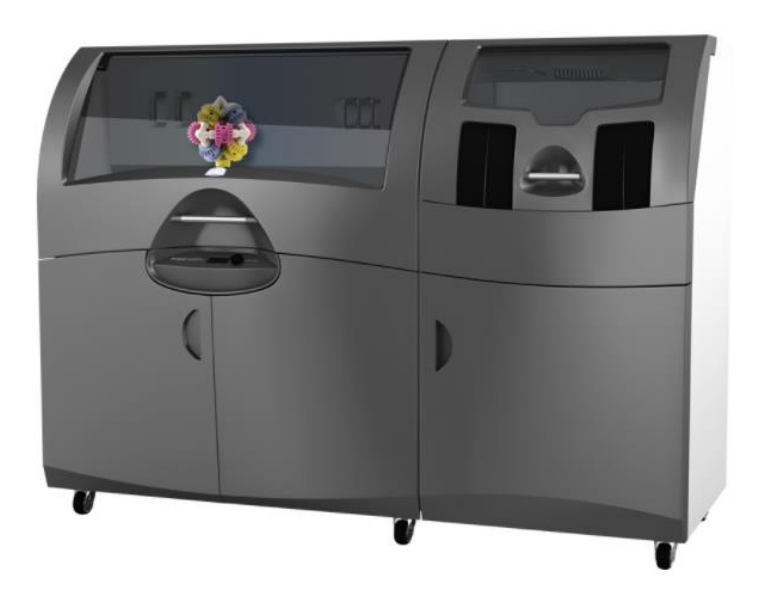

*Εικόνα 5.3 Εκτυπωτής ProJet® 660Pro*

Τα βασικά χαρακτηριστικά των εκτυπωτών αυτών είναι:

- Εξαιρετικό χρώμα: Είναι ο μόνος έγχρωμος 3D εκτυπωτής με μια πλήρη παλέτα χρωμάτων, επιτυγχάνοντας την υψηλότερη ανάλυση με την ικανότητα να εκτυπώσει το 90% των διαθέσιμων χρωμάτων στο Adobe® Photoshop®
- Οικονομική εκτύπωση: Οι εκτυπώσεις χρησιμοποιώντας τον Project 660 κοστίζουν 1/3 έως και 1/5 λιγότερο από άλλες τεχνολογίες βιομηχανικής χρήσης.
- Γρήγορες ταχύτητες: Με ταχύτητες 5 έως και 10 φορές γρηγορότερη από άλλες τεχνολογίες εκτύπωσης 3D, ο ProJet® 660Pro έχει ταχύτητα κατακόρυφης εκτύπωσης ως 28mm (1.1 ίντσες) ανα ώρα
- Μεγάλο κατασκευαστικό μέγεθος: Καθαρός χώρος εκτύπωσης 254 x 381 x 203 mm (10 x 15 x 8 ίντσες)

 Φιλικό στο περιβάλλον: Αυτόματη ανακύκλωση υλικών για καλύτερη και χαμηλότερου κόστους αποτελεσματική λειτουργία

Διάφορες όψεις του τελικού τυπωμένου αντικειμένου παρουσιάζονται στις παρακάτω φωτογραφίες.

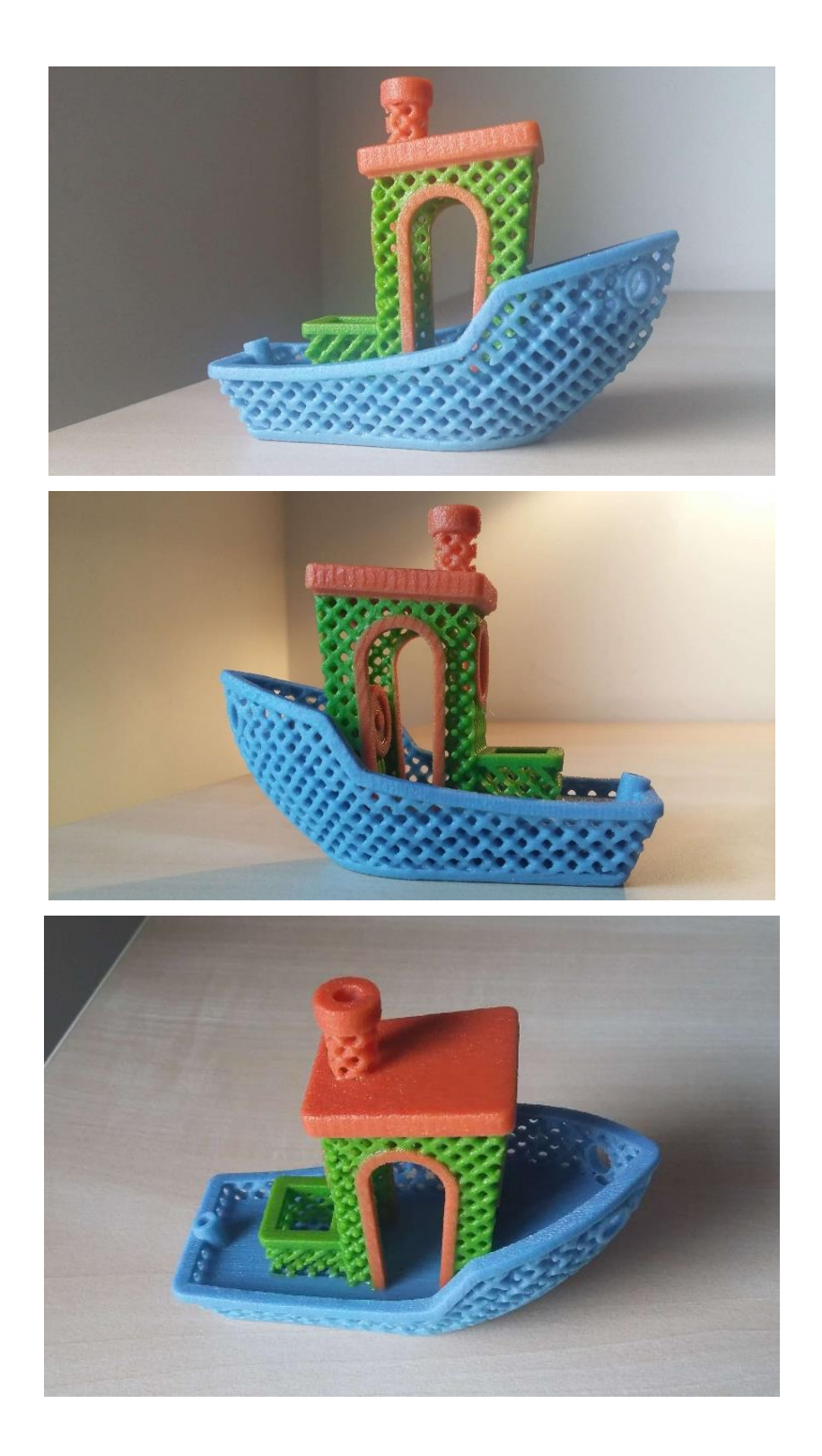

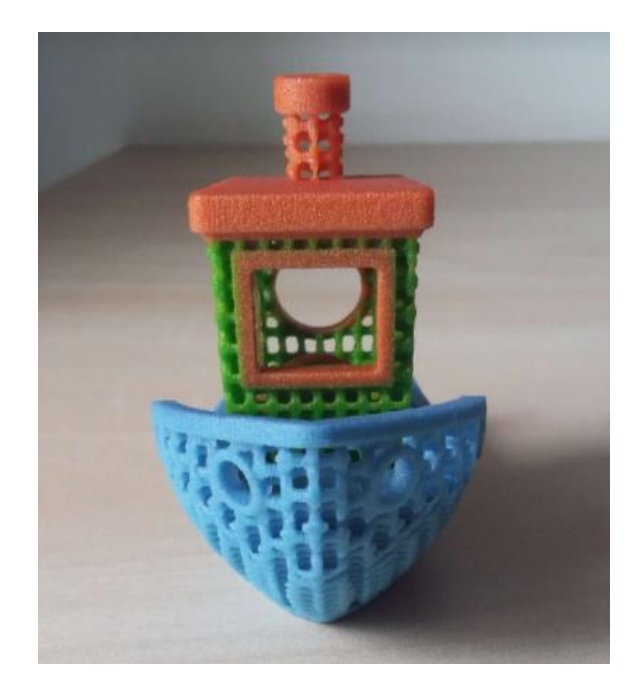

Αξιοσημείωτη είναι η υψηλή ποιότητα του τυπωμένου αντικειμένου, η οποία εκφράζεται μέσω:

- της υψηλής κατασκευαστικής ακρίβειας/ανάλυσης στην αποτύπωση των λεπτομερειών των πλεγματικών περιοχών και
- της πιστής και ομοιόμορφης απόδοσης των χρωμάτων που δημιουργούν ένα πλήρως έγχρωμο, φωτορεαλιστικό μοντέλο.

## **5.2 Συμπεράσματα**

Από την παρούσα εργασία, γίνεται αντιληπτή η σημαντικότητα των συστημάτων λογισμικού στην υποστήριξη ολόκληρης της ροής εργασιών (workflow) της ΑΜ, από το σχεδιασμό μέχρι και την εκτύπωση του αντικειμένου. Ξεκινώντας τη διαδικασία από το λογισμικό σχεδίασης Siemens NX, είναι εφικτή η προετοιμασία ενός εξαρτήματος για 3D εκτύπωση και η διευθέτηση ορισμένων θεμάτων σχεδιασμού για προσθετική κατασκευή (DFAM). Ειδικά μέσω των εργαλείων ελέγχου εγκυρότητας σχεδιασμού για ΑΜ (Design Validation for Additive Manufacturing), μπορεί να προσδιοριστεί ήδη από το στάδιο του σχεδιασμού το κατά πόσο ένα κομμάτι είναι κατάλληλο για εκτύπωση σε μια μηχανή ΑΜ. Περαιτέρω αναφορά θα μπορούσε να γίνει και σε επιπλέον εργαλεία/λύσεις που προσφέρει το Siemens NX σε θέματα προσθετικής κατασκευής, τα οποία ωστόσο δεν είναι προσβάσιμα από τη διαθέσιμη έκδοση του λογισμικού στην οποία βασίζεται το αντίστοιχο κεφάλαιο της παρούσας διπλωματικής εργασίας. Όσον αφορά τον τρόπο αποθήκευσης και μεταφοράς επιπρόσθετων και ταυτόχρονα σημαντικών πληροφοριών για τα τρισδιάστατα μοντέλα, ιδιαίτερα χρήσιμα αποδεικνύονται τα πρότυπα αρχείων OBJ, AMF και 3MF. Δεδομένου ότι υπάρχει η επιδίωξη τα συστήματα λογισμικού και ο εξοπλισμός της ΑΜ να συμβαδίζουν προκειμένου να αξιοποιηθούν όσο το δυνατόν περισσότερο οι δυνατότητες της τεχνολογίας, τα πρότυπα αυτά μπορούν να αποτελέσουν ένα χρήσιμο μέσο για την επίτευξη του συγκεκριμένου σκοπού. Προς το παρόν ωστόσο, ίσως θεωρείται υπερβολή να ειπωθεί ότι πρόκειται να αντικαταστήσουν εντελώς το πρότυπο STL. Επίσης, ένα σημαντικό ζήτημα που προκύπτει αφορά την αδυναμία των αρχείων αυτών να περιγράψουν τη σύνθεση του υλικού των 3D αντικειμένων κατά την ογκομετρική έννοια. Δεδομένου ότι πλέον είναι εφικτή η κατασκευή κομματιών με ογκομετρικά μεταβαλλόμενες συνθέσεις υλικού, το ζήτημα αυτό θα μπορούσε να αποτελέσει οδηγό για μελλοντικές αναζητήσεις.

Μέσω της παρουσίασης των εφαρμογών της τοπολογικής βελτιστοποίησης, της ενοποίησης κομματιών, των πλεγματικών δομών, αλλά και του αντικείμενου που τυπώθηκε στα πλαίσια της παρούσας εργασίας, αναδεικνύονται οι τρόποι με τους οποίους μπορούν να αξιοποιηθούν οι μοναδικές δυνατότητες της ΑΜ. Ιδιαίτερο ενδιαφέρον φαίνεται να παρουσιάζει ο συνδυασμός των δυνατοτήτων αυτών, καθώς μπορεί να οδηγήσει στην κατασκευή μεγάλου εύρους κομματιών. Για παράδειγμα, ας σκεφτεί κανείς την ενσωμάτωση αισθητήρων εντός ενός αντικειμένου (λειτουργική πολυπλοκότητα), το οποίο να χαρακτηρίζεται από διαβαθμισμένη σύνθεση υλικού έτσι ώστε το εσωτερικό του να αποτελείται από υλικό υψηλής μηχανικής αντοχής και τα τμήματα προς την εξωτερική του επιφάνεια να αποτελούνται από θερμοκρασιακά μονωτικό υλικό ή υλικό ανθεκτικό σε υψήλες θερμοκρασίες (πολυπλοκότητα του υλικού). Ο συνδυασμός δύο ή περισσότερων από τις μοναδικές δυνατότητες της ΑΜ σε διάφορες εφαρμογές μπορεί να αποτελέσει ερέθισμα και έμπνευση για μελλοντική εργασία, καθώς ενισχύει τη δυναμική της τεχνολογίας και επεκτείνει σε μεγάλο βαθμό τα όριά της.
## **ΒΙΒΛΙΟΓΡΑΦΙΑ**

*3D Manufacturing Format.* (n.d.). Ανακτήθηκε από: https://en.wikipedia.org/wiki/3D\_Manufacturing\_Format [Ημερομηνία πρόσβασης: 20/12/2020]

*3D Printing.* (n.d.). Ανακτήθηκε από: https://en.wikipedia.org/wiki/3D\_printing [Ημερομηνία πρόσβασης: 20/10/2020]

*3MF Format for 3D Printing: What it is, How to Use it.* (2018). Ανακτήθηκε από: https://www.digitalengineering247.com/article/3mf-format-for-3d-printing-what-it-ishow-to-use-it [Ημερομηνία πρόσβασης: 20/12/2020]

*3MF Import & Export*. (2019). Ανακτήθηκε από: https://community.sw.siemens.com/s/article/3mf-import-export [Ημερομηνία πρόσβασης: 20/1/2021]

*Additive manufacturing file format.* (n.d.). Ανακτήθηκε από: https://en.wikipedia.org/wiki/Additive\_manufacturing\_file\_format [Ημερομηνία πρόσβασης: 20/12/2020]

*Additive Manufacturing with NX Tutorials. (n.d.). Ανακτήθηκε από: https://www.plm.automation.siemens.com/global/en/topic/additivemanufacturing/79389* [Ημερομηνία πρόσβασης: 20/1/2021]

Altenhofen, C., Luu, T. H., Grasser, T., Dennstädt, M., Mueller-Roemer, J., Weber, D., & Stork, A. (2018). "Continuous property gradation for multi-material 3D-printed objects", *Proceedings of the 29th Solid Freeform Fabrication Symposium, 13-15 Αυγούστου 2018, Austin, Texas*. Ανακτήθηκε από: https://www.cuttlefish.de/assets/publications/urn\_nbn\_de\_0011-n-512629-10.pdf [Ημερομηνία πρόσβασης: 20/12/2020]

American Society for Testing and Materials International, Designation: F2792 – 12a (2012). *Standard Terminology for Additive Manufacturing Technologies.* Ανακτήθηκε από:

https://web.mit.edu/2.810/www/files/readings/AdditiveManufacturingTerminology.pd f [Ημερομηνία πρόσβασης: 20/10/2020]

Azman, A. H., Vignat, F., & Villeneuve, F. (2018). CAD tools and file format performance evaluation in designing lattice structures for additive manufacturing. *Jurnal Teknologi*, *80*(4), 87-95. Ανακτήθηκε από: https://journals.utm.my/jurnalteknologi/article/view/12058/6410 [Ημερομηνία πρόσβασης: 10/12/2020]

Binnard, M. (1999), *Design by composition for rapid prototyping*, Ph.D. Thesis, Stanford University. Ανακτήθηκε από: http://wwwcdr.stanford.edu/interface/publications/Binnthesis.pdf [Ημερομηνία πρόσβασης: 25/11/2020]

Choi, J., Kim, H., & Wicker, R. (2011). Multi-material stereolithography. *Journal of Materials Processing Technology*, *211*(3), 318-328. https://doi.org/10.1016/j.jmatprotec.2010.10.003

Conner, B., Manogharan G., Martof, A., Rodomsky, L., Rodomsky, C., Jordan, D., & Limperos, J. (2014). Making sense of 3D-printing: Creating a map of additive manufacturing products and services. *Additive Manufacturing, 1-4,* 64-76. https://doi.org/10.1016/j.addma.2014.08.005

*Design for additive manufacturing*. (n.d.). Ανακτήθηκε από: https://en.wikipedia.org/wiki/Design\_for\_additive\_manufacturing [Ημερομηνία πρόσβασης: 25/10/2020]

*Generate a 3MF package.* (2017). Ανακτήθηκε από: https://docs.microsoft.com/en-us/windows/uwp/devices-sensors/generate-3mf [Ημερομηνία πρόσβασης: 20/12/2020]

Gibson, I., Rosen D., Stucker, B. (2017). *Τεχνολογίες προσθετικής κατασκευής – Τριδιάστατη εκτύπωση, ταχεία πρωτοτυποποίηση και άμεση ψηφιακή κατασκευή* (Β. Δεδούσης, & Γ. Γιαννατσής, μετ.)*.* Αθήνα: Εκδόσεις Κριτική (Το πρωτότυπο έργο δημοσιεύτηκε το 2015).

Han, D. & Lee, H. (2020). Recent advances in multi-material additive manufacturing: methods and applications. *Current Opinion in Chemical Engineering*, *28*, 158-166. https://doi.org/10.1016/j.coche.2020.03.004

Hiller, J. D. & Lipson, H. (2009). *STL 2.0: a proposal for a universal multi-material additive manufacturing file format.* Ανακτήθηκε από: http://citeseerx.ist.psu.edu/viewdoc/download?doi=10.1.1.475.5983&rep=rep1&type= pdf [Ημερομηνία πρόσβασης: 20/12/2020]

*Introducing Lattice in NX. (2019).* Ανακτήθηκε από: https://community.sw.siemens.com/s/article/introducing-lattice-in-nx [Ημερομηνία πρόσβασης: 20/1/2021]

Lagnau, L. (2018). *How Audi uses full color multi-material 3D printing in automotive design*. Ανακτήθηκε από:

https://www.makepartsfast.com/how-audi-uses-full-color-multi-material-3d-printingin-automotive-design/ [Ημερομηνία πρόσβασης: 30/11/2020]

Lee, K. (2009). *Βασικές αρχές συστημάτων CAD/CAM/CAE* (Κ. Καρανικολός, & Μ. Μικέδης, μετ.). Αθήνα: Εκδόσεις Κλειδάριθμος (Το πρωτότυπο έργο δημοσιεύτηκε το 1999).

Lipman, R. R. & McFarlane, J. S. (2015). "Exploring Model-Based Engineering Concepts for Additive Manufacturing", *Proceedings of the 26th Solid Freeform Fabrication Symposium, 10-12 Αυγούστου 2015, Austin, Texas*. Ανακτήθηκε από: https://tsapps.nist.gov/publication/get\_pdf.cfm?pub\_id=919076 [Ημερομηνία πρόσβασης: 20/12/2020]

Lipson, H. (n.d.). *Additive Manufacturing File Format.* Ανακτήθηκε από: https://www.nist.gov/system/files/documents/2017/04/28/Lipson-Cornell-NIST-AMF.pdf [Ημερομηνία πρόσβασης: 20/12/2020]

Lipson, H. (2020). *Additive Manufacturing File Format (AMF) Allows for Volumetric Specifications.* Ανακτήθηκε από: https://www.engineering.com/3DPrinting/3DPrintingArticles/ArticleID/4703/Additiv e-Manufacturing-File-Format-AMF-Allows-for-Volumetric-Specifications.aspx [Ημερομηνία πρόσβασης: 20/12/2020]

Lipson, H. (2014). AMF Tutorial: The Basics (Part 1). *3D Printing & Additive Manufacturing*, *1*(2), 85-87. https://doi.org/10.1089/3dp.2014.1500 [Ημερομηνία πρόσβασης: 20/12/2020]

Lipson, H. (2014). AMF Tutorial: Colors and Textures (Part 2). *3D Printing & Additive Manufacturing*, *1*(4), 181-184. https://doi.org/10.1089/3dp.2014.1508 [Ημερομηνία πρόσβασης: 20/12/2020]

Loh, G., Pei, E., Harrison, D., Monzón, M. (2018). An overview of functionally graded additive manufacturing. *Additive Manufacturing, 23,* 34-44. https://doi.org/10.1016/j.addma.2018.06.023

Mavroeidis, C., DeLaurentis K.J., Won, J., Alam, J. (2001). Fabrication of nonassembly mechanisms and robotic systems using rapid prototyping. *ASME J. Mech. Des., 123*(4)*,* 516-524. https://doi.org/10.1115/1.1415034

*Most Common 3D Printer File Formats.* (2020). Ανακτήθηκε από: https://all3dp.com/1/3d-printer-file-format/ [Ημερομηνία πρόσβασης: 20/12/2020]

Μπιλάλης, Ν., & Μαραβελάκης, Ε. (2014). *Συστήματα CAD/CAM & Τρισδιάστατη Μοντελοποίηση.* Αθήνα: Εκδόσεις Κριτική *Multi-material 3D printing.* Ανακτήθηκε από: https://en.wikipedia.org/wiki/Multimaterial\_3D\_printing [Ημερομηνία πρόσβασης: 20/11/2020]

Qin, Y., Qi, Q., Scott, P. J. & Jiang, X. (2019). Status, comparison, and future of the representations of additive manufacturing data. *Computer-Aided Design*, *111*, 44-64. https://doi.org/10.1016/j.cad.2019.02.004

Stevenson, K. (2018). *3MF Solves a Massive Problem.* Ανακτήθηκε από: https://www.fabbaloo.com/blog/2018/4/13/3mf-solves-a-massive-problem [Ημερομηνία πρόσβασης: 20/12/2020]

*STL (file format).* (n.d.). Ανακτήθηκε από: https://en.wikipedia.org/wiki/STL\_(file\_format) [Ημερομηνία πρόσβασης: 20/12/2020]

Tao, W. & Leu, M. C. (2016). *Design* of lattice structure for additive manufacturing. *2016 International Symposium on Flexible Automation (ISFA), 1-3 Αυγούστου 2016* (σελ. 325-332), Cleveland, OH, USA. https://doi.org/10.1109/ISFA.2016.7790182

Vaezi, M., Chianrabutra, S., Mellor, B., & Yang, S. (2013). Multiple material additive manufacturing – Part 1: a review. *Virtual and Physical Prototyping*, *8*(1), 19-50. https://doi.org/10.1080/17452759.2013.778175 *Wavefront Material Template Library (MTL) File Format.* (n.d.). Ανακτήθηκε από: https://www.loc.gov/preservation/digital/formats/fdd/fdd000508.shtml [Ημερομηνία πρόσβασης: 20/12/2020]

*Wavefront .obj file.* (n.d.). Ανακτήθηκε από: https://en.wikipedia.org/wiki/Wavefront\_.obj\_file [Ημερομηνία πρόσβασης: 20/12/2020]

Yang, S., Tang, Y. & Zhao, Y. F. (2015). A new part consolidation method to embrace the design freedom of additive manufacturing. *Journal of Manufacturing Processes, 20,* 444-449. https://doi.org/10.1016/j.jmapro.2015.06.024